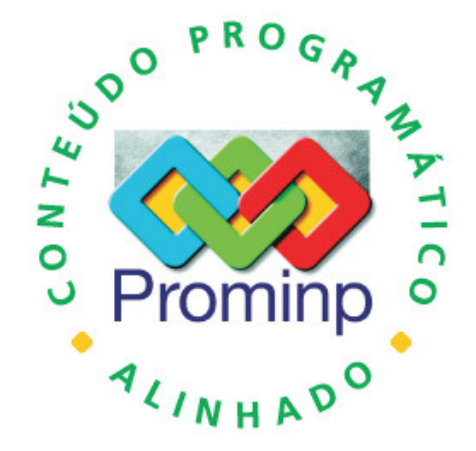

# **ENGENHEIRO ELÉTRICO/ INSTRUMENTAÇÃO**

# **TÉCNICAS AVANÇADAS EM AUTOMAÇÃO INDUSTRIAL UTILIZANDO CLP'S**

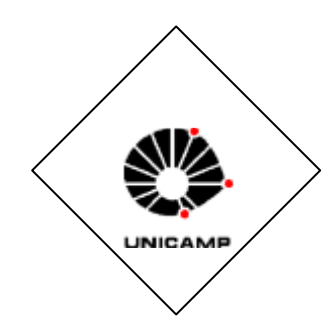

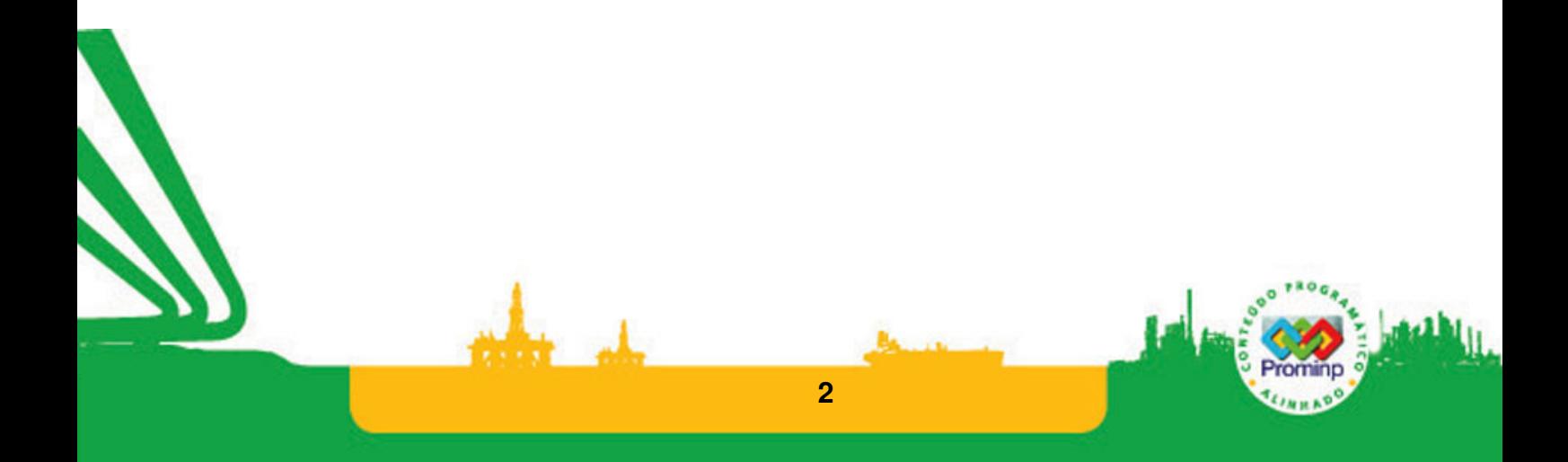

## **ENGENHEIRO ELÉTRICO/INSTRUMENTAÇÃO TÉCNICAS AVANÇADAS EM AUTOMAÇÃO INDUSTRIAL UTILIZANDO CLP'S**

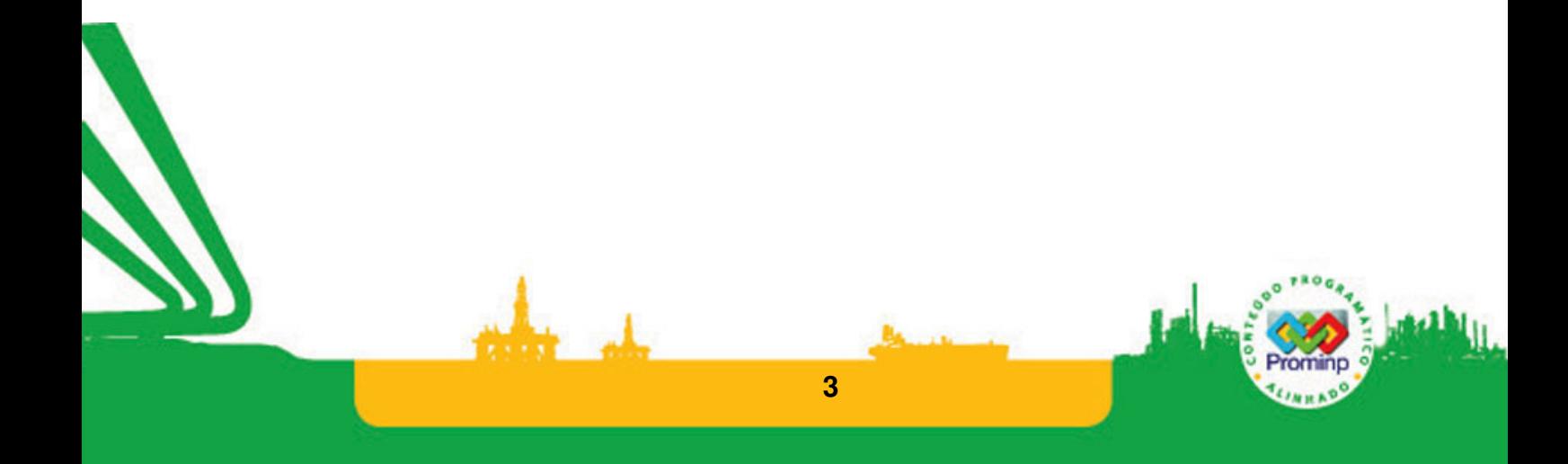

© PETROBRAS – Petróleo Brasileiro S.A. Todos os direitos reservados e protegidos pela Lei 9.610, de 19.2.1998.

É proibida a reprodução total ou parcial, por quaisquer meios, bem como a produção de apostilas, sem autorização prévia, por escrito, do Petróleo Brasileiro S.A. – PETROBRAS.

Direitos exclusivos da PETROBRAS – Petróleo Brasileiro S.A.

Mastelari, Niederauer Automação Industrial Utilizando CLP's, UNICAMP 2007.

111 p.:90il.

PETROBRAS – Petróleo Brasileiro S.A.

Avenida Almirante Barroso, 81 – 17º andar – Centro CEP: 20030-003 – Rio de Janeiro – RJ – Brasil

# **INDICE**

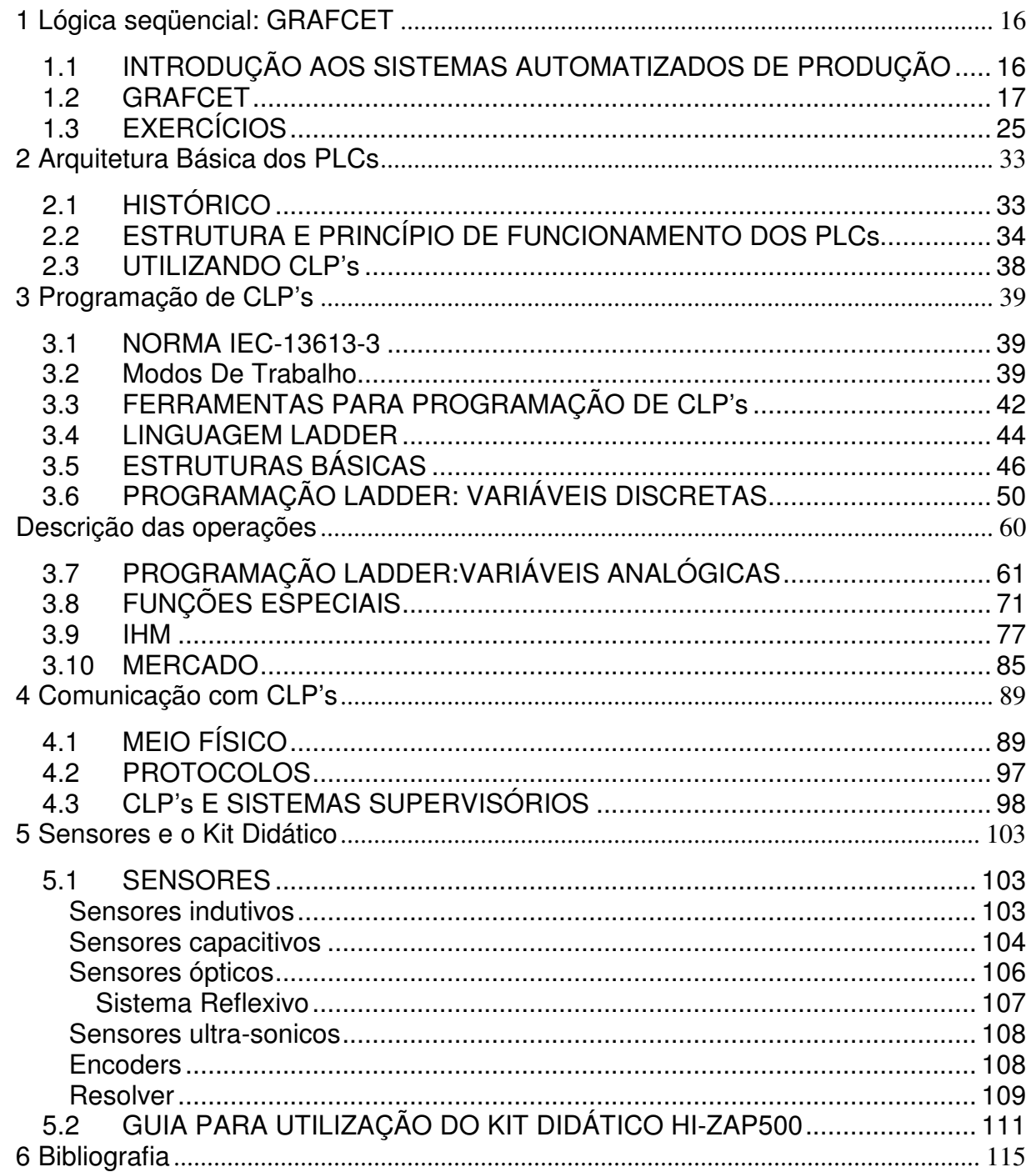

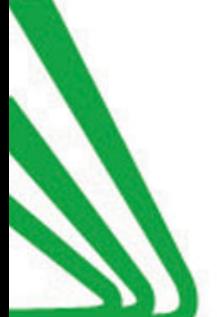

# **LISTA DE FIGURAS**

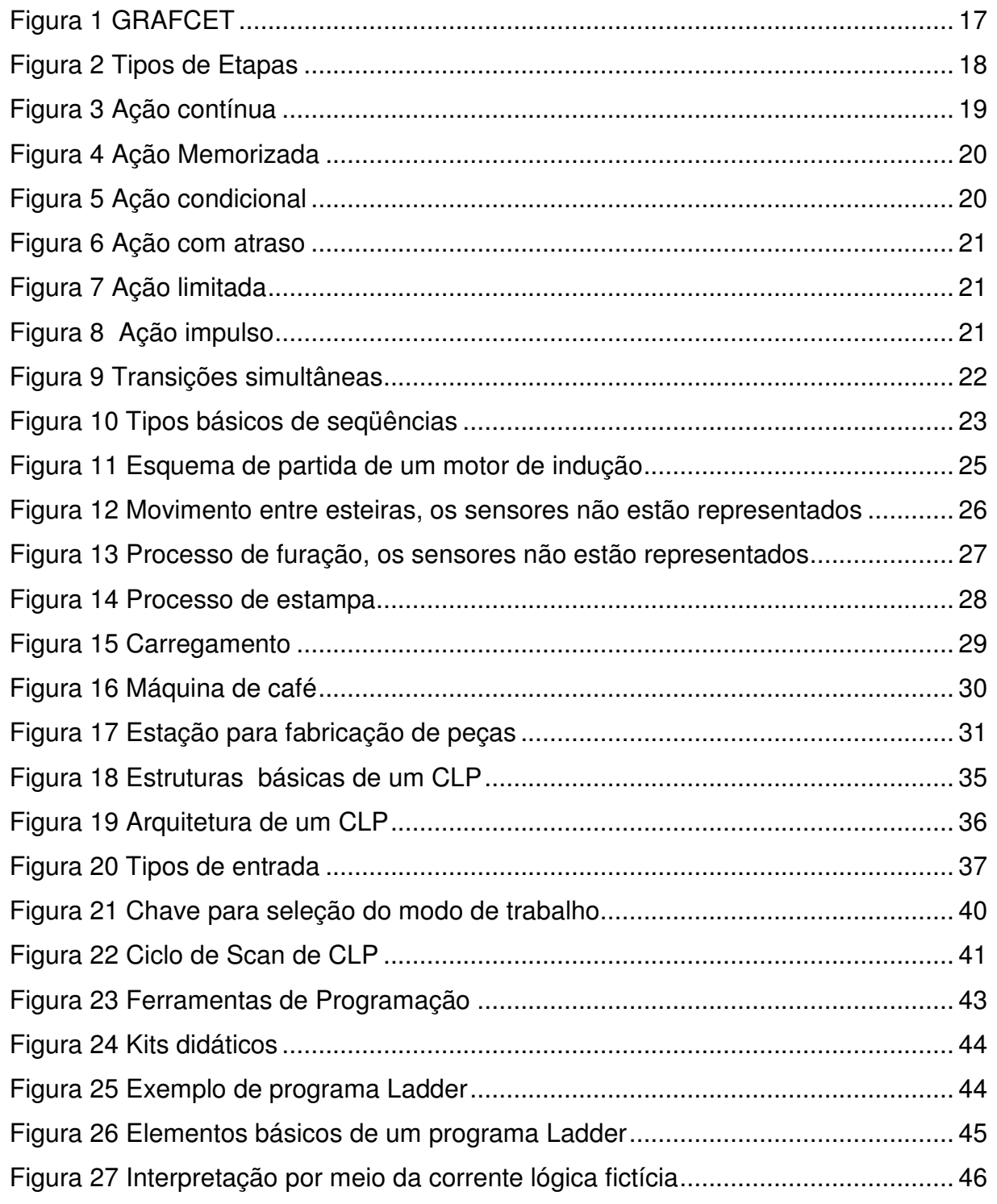

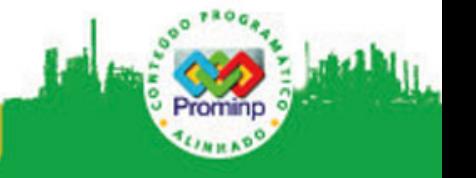

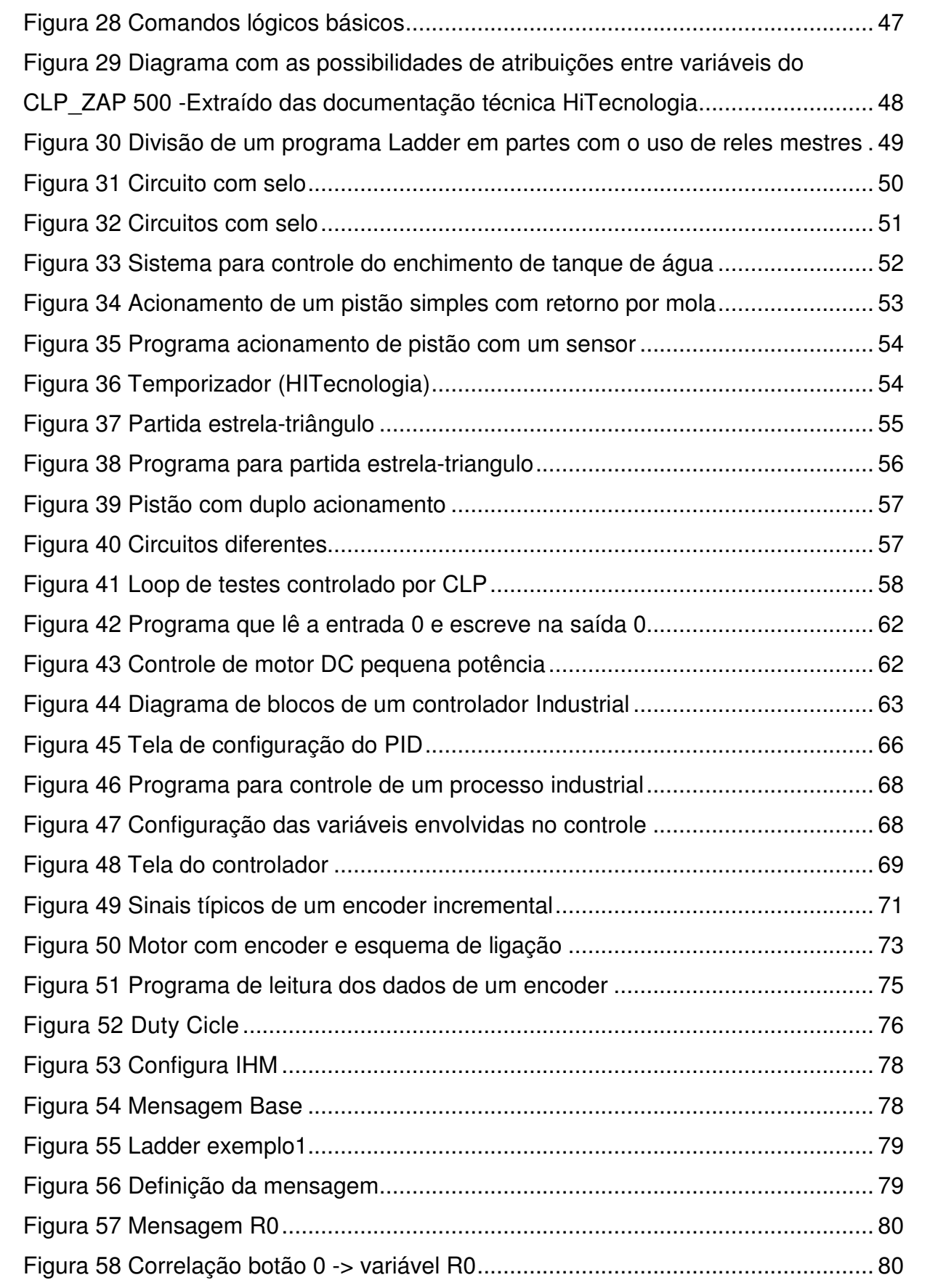

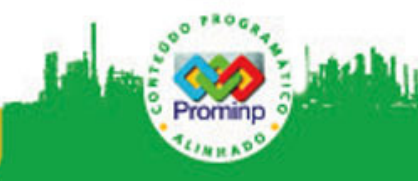

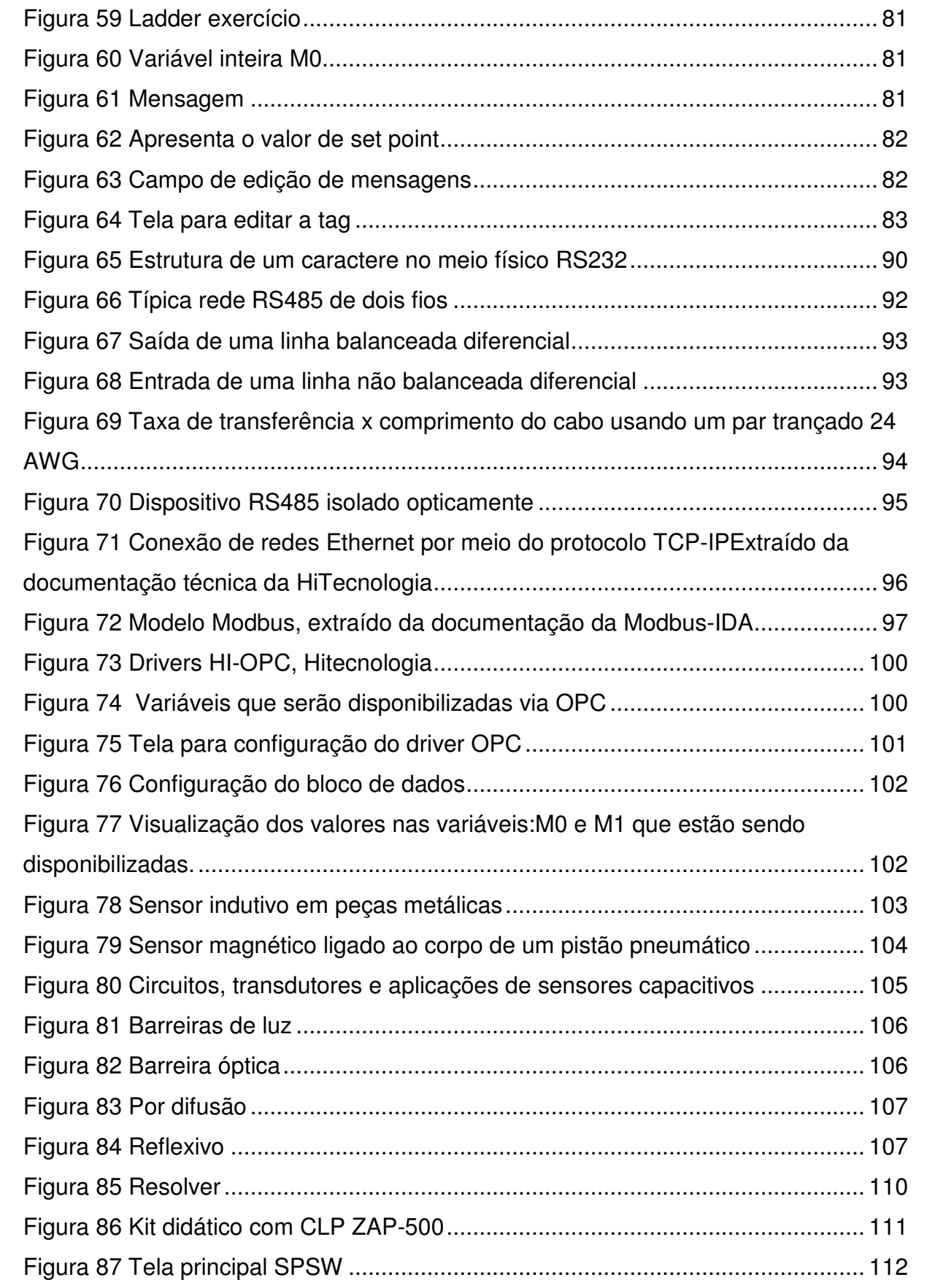

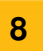

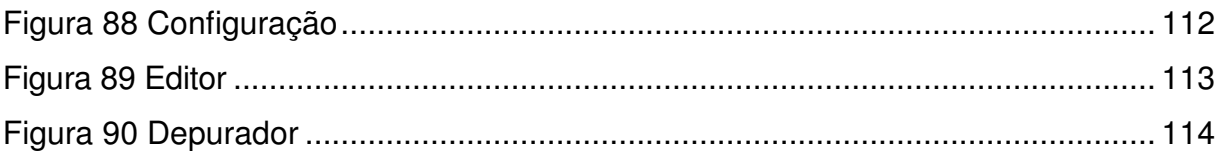

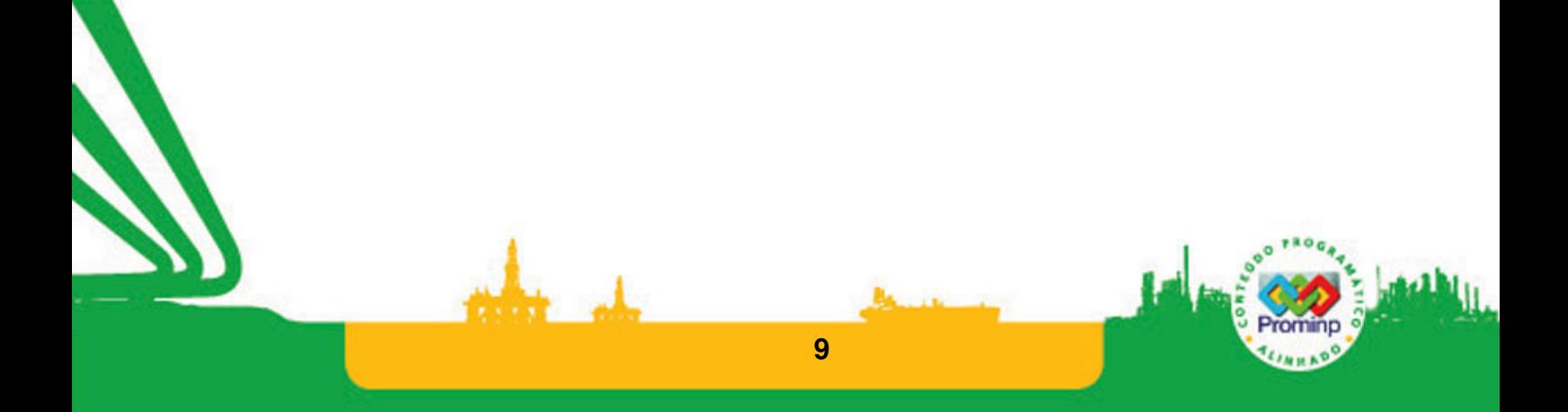

# **LISTA DE TABELAS**

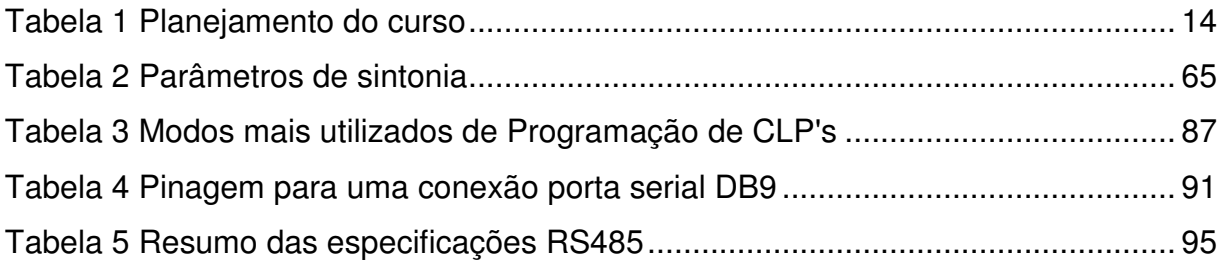

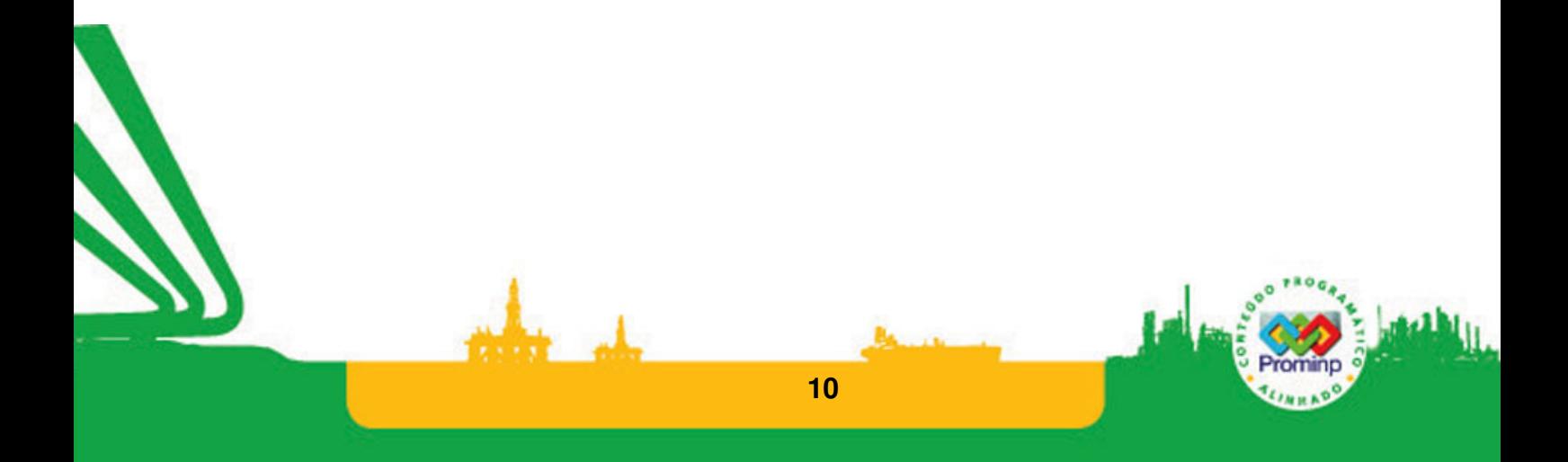

## **APRESENTAÇÃO**

O curso visa familiarizar engenheiros e outros profissionais de nível superior com técnicas de instrumentação, robótica e controle industrial. São apresentados os principais instrumentos de medida e atuação em engenharia, bem como as técnicas envolvidas com o processamento dos sinais oriundos de tais instrumentos. Tal conhecimento capacita o profissional para atuação em uma vasta gama de processos automatizados modernos.

O curso engloba conceitos básicos necessários para utilização de CLP's em projetos avançados de automação, interligadas em redes com produtos padronizados de comunicação e com troca de informações baseada num sistema de supervisão industrial.

A disciplina tem por objetivo dar noções teóricas e práticas sobre os fundamentos e aplicações da Automação Industrial, através de Soluções Baseadas em CLP (Controlador Lógico Programável). Ao final do curso o aluno deverá ser capaz de:

• Demonstrar conhecimentos sobre arquitetura, configuração, utilização e programação de Soluções Baseadas em CLPs (programação em Linguagem Ladder).

• Tratar e desenvolver soluções de problemas de automação utilizando CLP's em um nível mais alto utilizando GRAFCET (SFC).

• Desenvolver a programação dos elementos estudados para integração de sistemas na implementação de Sistemas Automatizados (Seqüenciais).

FERRAMENTAL TECNOLÓGICO: CLP´s Koyo e HI com respectivos softwares DirectSoft e SPDSW.

#### **Desenvolvimento do curso:**

O curso inicia-se pelo estudo e descrição da lógica de problemas seqüenciais, utilizando GRAFCET. Desta forma os alunos podem ter uma visão em mais alto nível de problemas de automação normalmente implementados em CLP's. Com o uso de GRAFCET a descrição da lógica dos problemas é facilitada. Além disto, é possível entrar em contato com as estruturas lógicas básicas: seqüências, decisões, repetições e também com o conceito de concorrência. Os alunos estarão, nesta etapa, mais voltados para a lógica da solução dos problemas do que para os detalhes de como esta solução será implementada. Mais à frente as soluções desenvolvidas em Grafcet auxiliarão os alunos a implementar programas com outras técnicas de programação. O uso de Grafcet, de forma geral, instiga os alunos a pensar nas vantagens e desvantagens que os diferentes paradigmas de programação trazem, principalmente quando começam a trabalhar com a linguagem Ladder. Nesta parte inicial, pressupõe-se o conhecimento básico de lógica Booleana por parte dos integrantes do grupo.

A segunda parte do curso envolve os aspectos de Hardware do CLP. Busca descrever as partes principais que constituem um CLP comercial e os detalhes de configuração do sistema.

Uma dificuldade encontrada em um curso como este, eminentemente tecnológico, é que a teoria está intimamente relacionada com os recursos de laboratório. Os CLP's apesar de serem conceitualmente semelhantes; cada fabricante tem seu sistema de desenvolvimento e recursos particulares que fazem com que cada modelo de CLP tenha particularidades que precisam ser assimiladas por meio de sua documentação. Então, em um curso que busca ensinar a programar 'todos' os CLP's, acaba caindo nas especificidades de um ou dois modelos de uns poucos fabricantes. No caso deste curso, os exemplos apresentados se referem aos Kits didáticos da empresa Hi-Tecnologia e da FAL baseadas no CLP DL05 da KOYO.

A terceira parte do curso é a mais extensa e trata da programação de CLP's, principalmente com linguagem Ladder. Busca-se descrever os elementos básicos desta linguagem em um crescente com problemas mais difíceis, porém, significativos. O autor deste curso acredita que 'programar se aprende programando', portanto é fundamental que o aluno trabalhe com as ferramentas de programação no laboratório desenvolvendo as soluções para os problemas. São apresentados três exemplos com soluções de problemas "clássicos" na automação: Controle de nível de um tanque, acionamento de pistão e partida de um motor de indução. Apesar de serem problemas simples mostram dificuldades muitas vezes subestimadas pelos alunos. No primeiro problema aborda a realimentação quando uma solução é apresentada ao se utilizar uma variável de saída, a de acionamento do motor como parte da solução. No segundo o pistão tem apenas um sensor o que pode causar uma oscilação se o usuário manter o botão ativado: o pistão é sentido pelo sensor e corta, ao iniciar o retorno o sensor pára de detectá-lo e avança, assim, o pistão oscila em um vai e vem curto. Esta questão das oscilações muito comum nos problemas de automação quando compreendida traz um avanço aos alunos. O problema da partida do motor de indução traz a questão de segurança à tona, uma questão crucial para quem trabalha em automação. Se o problema não for bem resolvido pode deixar possibilidades não facilmente percebíveis de risco de segurança, no caso de colocar em curto as fases da rede. Assim, dependendo da solução o programa pode funcionar, porém, é uma fonte potencial de acidentes. É importante ilustrar isto e colocar a importância de um sensor no contator "sentindo a realidade" na solução do problema. A parte que trata de variáveis discretas termina com um conjunto de exercícios com os quais os alunos podem testar seus conhecimentos e ganhar experiência neste tipo de programação. O exercício 9 é praticamente um projeto. Na parte inicial de Variáveis analógicas se faz uma introdução sobre conversão AD e DA. Apresenta-se um problema bastante simples que é ler um sinal analógico e apresentá-lo na saída analógica. No caso do Kit didático utilizado há também no software blocos funcionais para controle industrial PID, ou seja, ele pode ser utilizado para controle de processos variantes no tempo. Utilizando este recurso, é apresentado um exemplo que utiliza o potenciômetro como a variável de entrada: O sistema busca compensar as variações de tal forma que o sistema sempre caminhe para o setpoint estabelecido. Há também recursos para leitura dos pulsos de encoders e controle PWM pelo gerador de pulsos. Porém, tais recursos precisam do hardware para funcionar. No laboratório onde este curso foi apresentado primeiramente, há uma montagem que se constitui em um encoder ligado

a um motor DC de pequena potência com um driver para dar ganho de potência ao sinal de controle. Com esta montagem é possível fazer a programação dos blocos para encoder e PWM. Foi reservado um tempo para se dedicar ao tema IHM (Interface Homem Máquina). Este recurso também está intimamente relacionado ao CLP utilizado em laboratório. É interessante aos alunos entrarem em contato com este tipo de tecnologia, pois certamente a encontrarão nos ambientes industriais. Os exemplos abordados são muito simples e a dificuldade possível reside mais nos detalhes de como configurar a IHM no software SPDSW e fazê-la funcionar conforme o desejado. Para isto no texto buscou-se detalhar bastante os passos para o seu funcionamento. Esta etapa por ser mais desafiadora será provavelmente mais estimulante.

Na etapa final são apresentados brevemente os recursos de comunicação dos CLP's. Esta apresentação Busca mostrar que eles funcionam como dispositivos fontes de dados para os sistemas de supervisão uma vez que estão equipados com recursos para se ligarem às redes de instrumentos: RS232, RS485, Ethernet e seus protocolos. Dá-se um destaque aos drivers OPC que possibilitam disponibilizar os valores das variáveis dos programas nas redes industriais de forma que sistemas supervisórios os utilizem como tags.

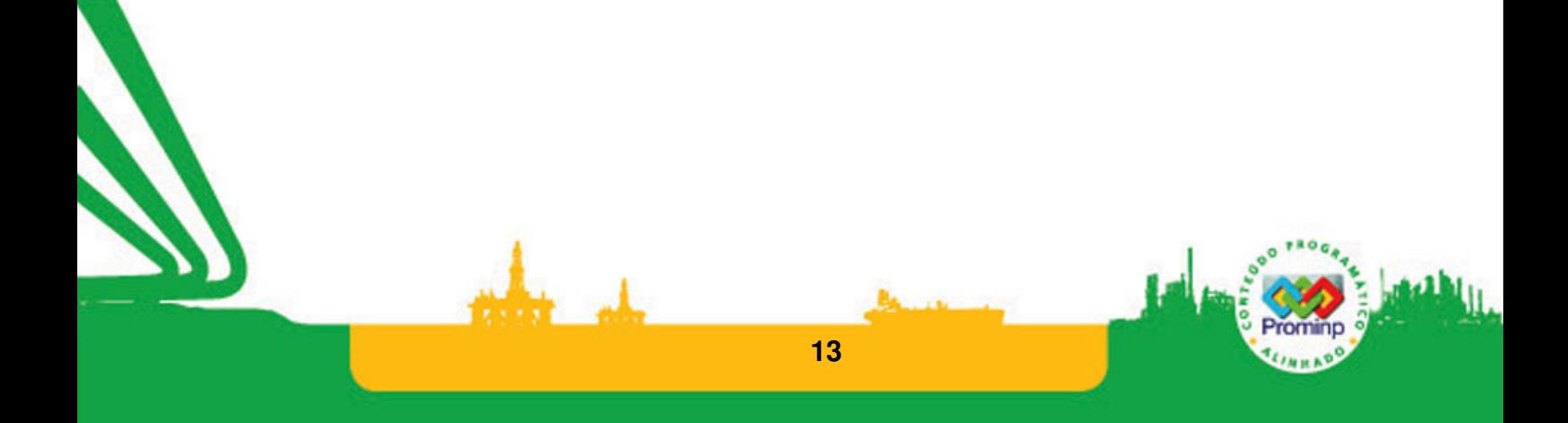

### **PLANEJAMENTO DO CURSO**

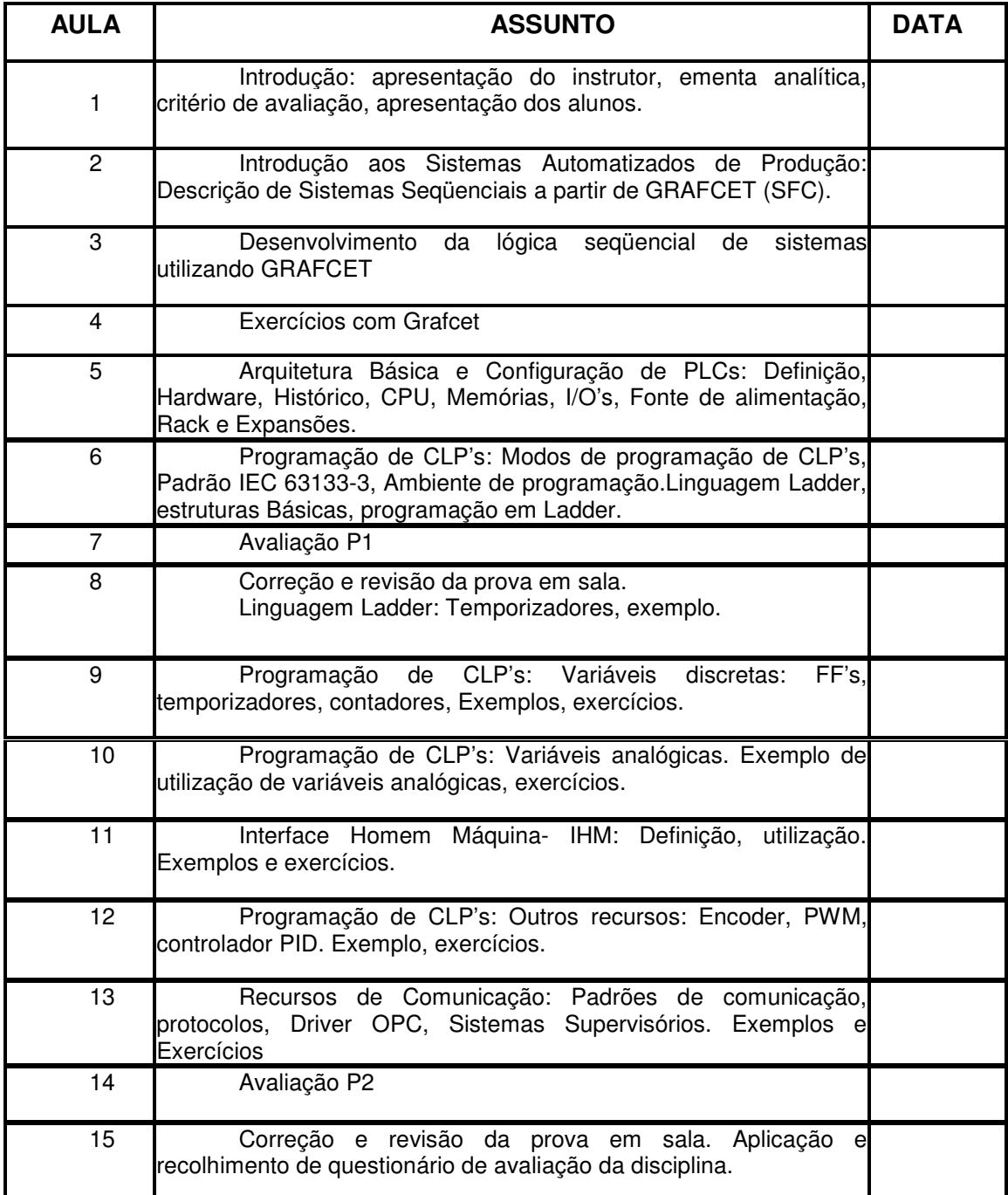

**Tabela 1 Planejamento do curso** 

#### **CRITÉRIOS DE AVALIAÇÃO**

Sistema de avaliação do curso

 $M=(0,4 P1+0,6 P2)$ . A

 Se M ≥ 7,0 – Aprovado Se M< 7,0 – Reprovado

Onde:

P1 – Nota da primeira prova (0,0 ≤ P1 ≤ 10,0)

P2 – Nota da segunda prova (0,0 ≤ P2 ≤ 10,0)

A – Assiduidade:

Se presença ≥ 75%,  $A = 1,0$ 

Se presença  $<$  75%, A = 0,0

Conceitos Finais:

- A:  $9,0 \le M \le 10,0$  (aprovado)
- B:  $8,0 ≤ M < 9,0$  (aprovado)
- C:  $7,0 \le M < 8,0$  (aprovado)
- D: M < 7,0 (reprovado)

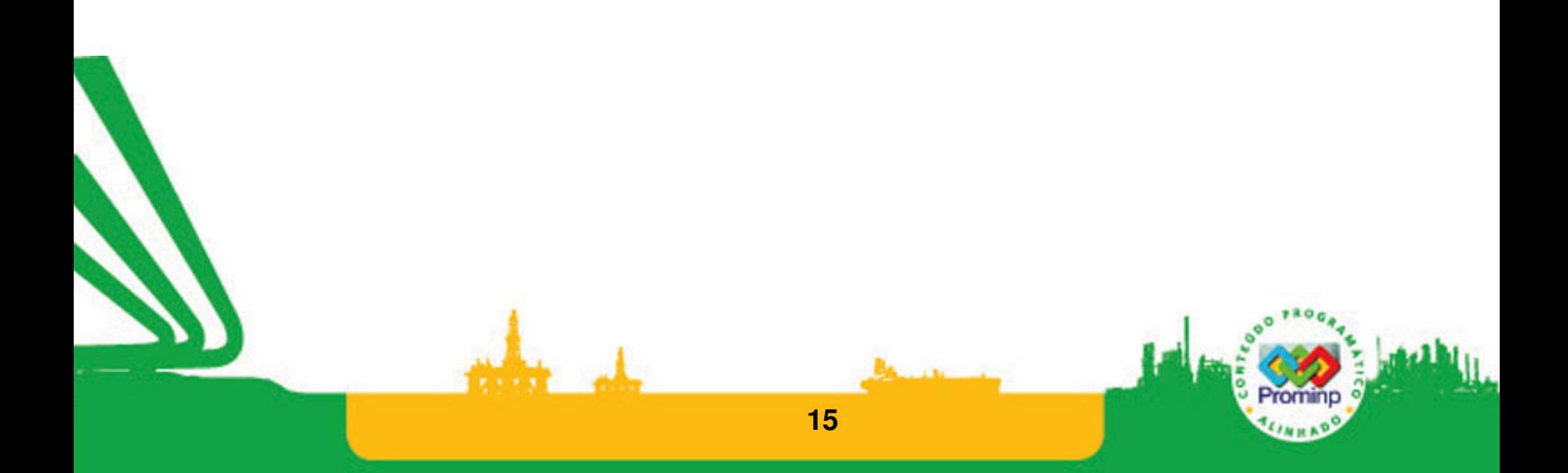

## **1 LÓGICA SEQÜENCIAL: GRAFCET 1.1 INTRODUÇÃO AOS SISTEMAS AUTOMATIZADOS DE PRODUÇÃO**

Automação industrial é o uso de qualquer dispositivo mecânico ou eletro-eletrônico para controlar máquinas e processos. É um passo além da mecanização, onde operadores humanos são providos de maquinaria para auxiliá-los em seus trabalhos. A Automação Industrial visa, principalmente, a produtividade, qualidade e segurança em um processo. Sua importância tem crescido nos dias atuais devido às exigências por produtos e serviços com qualidade e baixos custos, situação imposta pelos mercados consumidores.

Por definição, um processo industrial realiza modificação de materiais, através de uma série de operações, durante um determinado período de tempo, produzindo um resultado final desejado. Na grande maioria dos processos industriais, o controle é realizado através da medição e atuação de um conjunto de variáveis analógicas e discretas que mantém o processo funcionando dentro dos padrões estabelecidos. As variáveis discretas são variáveis que apresentam dois estados lógicos bem definidos que podem ser interpretadas como: Ligado ou desligado; "0" ou "1"; Verdadeiro ou falso, são conhecidas também como variáveis digitais. As variáveis analógicas caracterizam-se por variar continuamente dentro de uma gama de valores podendo assumir qualquer valor dentro de um limite máximo e mínimo.

Para descrever um sistema automatizado, a linguagem verbal não é indicada, porque a linguagem coloquial normalmente comporta múltiplas interpretações podendo ser em muitos casos ambígua. Outra forma que poderia ser utilizada para a representação dos sistemas de controle é a representação gráfica. Ela traz algumas dificuldades, relativas ao tipo de representação que muitas vezes se prende a tecnologia de implementação do equipamento de controle. Com objetivo de criar uma representação independente das propriedades tecnológicas, a norma IEC 60848 define um método que combina símbolos gráficos e declarações textuais para definir o sistema automatizado como um todo. Esta norma foi originada do GRAFCET, desenvolvido por pesquisadores e gerentes industriais franceses em 1975.

### **1.2 GRAFCET**

A rigor Grafcet não é uma linguagem. É uma descrição gráfica do programa que define o comportamento dinâmico do comando, e não as funções lógicas a serem executadas. Um Grafcet é constituído dos seguintes elementos: etapas, transições, ações, receptividades, arcos e regras de evolução,Figura 1**.** Grafcet é um grafo onde as etapas são os nós interligados por arcos. Estes arcos são demarcados por transições onde estão definidas as condições para se passar de uma etapa para a outra.

Grafcet é uma ferramenta adequada para se "pensar" o problema em um nível mais alto e para descrever a lógica da solução de um dado problema.

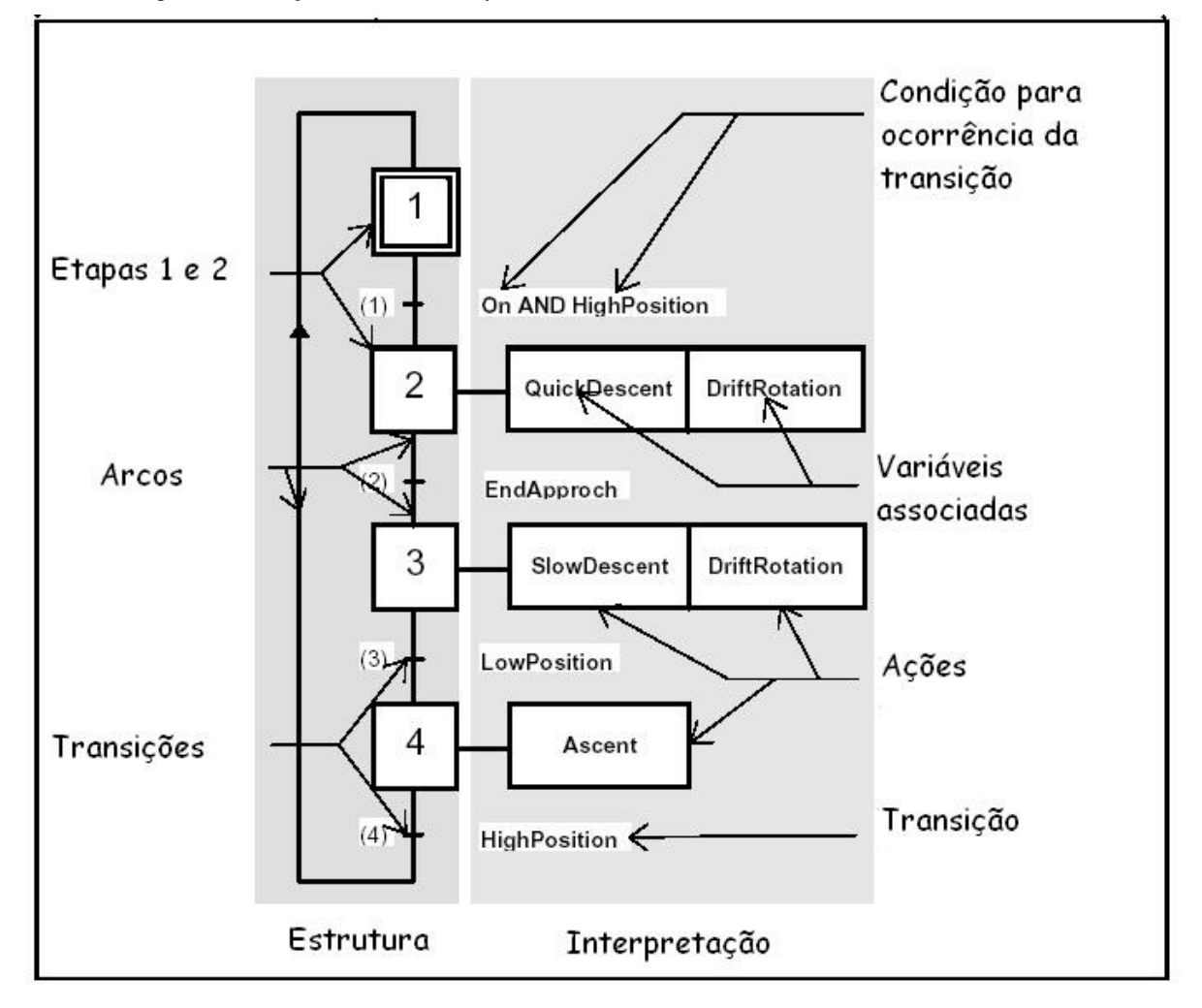

#### **Figura 1 GRAFCET**

#### Etapa:

Uma etapa é um estado no qual o comportamento do circuito de comando não se altera frente a entradas e saídas, ou seja, cada etapa corresponde a uma condição estável e bem-definida do

sistema descrito.Ela é descrita através de um retângulo conforme a figura apresenta tal,Figura 2. Uma etapa é sempre numerada.

**Etapa ativa x etapa inativa**: Em um dado instante uma etapa pode estar ativa ou inativa. Uma etapa estando ativa depende apenas da condição de transição associada para ocorrer mudança. O conjunto de etapas ativas num determinado instante determina a situação em que se encontra o Grafcet.

**Etapa inicial:** A Etapa inicial é a etapa que se torna ativa incondicionalmente logo após início do funcionamento de um sistema e indica a sua situação inicial.

**Indicação de estado:** Nos diagramas onde se deseja indicar a situação de um dado sistema no tempo , para a indicação das etapas ativas no diagrama utiliza-se um ponto (●) na parte interna conforme a figura.

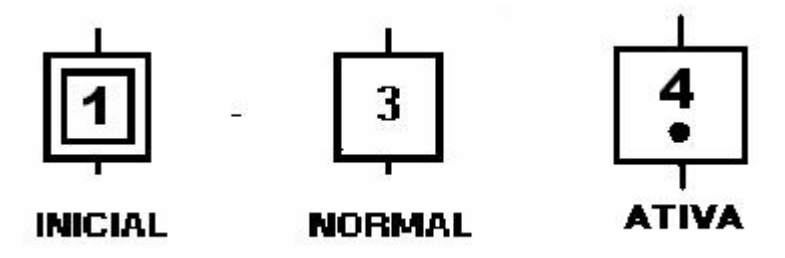

#### **Figura 2 Tipos de Etapas**

Uma etapa define um bloco de funções a executar e é considerada terminada quando a variável de transição for verdadeira. Quando a etapa termina é desativada; ativando-se a etapa seguinte, desta forma o programa entra em execução seqüencial.

Transição:

Representada graficamente por traços nos arcos orientados que ligam as etapas, significa a evolução do Grafcet de uma situação para outra.

**Transição válida x inválida:** Em um dado instante, uma transição pode estar: válida ou não válida. Uma transição está válida quando todas as etapas imediatamente precedentes estiverem ativas.

**Ocorrência**: A passagem de uma situação para outra só é possível com a validade de uma transição, e se dá com a ocorrência da transição.Para que haja a ocorrência da transição uma condição lógica deve ser satisfeita, ou seja, tornar-se verdadeira, receptividade. Muitas vezes esta condição lógica vem expressa através de uma sentença lógica associada a uma ou mais variáveis lógicas associadas ao sistema. Abaixo temos alguns casos lógicos especiais para representar uma condição relacionada ao estado lógico ou transição de uma variável booleana 'a':

↑a: Transição do nível 0 para 1

↓a: Transição do nível 1 para 0

- ā : Nível 0 da variável a
- a: Nível 1 da variável a

A transposição de uma transição pressupõe a ativação de todas as etapas imediatamente seguintes e a necessária desativação de todas as etapas imediatamente precedentes.

**Transição incondicional**: Uma transição que deve ser realizada incondicionalmente desde que esteja válida é indicada por "=1".

Ações:

As ações representam os efeitos que devem ser obtidos sobre os mecanismos controlados em uma determinada situação ("o que deve ser feito"). Apresentam também ordens de comando ("como deve ser feito").

Uma ação somente é realizada se a etapa à qual estiver associada estiver ativa. Podemos ter nenhuma, uma ou mais ações associadas a uma etapa. Caso haja mais de uma ação associada à etapa, a simbologia Grafcet não especifica nenhuma prioridade entre as ações.

'Uma ação pode conter ordens de comando do tipo: contínua, memorizada, condicional, com retardo, limitada no tempo e impulsional, ou combinações destes tipos.

Ação contínua: A ação contínua ocorre durante todo o tempo que durar a etapa a que está associada, não há um qualificador específico. Isto pode observado pela Figura 3 , a ação 'A' ocorre durante o período em que a etapa E6 está ativa.

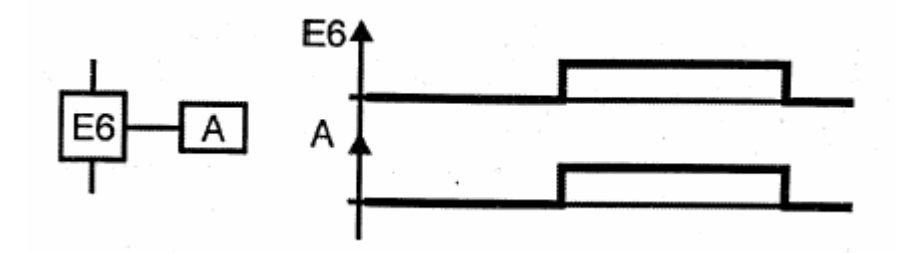

#### **Figura 3 Ação contínua**

Ação memorizada: A ação memorizada ao ser iniciada (set) permanece sendo executada mesmo após a desativação da etapa a que está associada. Portanto necessita de uma outra ação posterior para sua finalização (Reset). As ações memorizadas utilizam os qualificadores S e R, 'setar' e 'ressetar' respectivamente conforme podemos observar na Figura 4. Nesta figura podemos observar que a ação 'a' começa na etapa E1 e é memorizada ela somente termina na etapa 3 quando é finalizada.

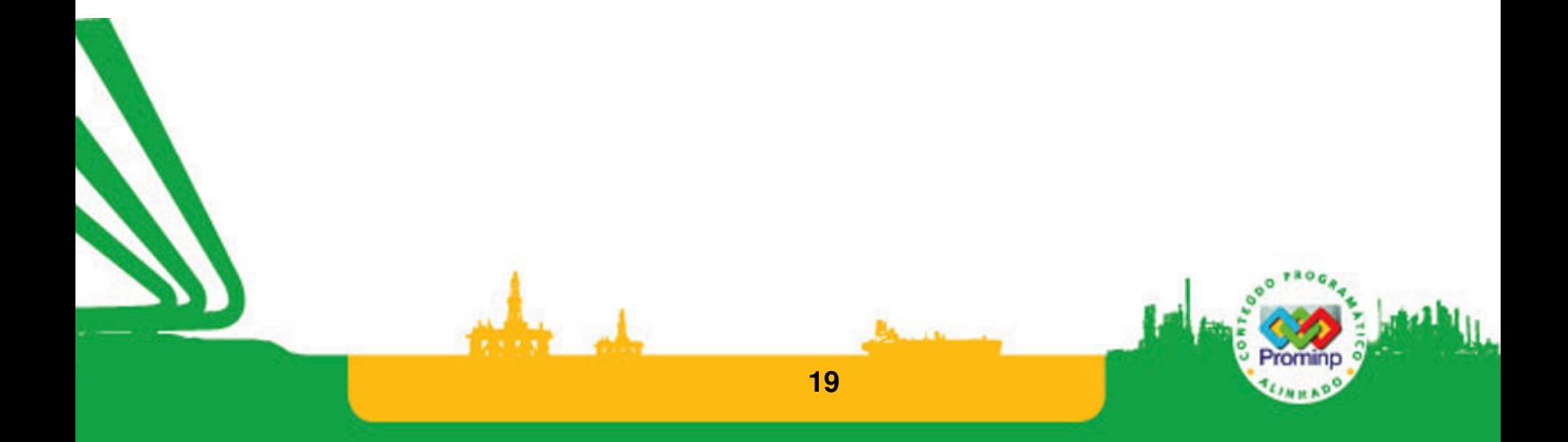

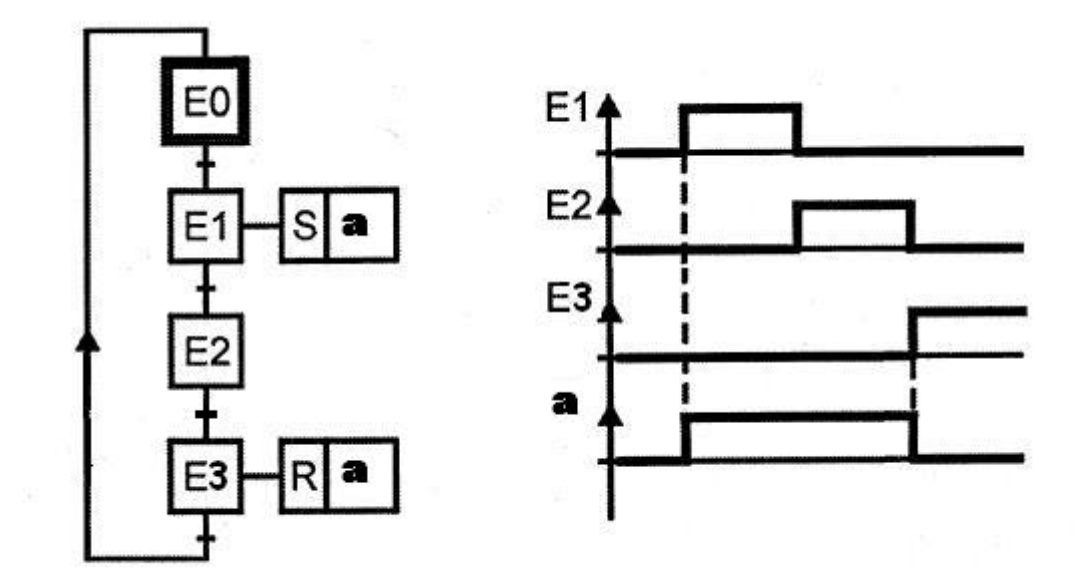

#### **Figura 4 Ação Memorizada**

Ação condicional: A ação condicional além de depender da ativação da etapa depende de uma outra condição lógica a ser satisfeita: 'x', utiliza o qualificador C.Na Figura 5 para que a ação 'a' seja executada é necessário: Etapa E5 ativa , condição X verdadeira

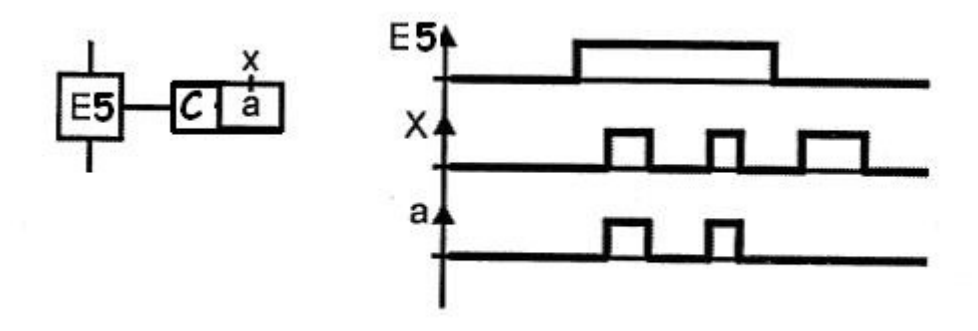

#### **Figura 5 Ação condicional**

**A ação com retardo:** A ação com retardo ou atraso é um caso especial de ação condicional em que a dependência se deve a um atraso no tempo, utiliza o qualificador D. Na figura para que a ação 'a' é executada após um atraso de 3segundos.

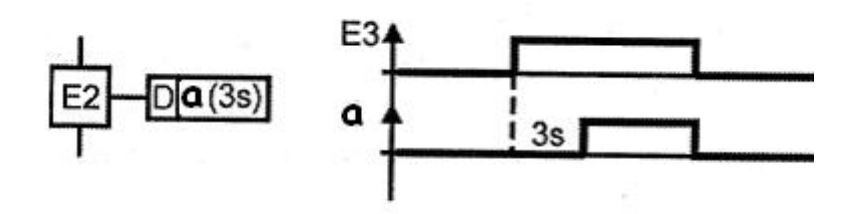

#### **Figura 6 Ação com atraso**

A ação limitada:A ação limitada se inicia com a etapa a que esta associada porém está limitada a um período de tempo, utiliza o qualificado L. Na Figura 7, a ação 'a' tem uma duração limitada de 3 s.

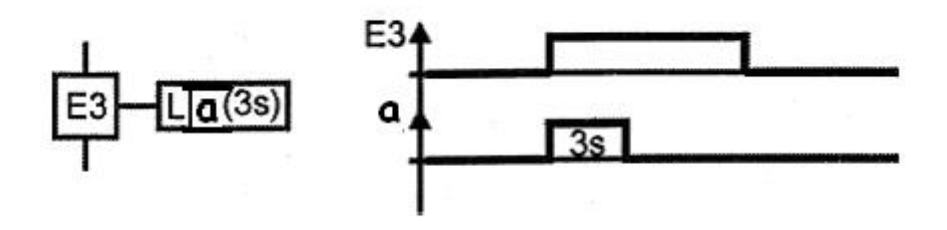

#### **Figura 7 Ação limitada**

A ação impulsional: A ação impulsional é semelhante à ação limitada porém a condição se apresenta por um período infinitesimal, na ordem de tempo de um ciclo de varredura do CLP, , utiliza o qualificado P. Na Figura 8 a ação X tem uma duração infinitesimal, e a ação Y tem duração infinitesimal e somente ocorre com a condição 'a' .

**21** 

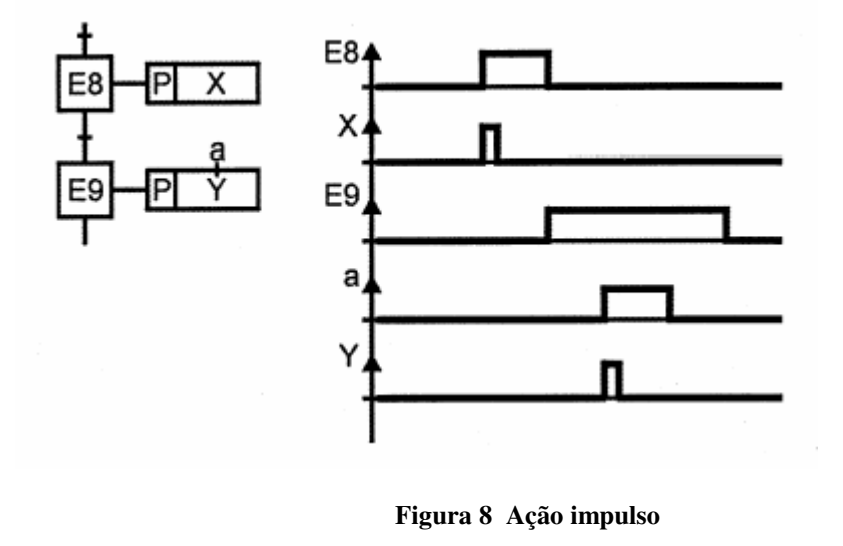

Receptividade:

É a função lógica combinacional associada a cada transição. Quando em estado lógico verdadeiro, irá habilitar a ocorrência de uma transição válida.

Regras de evolução:

Situação inicial: É dada pela etapa inicial, ativada incondicionalmente no início da operação.

Transposição de uma transição: A evolução em um Grafcet de uma situação para outra se dá com a ocorrência de uma transição. Uma transição ocorre quando ela for válida, ou seja, as etapas imediatamente anteriores estiverem ativas e a receptividade associada for verdadeira. O tempo de uma transição é considerado infinitesimal.

Evolução das etapas ativas: Na ocorrência de uma transição as etapas imediatamente precedentes são desativadas, e são ativadas as etapas imediatamente seguintes.

Transposição simultânea de transições Deverá ser feita por linhas duplas, agrupando as etapas precedentes e as seguintes conforme Figura 9.

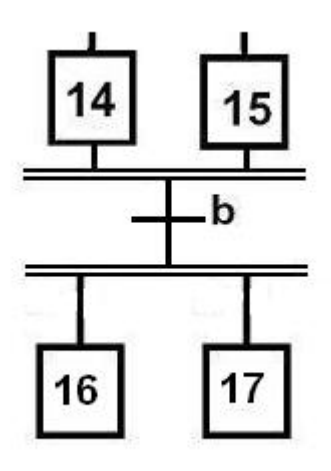

**Figura 9 Transições simultâneas** 

Transições imediatamente seguintes simultâneas Se duas transições subseqüentes forem ativadas simultaneamente apenas a primeira é transposta.

Ativação e Desativação simultânea de uma etapa Se ocorrer o caso de uma etapa depender de duas transições e simultaneamente uma levar a condição de desativação e a outra à ativação a etapa permanece ativada.

Estruturas Seqüenciais

A estrutura lógica de um grafcet pode assumir diversas configurações: basicamente estruturas seqüenciais simples ou lineares, paralelas, alternativas, e a combinação destas. As seqüências paralelas ou alternativas, ou ainda concorrentes, definem um conjunto de etapas que serão ativadas concorrentemente. Tanto o início quanto o final de seqüências paralelas são indicados por linhas duplas. As seqüências alternativas são utilizadas para representar decisões, nas quais é definida apenas uma seqüência a ser seguida.

Na Figura 10 temos a apresentação destas seqüências. Na seqüência paralela tanto as etapas 14 como 15 serão ativadas quando a receptividade 'a' for verdadeira. Na seqüência alternativa apenas uma etapa: Ou a 14, ou a 15 será executada dependendo das receptividades 'a' e 'b' que deverão ser mutuamente exclusivas, ou seja, nunca deverão ser verdadeiras simultaneamente.

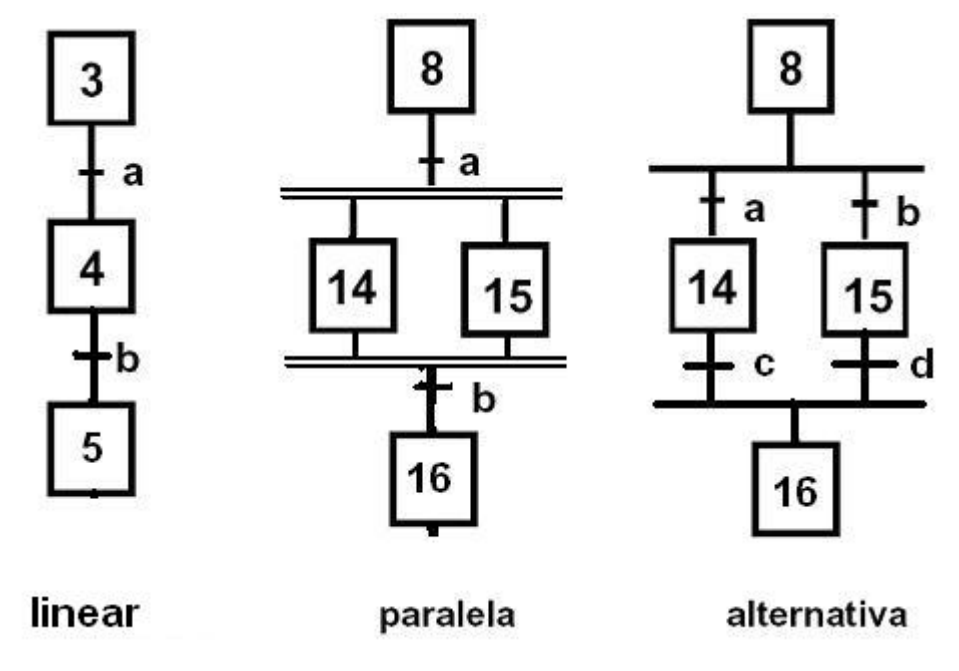

**Figura 10 Tipos básicos de seqüências** 

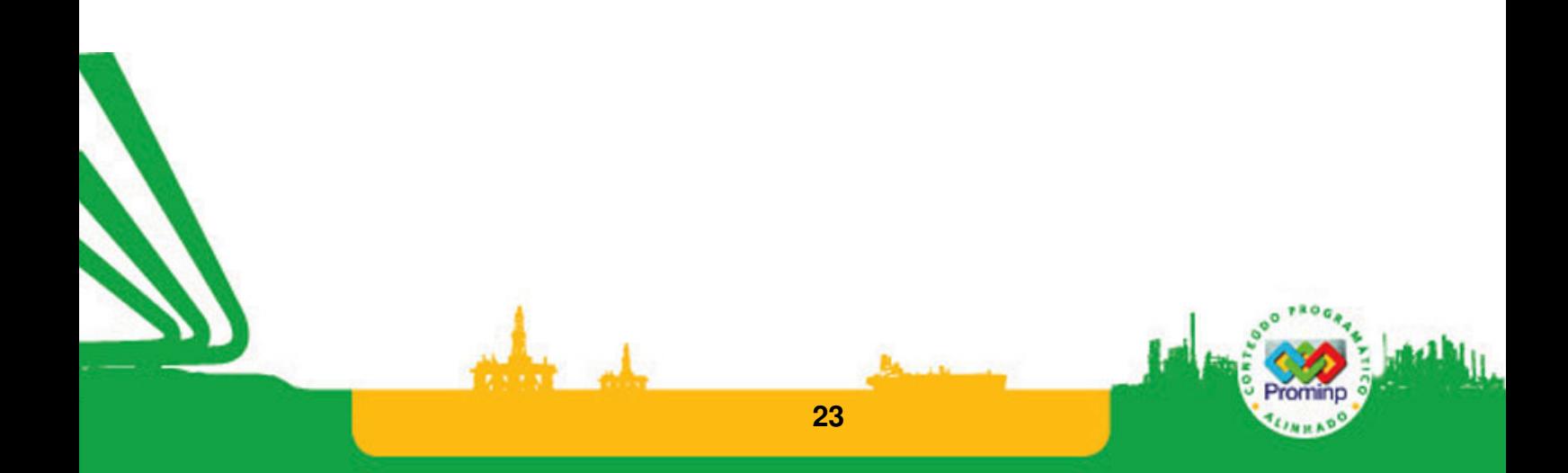

#### **Exemplo de aplicação**

Um carro se desloca transportando objetos sobre trilhos entre dois pontos: a partida A e a chegada B. Toda vez que está em A, e recebe ordem de marcha, ele se desloca para a direita até acionar uma chave de fim de curso ChB, quando para e permanece 10s. Passado este pequeno intervalo ele retorna parando em A ao acionar a chave de fim de curso ChA.

Fazendo uma correlação entre os sensores com as entradas do CLP temos:

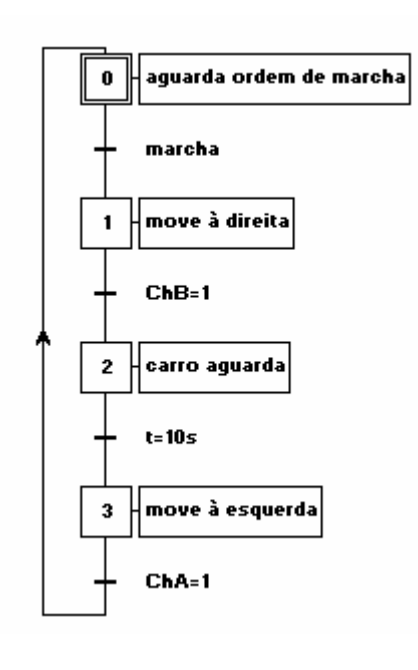

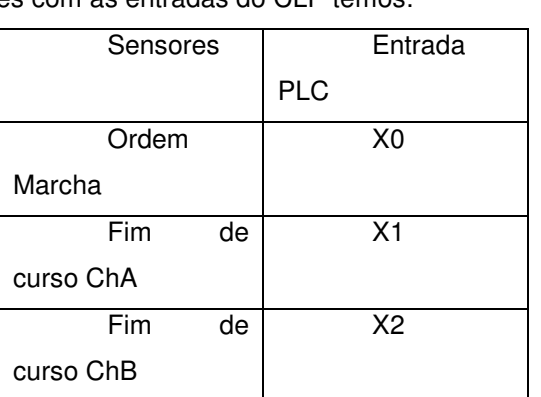

Fazendo uma correlação entre os atuadores com as

saídas do CLP temos:

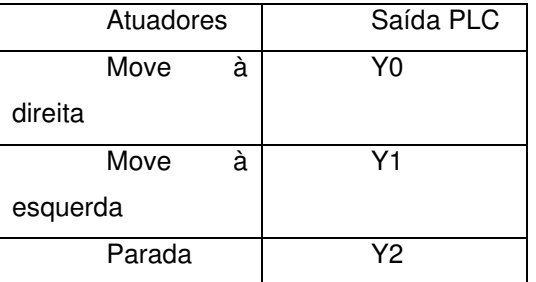

Definindo variáveis internas para cada uma das etapas e transições:

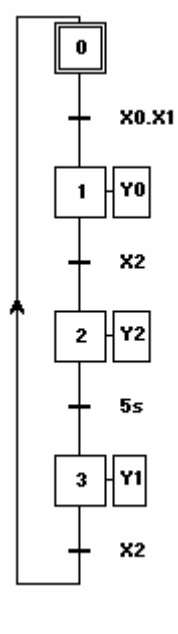

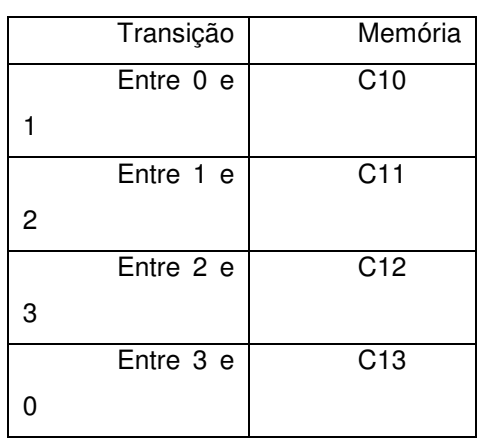

**24** 

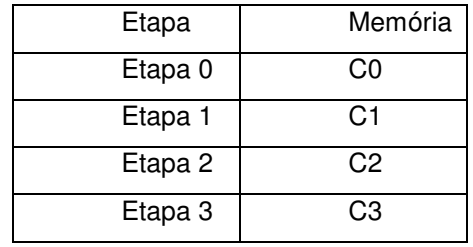

a

### **1.3 EXERCÍCIOS**

#### Desenvolva a lógica dos sistemas abaixo utilizando GRAFCET

1. Um tanque de água é recarregado através de uma bomba. Este processo pode ser feito de forma automática ou manual, e isto é determinado por uma chave no painel. No tanque há um sensor de nível que indica o nível alto e baixo. No modo automático, caso o nível atinja o nível baixo, a bomba deve ser automaticamente acionada. Caso o nível da água ultrapassar o nível alto a bomba deve automaticamente parar. Se faltar água na tubulação que alimenta a bomba o motor da bomba pode ser danificado. Por isto, há um sensor na tubulação que alimenta a bomba que indica a falta de água ou não. Caso o sensor indique a falta de água, a bomba **não** pode ser acionada. Neste caso um alerta deve ser acionado. No modo manual, a bomba é acionada ao se apertar o botão de acionamento e desligado ao se acionar o mesmo botão novamente.

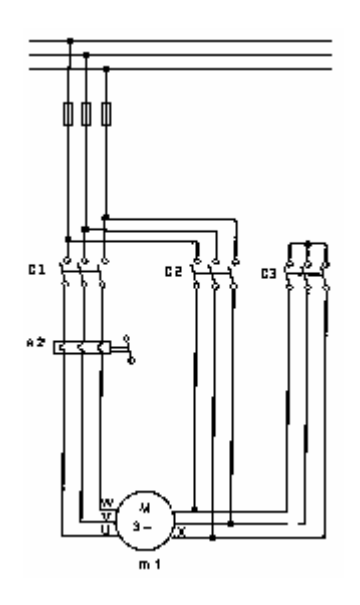

#### **Figura 11 Esquema de partida de um motor de indução**

2. Quando se liga um motor de indução, a corrente absorvida é 3, 4, 5, e a até um número de vezes superior à corrente nominal a plena carga. Este número depende do tipo e das características construtivas do motor. Um modo de partir motores de indução trifásicos, com rotor em gaiola, para potências de até 130c.v. em 220V é com a conversão estrela-triângulo, Figura 11. O motor parte inicialmente em ligação estrela e quando o rotor atinge a velocidade nominal, muda-se a ligação para triângulo. Com isto a corrente de linha de partida na ligação em estrela fica reduzida de 1/3 da ligação em triângulo. Faça esta conversão de forma automatizada com dois botões: **Partir** e **Parar.** Ao ser acionado o botão de partida, pela primeira vez, os contatores de acionamento geral e chaveamento estrela são ligados. Dois segundos após, apenas o contator de chaveamento estrela é desligado, ao ser confirmado o desligamento do contator de chaveamento estrela, o contator de chaveamento triângulo é acionado, e os contatores de acionamento geral e chaveamento triângulo permanecem acionados.A qualquer instante, o acionamento do botão de parada ocasiona o desligamento dos contatores acionados, retornando a posição inicial.

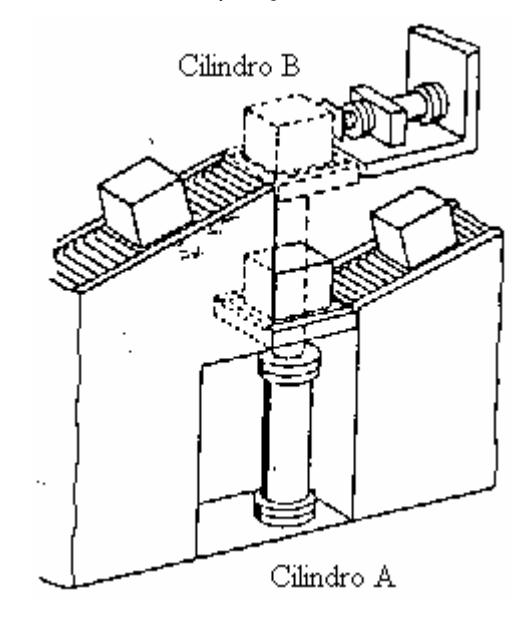

#### **Figura 12 Movimento entre esteiras, os sensores não estão representados**

3. Um sensor S1 de fim de curso detecta a chegada de pacotes através de uma esteira transportadora de rolos,Figura 12. Estes pocotes deverão ser levantados para uma esteira superior pelo cilindro A. Um sensor S2 indica a chegada à posição superior, e então, o cilindro B empurra o pacote para a segunda esteira. Um sensor S3 indica que o cilindro B atingiu o final de seu curso. Após este movimento, os cilindro A e B recuam. Enquanto o cilindro A está avançado os pacotes caso tenham chegados ficam retidos por uma trava no final da esteira.

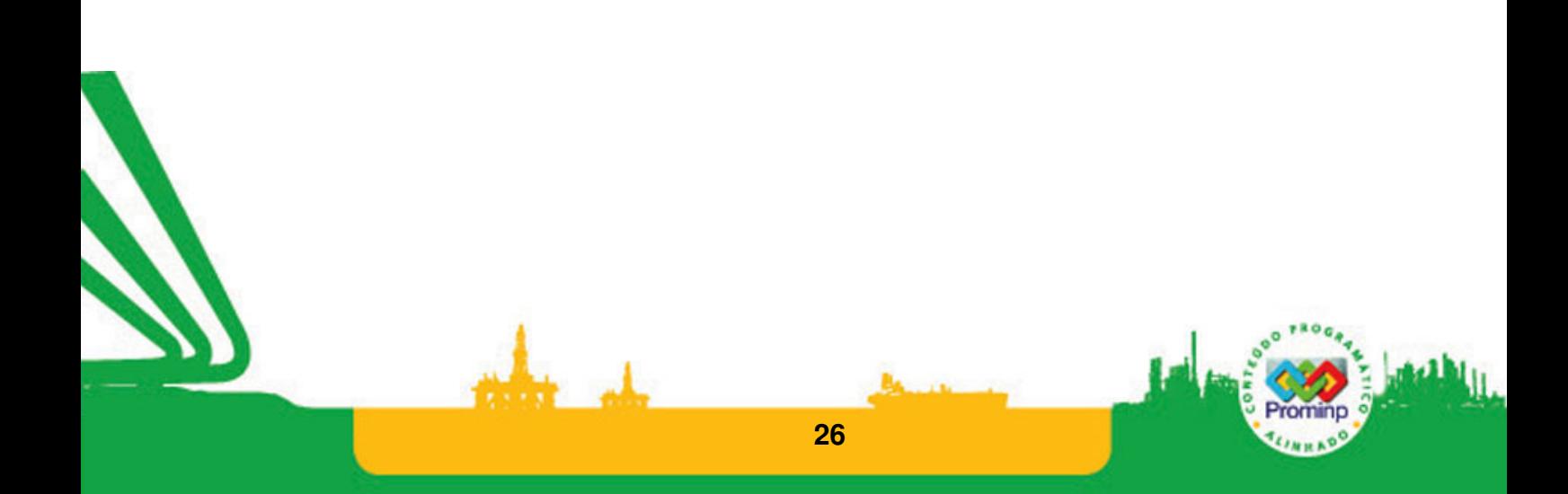

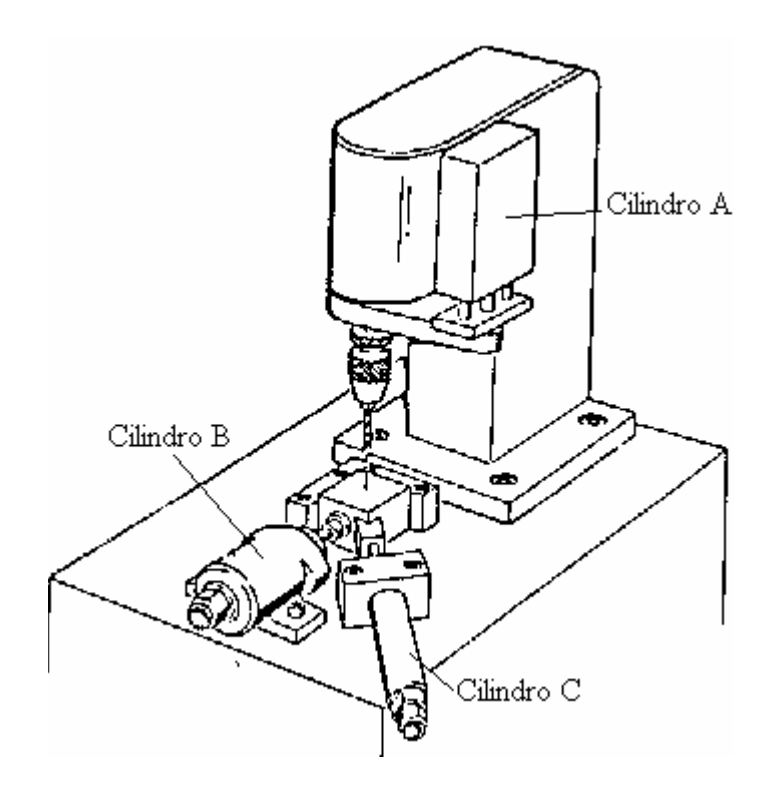

#### **Figura 13 Processo de furação, os sensores não estão representados**

4. Uma furadeira vertical foi automatizada para processar blocos metálicos,Figura 13. O bloco é colocado manualmente, então o operador aciona o botão de partida o que faz avançar o cilindro B. Um sensor S1 indica que o bloco foi posicionado e somente após esta indicação o cilindro B avança fixando a peça. Este fato é indicado pelo sendor S2. Em seguida avança 0 cilindro A, que efetua a furacão até a posicção indicada pelo sensor S3.. Finalizada a operação o cilindro A retorna, e em seguida retornam os cilindros C e B. liberando o bloco. Obs: Os sensores não foram indicados na figura.

5. Deseja-se construir uma cancela automática acionada a distância por controle remoto. O controle contém um único botão responsável pelo acionamento da cancela. Acoplado mecanicamente à cancela, um motor elétrico realiza os movimentos pela inversão de sentido de rotação. O sistema tem o seguinte comportamento: Ao acionar o botão do controle iniciase o movimento de abertura da cancela. Um novo acionamento do botão durante o movimento faz a cancela parar. Caso não haja um novo acionamento ao atingir a abertura máxima a cancela pára devido a uma chave de fim de curso. Estando a cancela totalmente aberta, ou tendo sido interrompida a abertura, no próximo acionamento do botão de controle inicia-se o fechamento da cancela. A cancela permanece aberta por apenas 15s caso contrário ela automaticamente irá se fechar. O movimento de fechamento é interrompido ao atingir uma chave de fim de curso indicando a cancela totalmente fechada. O movimento de fechamento pode também ser interrompido em uma posição intermediária se o botão for

acionado durante o movimento. Uma vez energizado, o sistema deve apresentar este padrão de comportamento indefinidamente.

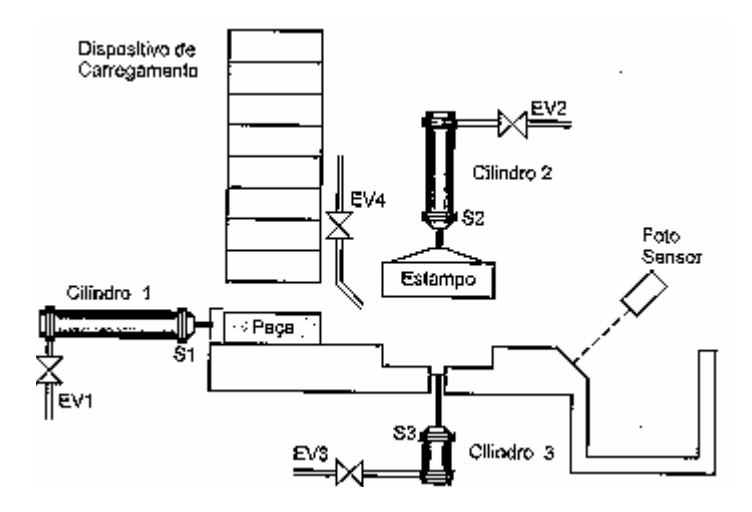

#### **Figura 14 Processo de estampa**

6. Um equipamento para estampar peças plásticas é formado por um dispositivo de carregamento de peças, por gravidade, o cilindro alimentador Cilindro1, um cilindro estampador Cilindro2 e um cilindro extrator 3, Figura 14. Todos os três cilindros são de ação simples com retorno por mola, e têm seu avanço comandado pelas eletroválvulas EV1, EV2,EV3 respectivamente. A máxima excursão de cada cilindro é monitorada pelos sensores S1,S2,S3. A expulsão da peça é realizada por um sopro de ar controlado pelo acionamento da eletroválvula EV4, e monitorada pelo foto-sensor FS. O Funcionamento prevê como condição inicial que os cilindros não estejam avançados, ou seja, essa condição traduz que todas as eletroválvulas estejam desligadas. Assim com a chave de partida PTD acionada e estando a máquina em condição inicial, deve-se iniciar a operação. A seqüência consiste em, primeiramente colocar uma peça no molde, recuar o êmbolo do cilindro alimentador, prensa o estampo sobre a peça e aguardar um tempo de 2 s com a peça prensada, atuar o extrator e o bico de ar para retirada da peça pronta.

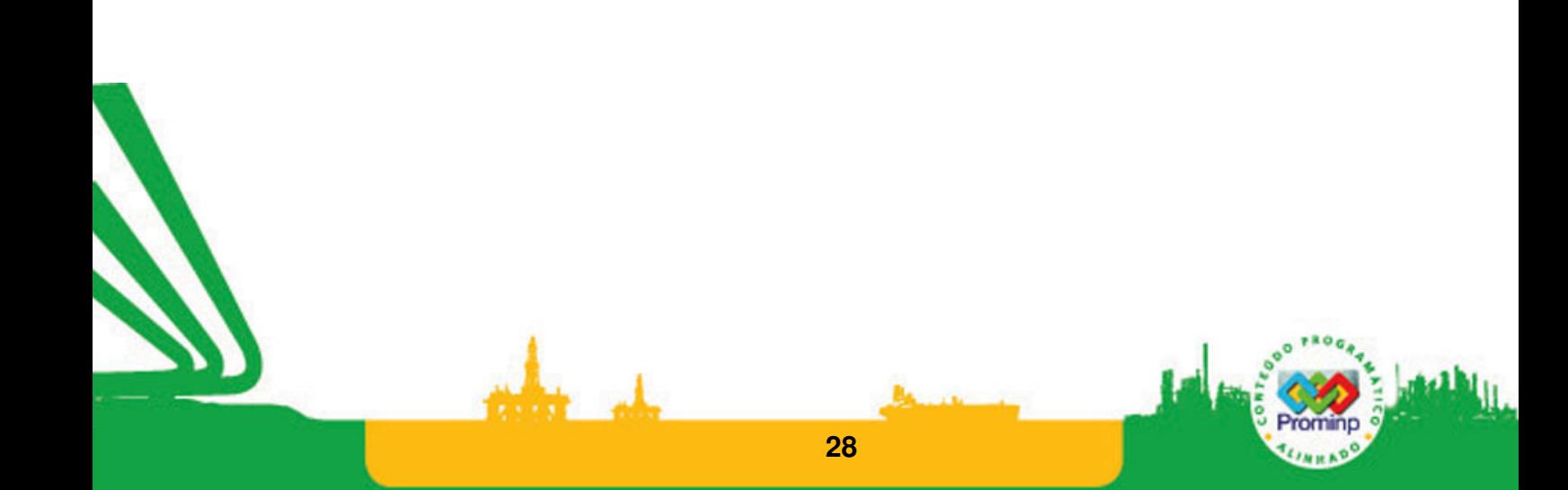

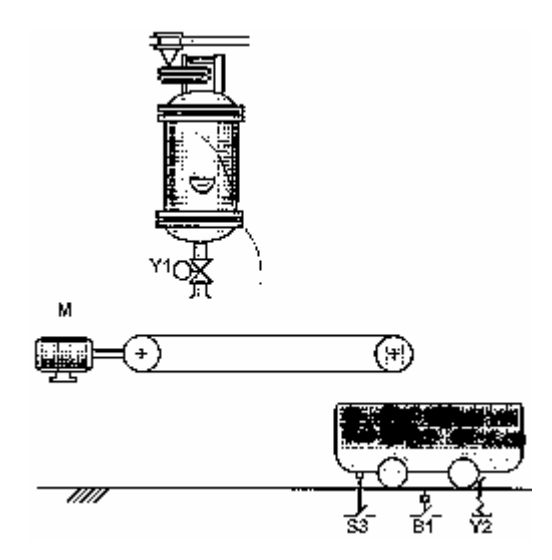

#### **Figura 15 Carregamento**

7. Um sistema de carregamento de vagões,Figura 15, é composto pelos seguintes elementos: uma esteira acionada pelo motor M, uma eletroválvula Y1 para permitir a saída dos grãos do silo, um sensor S3 para detectar a presença de um vagão, um sensor balança B1 para indicar que o vagão está cheio e uma trava de vagão Y2, cujo destravamento é feito por eletroímã. A partir do comando de partida PTD, o sistema estará pronto para funcionar. Coma a chegada do primeiro vagão, indicado por S3, é acionado o motor da esteira, sendo que só será desligado após o último vagão ser carregado. A identificação do último vagão é feita por uma supervisão de tempo (15s) contado após a saída do vagão previamente carregado. Com o correto posicionamento do vagão e não estando cheio, tem início o seu enchimento dado pela abertura de Y1. O travamento dos vagões na posição correta é feito por um atuador mecânico pela força de uma mola, e o seu destravamento exige a atuação elétrica do eletroímã Y2. Após o enchimento do vagão, fecha-se a eletroválvula e aguardamse 7 segundos para o esvaziamento da esteira. A partir deste instante, o vagão é destravado.

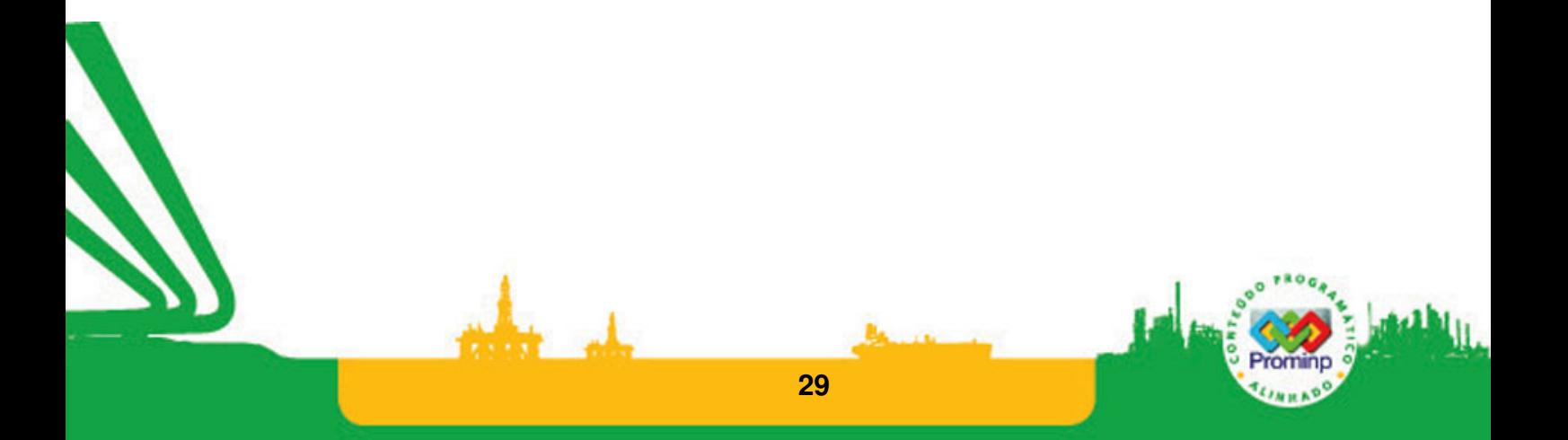

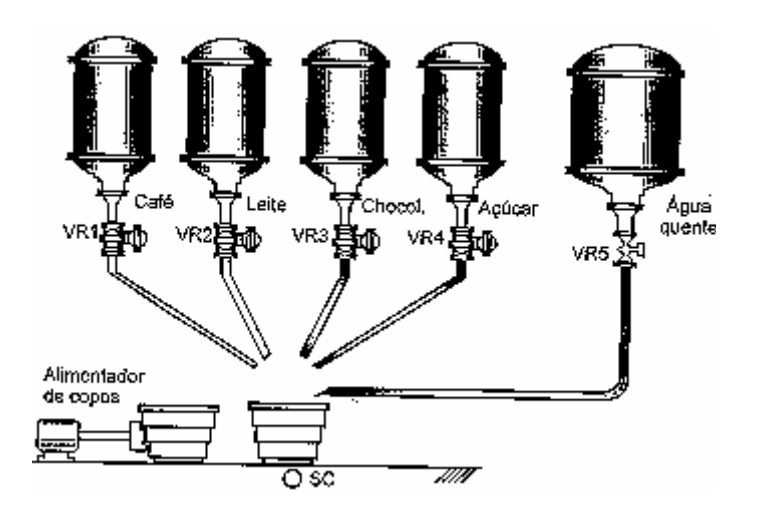

#### **Figura 16 Máquina de café**

8. Deseja-se desenvolver o controle de uma máquina automática para servir bebidas quentes,Figura 16. A máquina apresenta as seguintes opções: café puro, café com leite e chocolate. O sistema dispõe de cinco reservatórios: café solúvel, leite em pó, chocolate, açúcar, e água quente. A dosagem de cada produto é estabelecida pelo tempo de abertura das válvulas de cada reservatório. Há um dispositivo eletromecânico para alimentação do copo descartável, o qual posiciona corretamente apenas um copo a cada vez. O sistema prevê ainda três opções de liberação de açúcar: amargo, doce, extradoce. Como condição inicial de funcionamento, um copo deve ser posicionado corretamente, o qual é monitorado pelo sensor SC. Como condição de finalização, o copo cheio deve ser retirado. Assim, com a condição inicial satisfeita, a dose de açúcar, e o tipo de bebida, selecionados o processo inicia-se com o acionamento do botão de partida. As receitas são preparadas a partir dos diferentes tempos de abertura das eletroválvulas:

- $-$  açúcar: amargo = não abrir, doce = 4 segundos, extra doce = 6 segundos.
- Café: açúcar, 3 segundos de café, 5 segundos de água.
- Café com leite : açúcar, 2 segundos de café, 3 segundos de leite, 7 segundos de água.
- Chocolate : açúcar, 2 segundos de leite, 3 segundos de chocolate, segundos de água.

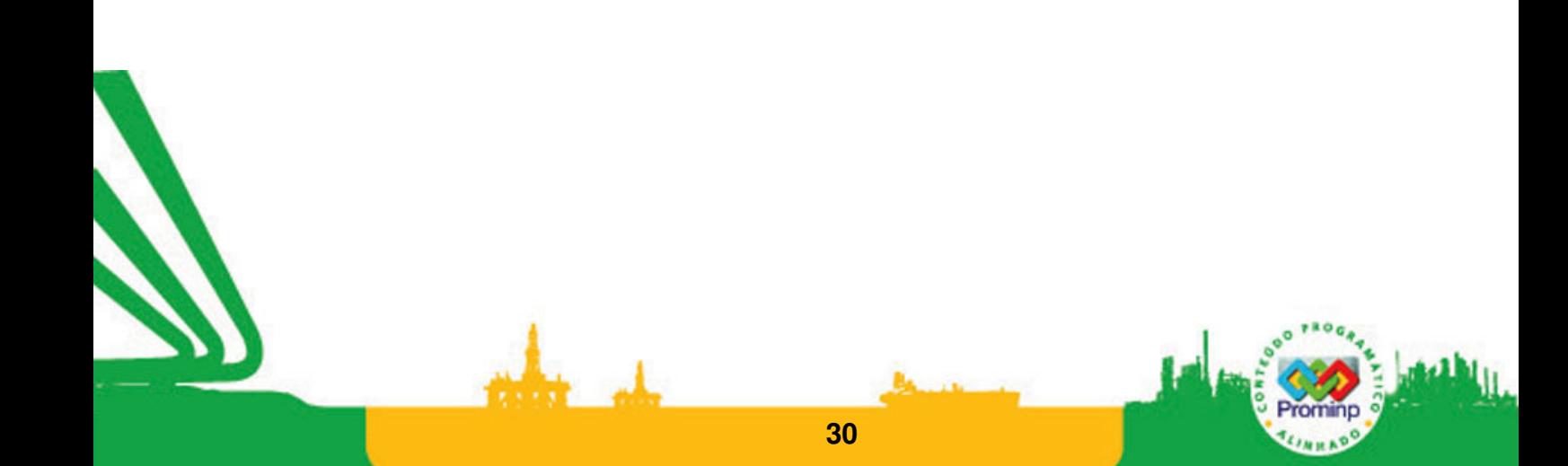

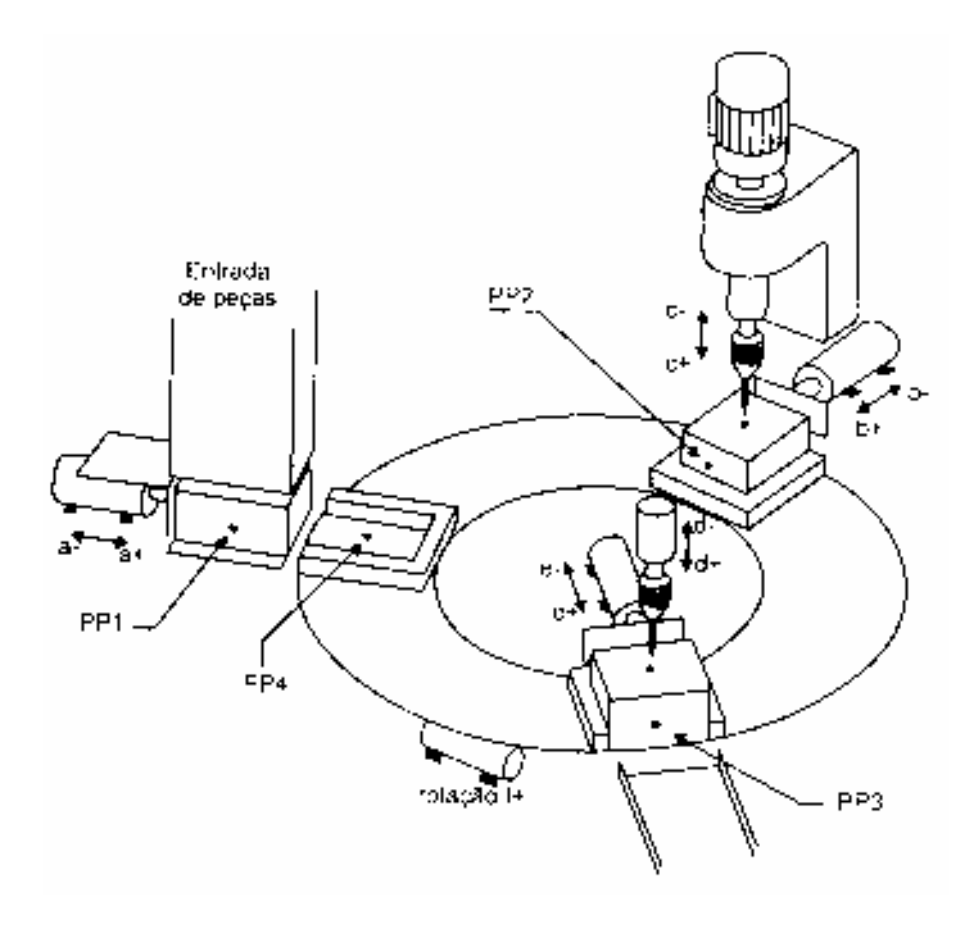

#### **Figura 17 Estação para fabricação de peças**

9. Uma mesa circular é utilizada para alimentar três estações de trabalho,Figura 17, que realizam as seguintes operações:

Estação 1: Carrega a peça na mesa a furacão.

Estação 2: Prende a peça e efetua a furacão.

Estação 3: Inspeciona o furo por meio de um sensor de profundidade e elimina a peça.

Os sensores e atuadores utilizados no sistema são os seguintes:

A,B,C,D,E: atuadores (cilindros) pneumaticos de dupla ação,

a +, b+,.., e+: eletrovalvulas que irão comandar o avanço de A, B,C,D e E;

a-, b-...,e-: eletroválvulas que irão comandar o recuo dc A, B, C, D e E;

fca+,...,fcf+:chaves fim-de-curso de máxima excursão nos atuadores;

PPI. Sensor de presença de peça na entrada da mesa;

PP2: sensor de presença de peça na estação de furação;

PP3: sensor de presença de peça na estação de inspeção;

PP4: sensor de peça no pallet da mesa.

A mesa circular é sucessivamente rotacionarla em 120° pelo aluador F, o que vai garantir o correto posicionamento da mesa após cada rotação.

O motor da furadeira é acionado por um sistema mecânico que vai ligá-lo quando a furadeira descer, e desligá-lo quando ela subir.A verificaçâo do furo é realizada pela descida do acionador D que deverá atingir o fim-de-curso fcd+ em um tempo não superior a cinco segundos, o que indicará

que a furação foi realizada corretamente. Caso esta condição não ocorra, a máquina deverá parar a fim de que o operador retire a peça defeituosa e, manualmente, dê o comando de rearme (botoeira R)

As operações são reafizadas após o comando de ordem de partida dado pelo operador (chaveP) com as seguintes condições iniciais satisfeitas:

Condição inicial 1: Os atuadores A, B,C,D e E devem estar recuados;

Condição inicial 2: deve existir peça em pelo menos uma das estações de trabalho

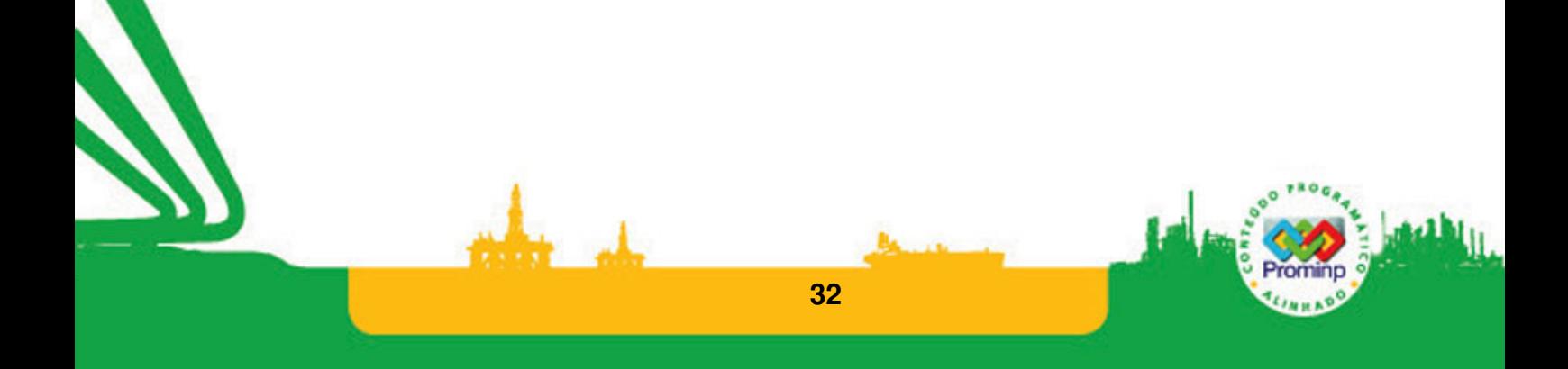

## **2 ARQUITETURA BÁSICA DOS PLCS**

Um Controlador Lógico Programável, CLP, ou simplesmente Controlador Programável, CP, ou pela sigla de expressão inglesa "Programmable Logic Controller", PLC, é um computador especializado, baseado num microprocessador que desempenha funções de controle de diversos tipos e níveis de complexidade. Geralmente as famílias de Controladores Lógicos Programáveis são definidas pela capacidade de processamento de um determinado numero de pontos de Entradas e/ou Saídas (E/S).

A definição de CLP segundo Associação Brasileira de Normas Técnicas, ABNT: 'é um equipamento eletrônico digital com hardware e software compatíveis com aplicações industriais'. Um CLP é, portanto, um sistema baseado em microprocessador voltado para ambientes industriais e surgiu para substituir os sistemas industriais baseados em reles como os armários de controle.

Inicialmente eram dedicados para lidar com eventos discretos, ou seja, com processos em que as variáveis assumem valores discretos: zero ou um. Com o tempo passaram a trabalhar também com variáveis analógicas definidas por intervalos de valores de corrente ou tensão elétrica utilizadas nos processos industriais.

Os CLPs são atualmente utilizados em diversos segmentos industriais entre eles: química e petrolífera, papel e celulose, automobilística. Nos processos industriais fazem a leitura de sensores, o controle do acionamento de pistões e outros dispositivos discretos e também o controle de grandezas analógicas: temperatura, pressão, mistura, concentração, posição, velocidade; constituindo sistemas programáveis robustos e de baixo custo. São também utilizados em sistemas automatizados complexos como robôs e máquinas-ferramenta. Empresas grandes e pequenas utilizam os CLP's em máquinas para produzir peças, fazer o controle de qualidade, controlar transportadoras, paletizadoras, empacotadoras, processadores, e máquinas para manipulação de materiais. Num sistema típico, toda a informação dos sensores é concentrada no controlador (CLP) que de acordo com o programa em memória define o estado dos pontos de saída conectados a atuadores. Os CLP's têm capacidade de comunicação de dados via canais seriais, ou Ethernet. Com isto podem ser supervisionados por computadores formando sistemas de controle integrados.

### **2.1 HISTÓRICO**

O CLP nasceu da necessidade da industria automobilística em aumentar a produtividade e a flexibilidade de suas linhas de produção, especificamente na Divisão Hydramatic da General Motors. À época fazia-se necessário encontrar uma alternativa para os sistemas de controle a relés. Os relês são dispositivos mecânicos possuem sua vida útil limitada. Em uma aplicação utilizam-se milhares deles o que é um obstáculo para a manutenção dos sistemas. Com tantos relês para trabalhar, problemas com o cabeamento e a manutenção dos painéis eram intensos principalmente nas necessárias alterações das linhas de produção.

Uma saída possível, imaginada pela General Motors, seria um sistema baseado no computador. Assim, em 1968, sob o comando do Engenheiro Richard Morley determinou os critérios para projeto do PLC, que refletia as necessidades de muitas indústrias de manufaturadora: Facilidade de programação; facilidade de manutenção com conceito plug-in; alta confiabilidade; dimensões menores que os antigos painéis de Relês, redução de custos; comunicação com outros dispositivos para o envio de dados e para processamento centralizado; expansão em módulos; mínimo de 4000 palavras na memória, dispositivos de entrada e de saída facilmente substituíveis; funcionamento em ambiente industrial (vibração, calor, poeira, ruídos); repetibilidade de operação e uso.

O primeiro dispositivo a atender às especificações foi desenvolvido pela Gould Modicon em 1969. Como o MODICON era um aparelho eletrônico, e não mecânico, se adaptou perfeitamente aos requisitos da GM, e de outros fabricantes que começaram a utilizar o equipamento.

Originalmente os PLCs foram usados em aplicações de controle discreto (on/off - liga/desliga), como os sistemas a relés, porém eram facilmente instalados, economizando espaço e energia, além de possuírem indicadores de diagnósticos que facilitavam a manutenção. Uma eventual necessidade de alteração na lógica de controle da máquina era realizada em pouco tempo, apenas com mudanças no programa, sem necessidade de alteração nas ligações elétricas. Com menos cabos, e fácil programação, a tecnologia do PLC foi rapidamente aprimorada.

Com as inovações tecnológicas dos microprocessadores, maior flexibilidade e um grau também maior de inteligência, os Controladores Lógicos Programáveis incorporaram com o tempo funções de temporização e contagem; operações aritméticas; manipulação de dados; maior poder de comunicação com computadores; comunicação com Interfaces Homem-Máquina, IHM; maior capacidade de memória; controles analógicos e controle PID; controles específicos para encoders, PWM, módulos de I/0 remotos; módulos inteligentes e controle de posicionamento.

## **2.2 ESTRUTURA E PRINCÍPIO DE FUNCIONAMENTO DOS PLCs**

Os principais blocos que compõem um PLC são,Figura 18 e Figura 19:

**CPU (Central Processing Unit - Unidade Central de Processamento):** compreende o processador (microprocessador, microcontrolador ou processador dedicado). O microprocessador é o responsável pelo gerenciamento do CLP e executa as instruções do programa aplicação desenvolvido pelo programador. Além disto, controla a comunicação com dispositivos externos e verifica a integridade do sistema como um todo através de rotinas de diagnóstico.

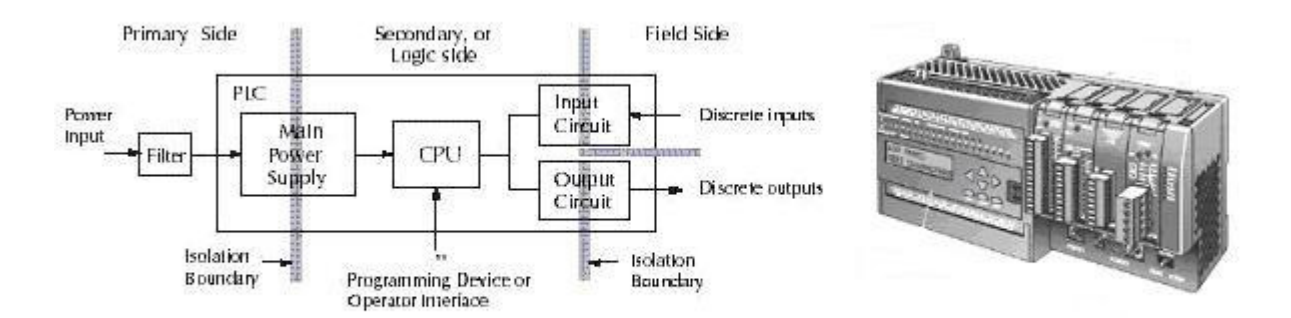

#### **Figura 18 Estruturas básicas de um CLP**

**Sistema de memória**: O sistema de memória atua conjuntamente com a CPU na execução de programas e é basicamente composta por componentes de memória do tipo ROM-Read Only Memory e RAM Random Access Memory. O sistema de memória é dividido na Memória de Sistema e Memória de Aplicação, Memória de Dados, Tabela Imagem.

**A Memória do Sistema** vem gravada de fábrica e determina como o sistema deve operar. Ela é uma memória não volátil, normalmente EPROM.

**A memória de aplicação** é utilizada para o armazenamento do programa desenvolvido pelo programador. Inicialmente a memória do usuário era constituída de memórias do tipo EPROM, sendo hoje utilizadas memórias do tipo RAM dinâmica, cujo programa é mantido pelo uso de baterias, ou FLASH, sendo também comum o uso de cartuchos de memória, que permite a troca do programa com a troca do cartucho de memória.

**Memória de Dados** Além destas, há uma pequena área de memória de acesso rápido reservada para o armazenamento temporário de dados. Esta área denominada de Memória de Dados é utilizada para armazenar os dados do programa do usuário. Estes dados são valores de temporizadores, valores de contadores, códigos de erro, senhas de acesso, etc. São normalmente partes da memória RAM do PLC. São valores armazenados que serão consultados e ou alterados durante a execução do programa do usuário. Em alguns PLCs, utiliza-se a alimentação da bateria para reter os valores desta memória no caso de uma queda de energia.

**Memória Imagem das Entradas / Saídas** Sempre que a CPU executa um ciclo de leitura das entradas ou executa uma modificação nas saídas, ela armazena o estados de cada uma das entradas ou saídas em uma região de memória denominada Memória Imagem das Entradas / Saídas. Essa região de memória funciona como uma espécie de "tabela" onde a CPU irá obter informações das entradas ou saídas para tomar as decisões durante o processamento do programa do usuário. A CPU somente interage com esta tabela e não com as entradas e saídas diretamente.

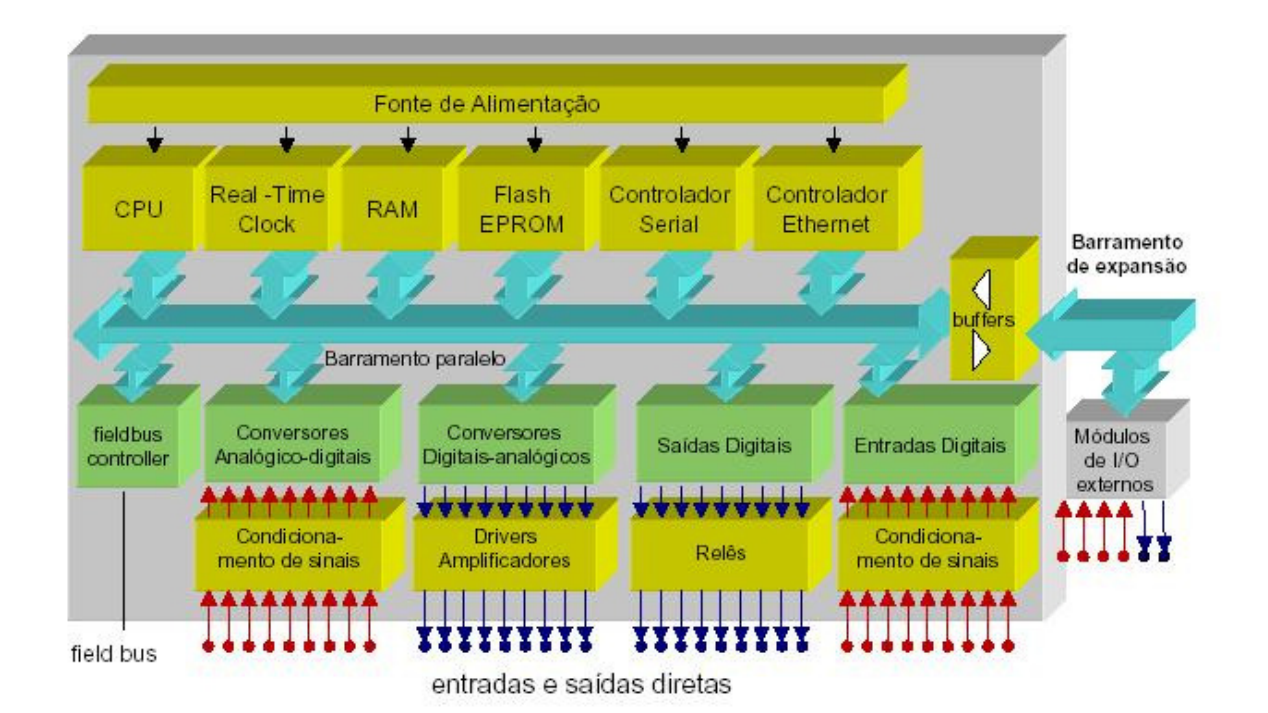

#### **Figura 19 Arquitetura de um CLP**

**Circuitos e Módulos de Entrada/Saída -I/0 (Input/Output -):** São circuitos utilizados para adequar eletricamente os sinais de entrada para que possa ser processado pela CPU (ou microprocessador) do CLP. Nos CLP's compactos o número de entradas e saídas é fixo e localizado em um único invólucro, por outro lado existem os CLP's modulares cujo número de entradas e saídas pode ser expandido. Os módulos de entrada e saída fazem a comunicação entre a CPU e o meio externo além de garantir a isolação e proteção ao dispositivo. Os I/O's são classificados como discretos(Digitais) ou analógicos

**Módulos de Entrada Discretos:** Os módulos de entrada discretos recebem sinais do tipo, ligado ou desligado de dispositivos que podem ser ligados a elas, por exemplos: Botoeiras; chaves (ou micro) fim de curso; sensores de proximidade indutivos ou capacitivos; chaves comutadoras; termostatos; pressostatos; controle de nível (bóia**).** Eles fazem a filtragem do sinal para remover os transientes indesejados (Spikes, Bounces). Podem ser do tipo DC: tipicamente com as tensões de 5V,10V, 24V, ou AC(110V, 220V). As entradas DC podem ter configuração current sinking ou current sourcing,Figura 20. Esta característica é importante durante a configuração de um CLP, pois dependendo os dispositivos de entrada utilizados (Sensores PNP ou NPN) faz-se necessário optar por um ou outro tipo de entrada DC. As entradas podem ser também do tipo NPN ou do tipo PNP: No caso do tipo NPN, é necessário fornecer o potencial negativo (terra ou neutro) da fonte de alimentação ao borne de entrada para que a mesma seja ativada; no caso do tipo PNP é necessário fornecer o potencial positivo ao borne de entrada. Em qualquer dos tipos é importante existir uma isolação galvânica entre o circuito de entrada e a CPU. Esta isolação é realizada por meio de optoacopladores.
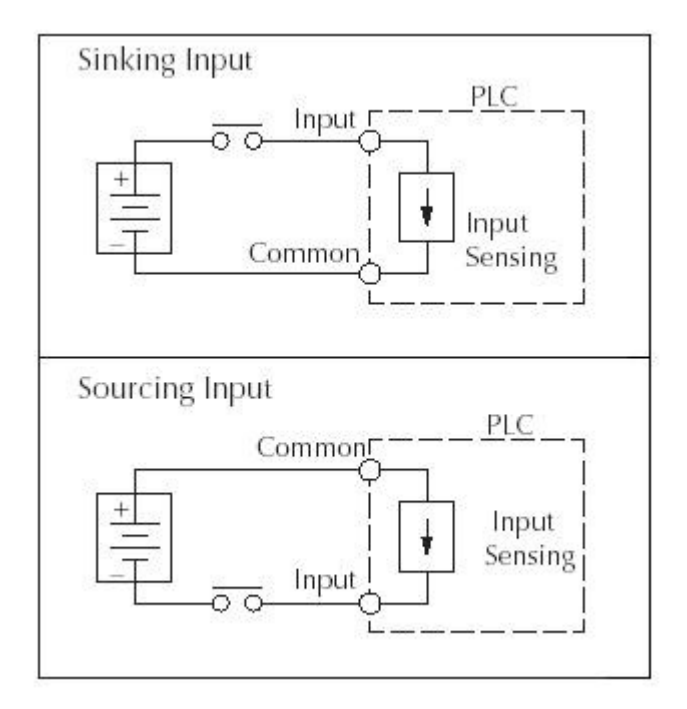

**Figura 20 Tipos de entrada** 

**Módulos de Entrada Analógicos** permitem que o PLC possa manipular grandezas analógicas, enviadas normalmente por sensores eletrônicos. As grandezas analógicas elétricas tratadas por estes módulos são normalmente tensão e corrente. No caso de tensão as faixas de utilização são: 0 á 10 VCC, 0 á 5 VCC, 1 á 5 VCC, -5 á +5 VCC, -10 á +10 VCC (no caso as interfaces que permitem entradas positivas e negativas são chamadas de Entradas Diferenciais), e no caso de corrente, as faixas utilizadas são: 0 á 20 mA, 4 á 20 mA. Os principais dispositivos ligados às entradas analógicas são: Sensores de pressão, temperatura, Taco - geradores.

**Saídas digitais** As saídas digitais admitem apenas dois estados: ligado e desligado. São utilizadas para controlar dispositivos do tipo: Relês; Contatores; Relês de estado-sólido; Solenóides; Válvulas. Normalmente têm circuito de isolamento galvânico opto-acoplado e proteção contra curtocircuito.

**Saída analógica** converte valores numéricos, em sinais de saída em tensão ou corrente. No caso de tensão normalmente 0 à 10 VCC ou 0 à 5 VCC, e no caso de corrente de 0 à 20 mA ou 4 à 20 mA. Estes sinais são utilizados para controlar dispositivos atuadores do tipo: Válvulas proporcionais; Motores C.C; Tensão de controle de motores CA por meio de inversores, Servo-Motores C.C.

**Fonte de Alimentação**: responsável pela tensão de alimentação fornecida à CPU e aos Circuitos/Módulos de 1/0. Em alguns casos, proporciona saída auxiliar (baixa corrente);

**Base ou Rack:** proporciona conexão mecânica e elétrica entre a CPU, os Módulos de 1/0 e a Fonte de Alimentação. Contém o barramento de comunicação entre eles, no qual os sinais de dados, endereço, controle e tensão de alimentação estão presentes.

Pode ainda ser composto por Circuitos/Módulos Especiais: contador rápido (5kHz, 10kHz, 100kHz, ou mais), interrupção por hardware, controlador de temperatura, controlador PID, coprocessadores.

# **2.3 UTILIZANDO CLP's**

Antes de iniciar os trabalhos com um CLP é importante alguns cuidados simples, porém importantes:

- Identificar claramente as características técnicas do CLP: Modelo, Fabricante, especificações do meio físico de comunicação, protocolo utilizado, endereçamento;
- Identificar claramente as características dos dispositivos que serão ligadas aos CLP's para determinar se há ou não compatibilidade.
- Obter um contato com o Fabricante para obter apoio técnico e informações específicas difíceis de serem obtidas por meio da documentação e eventualmente diagramas e suporte;
- Certificar-se que Recursos estão adequados para o funcionamento do CLP: Cabos, instalações, extensões, documentação, Softwares, e acessórios.

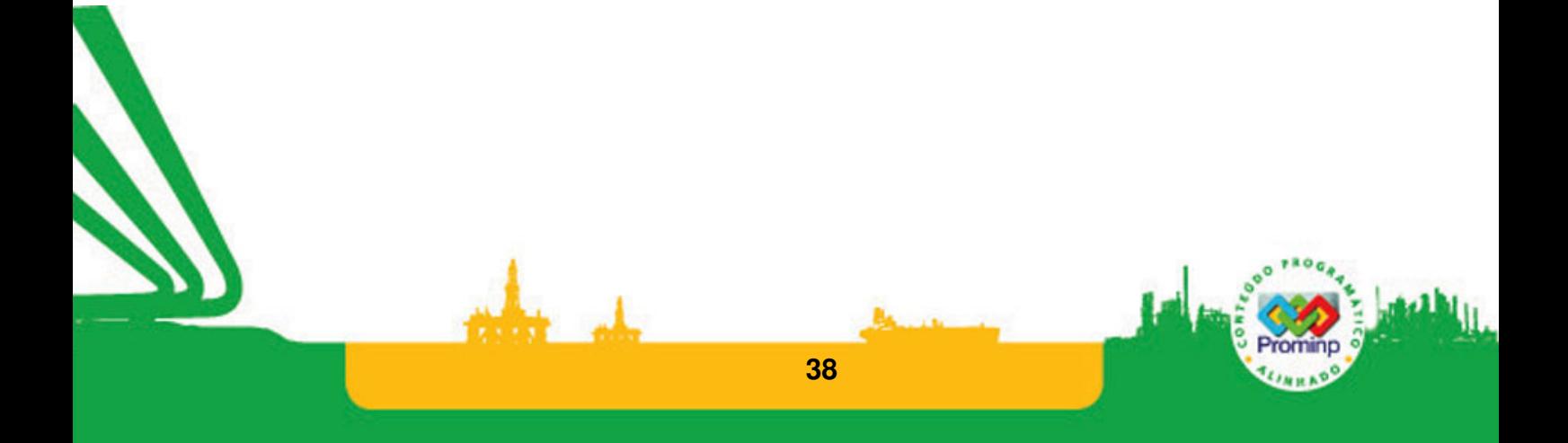

# **3 PROGRAMAÇÃO DE CLP'S**

Com o avanço de sensores e atuadores aliados aos Controladores os sistemas tornaram-se mais enxutos. A manutenção destes sistemas também se alterou profundamente. Se antes as lógicas eram implementadas através de fins de curso mecânicos instalados nos cilindros pneumáticos, hoje existem pequenos sensores indutivos que são instalados no corpo do cilindro e ligados a entradas digitais do PLC. Com o CLP a lógica é facilmente programável e o acionamento das válvulas é realizado por saídas digitais. Desta forma os sistemas eletro-mecânicos de chão de fábrica passaram a ter inteligência embutida. Esta mudança de lógica rígida para programável aliada aos avanços na instrumentação de campo passou a exigir mais do profissional com demanda pela solução de mais problemas, e cada vez mais desafiadores.

As informações controladas pelo PLC podem ser disponibilizadas por meio de redes de instrumentos e redes de computadores aos níveis de informação mais altos e assim serem supervisionados. O PLC, portanto, é também um instrumento de comunicação entre os processos que ocorrem no campo com os sistemas supervisórios. Esta conexão CLP's – Sistemas Supervisórios no dia a dia também demanda dos profissionais que atuam com CLP's trabalho em termos de configuração e programação.

# **3.1 NORMA IEC-13613-3**

A norma IEC 61131 foi elaborada pela "International Electrotechnical Commission" - IEC com o objetivo de padronizar diversos aspectos relacionados aos de Controladores Lógicos Programáveis, assim como aplicar modernas técnicas e linguagens de programação para o desenvolvimento de software para estes sistemas. A norma é composta por 8 partes, sendo que a parte 3 (61131-3) é destinada ao modelo de software e às linguagens de programação. A parte 3 da norma apresenta define 5 linguagens de programação que são:

- Lista de Instruções IL
- Diagrama Ladder LD
- Diagrama de Blocos Funcionais FBD
- Texto Estruturado –ST
- Sequenciamento Gráfico de Funções SFC

# **3.2 Modos De Trabalho**

De maneira geral os CLP's têm dois modos principais de operação:

**Programação ou Desenvolvimento:** Neste modo, a CPU executa o programa de aplicação eventualmente e não entra em regime de operação. A função principal deste modo é permitir a

interação com o sistema de desenvolvimento dos programas para permitir a transferência e/ou alteração/depuração de programas que estão em desenvolvimento. Permite também a configuração de parâmetros de operação do CLP. Este modo é utilizado quando um CLP está sendo programado ou em situações onde é necessário alterar ou atualizar o programa do CLP.

**Execução ou operação:** Neste modo, a CPU executa rotineiramente o Programa de Aplicação desenvolvido conforme a necessidade de controle. Por exemplo, os CLP's em operação no chão de fábrica estão o tempo todo em modo de operação executando ininterruptamente o ciclo de trabalho para o qual foram programados.

O modo de trabalho em alguns CLP's é determinada por uma chave, por exemplo: o DL05 da koyo, Figura 21. Em outros CLP's o software de desenvolvimento possibilita selecionar o modo de trabalho do CLP.

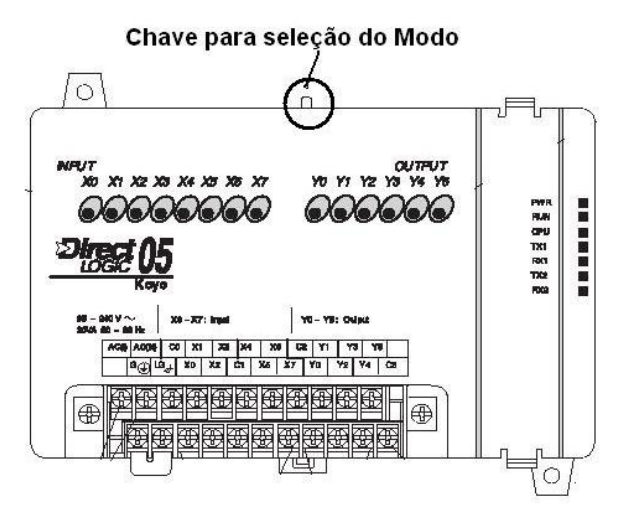

**Figura 21 Chave para seleção do modo de trabalho** 

## **Ciclo de Execução PLC (SCAN)**

Um CLP, em seu modo de execução, esta sempre executando um conjunto de tarefas que se repetem indefinidamente formando um ciclo. Este ciclo de trabalho é denominado de ciclo de "Scan" e de forma geral ele tem duração de alguns milisegundos. Este tempo depende do tamanho do programa e dos recursos utilizados. Este modo de trabalho está presente em todos os CLPs do mercado e definem o tratamento da informação durante a execução do Programa Aplicação.

O Ciclo de Scan pode ser descrito de forma simplificada pelo diagrama da Figura 22. Os principais elementos do ciclo de Scan são:

**Inicialização:** A inicialização é um conjunto de tarefas realizadas quando se liga o CLP. Basicamente são rotinas para: Energização da fonte, Diagnóstico dos diversos componentes de hardware, Verificação dos parâmetros de funcionamento, verificação da configuração de I/O's. Ela é realizada somente ao se ligar o CLP não sendo repetida posteriormente.

**Leitura das Entradas e Atualização da Tabela de Imagens** : A CPU realiza a leitura de todos os pontos de entrada e armazena-os na Tabela de Imagem de Entradas. Os dados da tabela são utilizados pela CPU durante a execução do programa aplicação. Após a execução da leitura em um ciclo, a atualização das entradas será realizada apenas no scan seguinte. Ou seja, a condição de uma determinada entrada para o programa permanece constante. Assim, mesmo que de fato a entrada mude de estado durante o ciclo de scan não afetará o programa, neste breve período.

**Execução do Programa Aplicação**: A CPU executa as instruções do Programa Aplicação que define o que deverá ser realizado. A CPU sempre inicia a execução a partir do primeiro rung do programa Ladder, executando-o da esquerda para a direita e de cima para baixo até encontrar a instrução de fim (END). Neste processo atualiza as saídas na Tabela de Imagens.

**Escrita das Saídas:** O conteúdo da Tabela Imagem das saídas é enviado aos pontos de saída correspondentes.

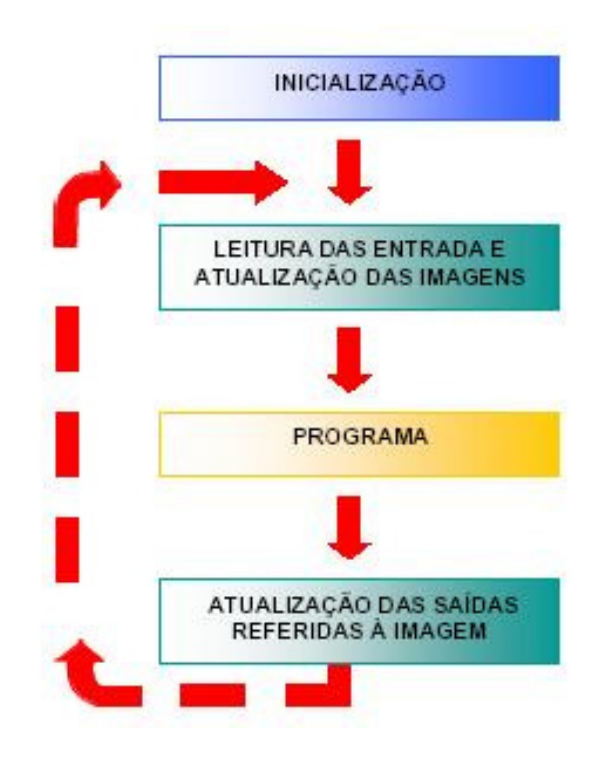

#### **Figura 22 Ciclo de Scan de CLP**

**WATCH-DOG-TIMER:** Para garantir no caso de falha do microprocessador, que o programa não entre em "loop", o que pode ocasionar danos, existe um circuito denominado "Cão de Guarda", que deve ser acionado em intervalos de tempo pré-determinados. Caso não seja acionado, ele assume o controle do circuito sinalizando uma falha geral.

# **3.3 FERRAMENTAS PARA PROGRAMAÇÃO DE CLP's**

As principais ferramentas utilizadas para a programação de CLP's são os dispositivos manuais (Handheld Programmer) e os softwares aplicativos baseados em microcomputadores PC oferecidos pelos fabricantes,Figura 23 . Ambas ferramentas oferecem recursos para edição, depuração de programas Ladder e a configuração dos recursos associados aos CLP's. A comunicação entre o PC e o CLP é feita, na maioria dos casos, pela porta serial RS 232. Os softwares de programação variam conforme o fabricante, mas de forma geral apresentam recursos para edição/documentação de programas ladder, depuração destes programas, recursos para comunicação, configuração de parâmetros, ajuda à utilização dos sistemas.

O processo de desenvolvimento de programas para CLP's apesar de suas peculiaridades, não é muito diferente do desenvolvimento de outros softwares. Parte sempre de um problema, a necessidade de um cliente. Este problema normalmente é complexo e precisa ser devidamente compreendido e detalhado. Deste problema deve-se extrair os requisitos, ou seja, especificar todas as necessidades do cliente para que as soluções sejam realizadas pelo software. Feito este planejamento parte-se para os ciclos de trabalho: programação, teste, validação. No processo de desenvolvimento de programas para CLP's é importante utilizar boas práticas de programação: documentar exaustivamente o programa, e utilizar um processo iterativo e incremental. Deve-se sempre ter uma versão do programa "rodando", ou seja, **não** se deve realizar a atividade de programação por grandes etapas: primeiro programar tudo, depois achar um monte de erros e tentar corrigi-los. Uma boa prática é programar de forma iterativa, ou seja, em pequenos ciclos de programação, teste, depuração, com pequenos incrementos de funcionalidade (um requisito por vez). É interessante também quando o programa for grande, o uso de sub-rotinas para dividir o programa em partes menores e mais fáceis de serem programadas e depuradas.

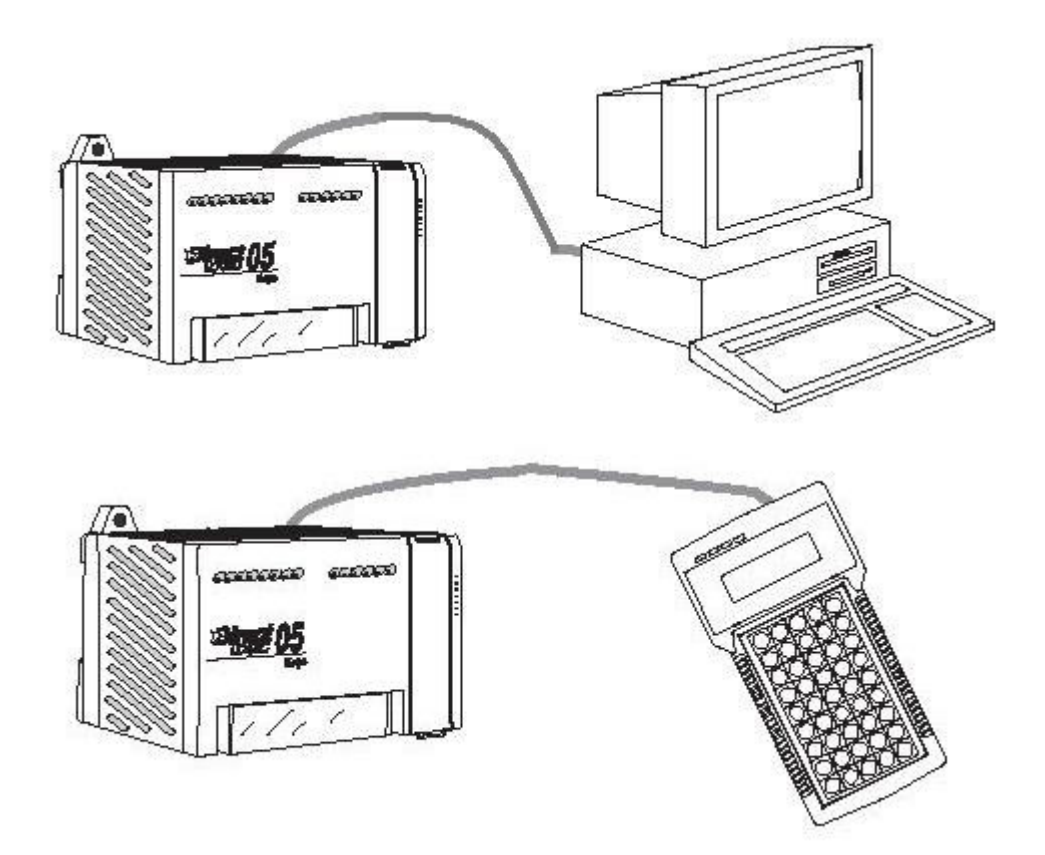

**Figura 23 Ferramentas de Programação** 

Kits Didáticos Em aplicações de ensino ou no desenvolvimento de programas protótipos são utilizados CLP's adequadamente preparados para uso em laboratório de forma que as montagens sejam rápidas, seguras e esclarecedoras. Podem-se citar os exemplos das maletas didáticas da FAL(CLP Koyo DL05) e os Kits da HI Tecnologia (CLP Zap-500),Figura 24.

Neste trabalho os recursos utilizados para exemplificar a programação Ladder será o SPDSW da HI - Tecnologia cujo detalhamento encontra-se no site www.hitecnologia.com.br . As notas de aplicação para os diversos recursos podem ser consultados e copiado via download no site através dos seguintes menus: Download->Notas de Aplicação. O software SPDSW pode ser baixado através do caminho Download->SPDSW.

O sofware do CLP Koyo DL05 pode ser baixado pelo site: www.automationdirect.com ou http://web2.automationdirect.com/adc/Home/Home .

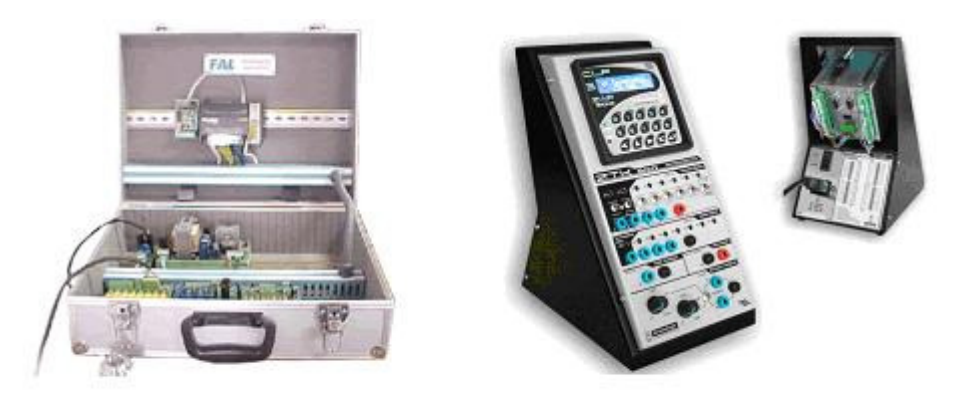

Kits didáticos de progração de CLP's

**Figura 24 Kits didáticos** 

# **3.4 LINGUAGEM LADDER**

A linguagem LADDER foi a primeira e ainda é a mais utilizada para programar Controladores Lógicos Programáveis, CLP's. A programação Ladder é um paradigma de programação diferente das linguagens de programação comuns. Ela foi inspirada na descrição de painéis de contatos e reles elétricos através de um diagrama em escada. A linguagem Ladder é uma linguagem gráfica que essencialmente representa redes de conexões de relés, temporizadores, contadores, comutadores, sinais de relógio, linhas de comunicação, operações matemáticas sobre os valores de variáveis. A linguagem ladder é uma das linguagens previstas no padrão IEC 61131-3.

 A denominação "Ladder" deve-se à representação da linguagem parecer com uma escada onde entre duas barras verticais paralelas é apresentada a lógica de controle de acionamento da bobina de relés,Figura 25.

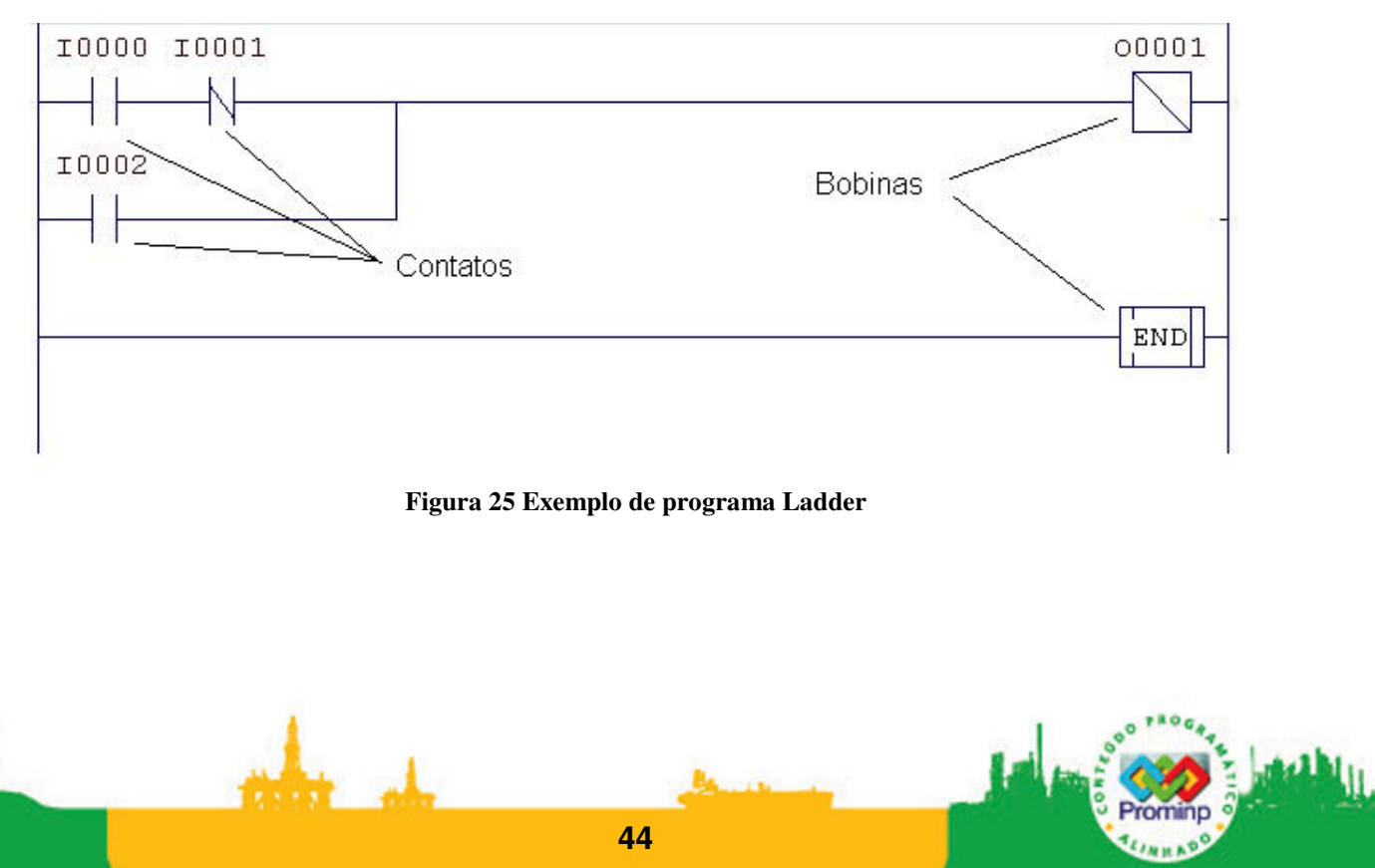

Apesar de ter documentação padronizando, cada fabricante proporciona aos seus clientes de CLP's ambientes diferentes de programação com recursos específicos inclusive com notação diferente e blocos funcionais específicos para cada CLP o que torna necessário um aprendizado para cada CLP. Porém, os conceitos envolvidos na programação são comuns. As figuras apresentadas neste trabalho, utilizadas para apresentar os conceitos básicos, provém do editor do sistema de programação Ladder SPDSW da HI-Tecnologia cuja documentação é apresentada no sistema de suporte do sistema SPDSW que pode ser baixado da página da empresa: www.hitecnologia.com.br . A programação neste trabalho usará a notação e os blocos funcionais do CLP HI-ZAP500.

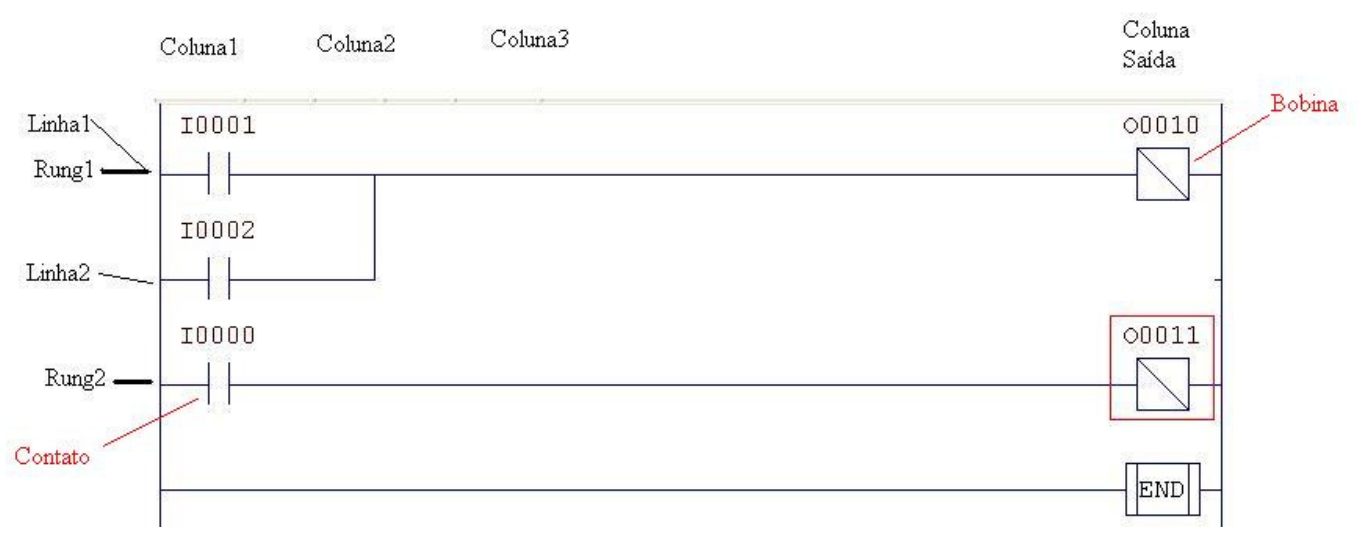

#### **Figura 26 Elementos básicos de um programa Ladder**

**Linhas ,Colunas e Rungs**: Na Figura 26 temos um programa Ladder elementar e nele podemos observar a estrutura básica de programação formada por linhas e colunas. O programa é formado por Rungs (degraus), cada rung forma uma sentença lógica. A sentença apresentada pelo rung1 informa que se os contatos I1 ou I2 forem acionados a bobina O10 será acionada.

A quantidade de Colunas e Linhas, ou Elementos e Associações, que cada rung pode conter é determinada pelo fabricante do PLC, podendo variar conforme a CPU utilizada. Em geral, este limite não representa uma preocupação ao usuário durante o desenvolvimento do Programa de Aplicação, pois os Softwares de Programação indicam se tal quantidade foi ultrapassada, por meio de erro durante a compilação do Programa de Aplicação.

**Instrução END:** Todo programa em Linguagem Ladder deve ter uma Instrução END, indicando o seu final.Trata-se de uma bobina e é classificada como Instrução de Controle do Programa. É uma Instrução incondicional, não admitindo qualquer tipo de Elemento em sua Lógica de Controle. Toda Instrução localizada após a Instrução END não será executada pelo Programa de Aplicação, com exceção das Instruções de Interrupção, Sub-Rotinas e Controles Específicos (Mensagens, por exemplo). A não-existência da Instrução END no Programa de Aplicação gera um 'Erro Fatal', fazendo com que a CPU não permaneça em Modo de Execução (RUN).

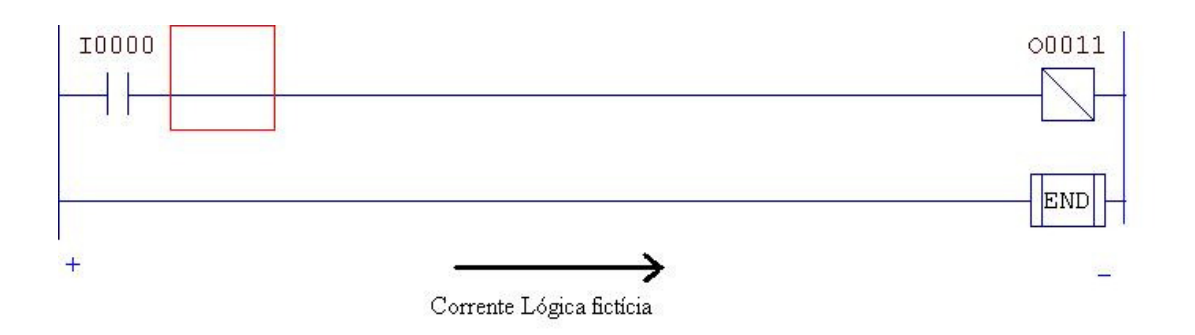

### **Figura 27 Interpretação por meio da corrente lógica fictícia**

**Corrente Lógica Fictícia** Supondo que entre as barras verticais do diagrama Ladder exista uma diferença de potencial, onde a barra à esquerda esteja em um potencial maior, para que uma bobina ou qualquer outro elemento de saída seja acionado é necessário que a corrente chegue ao dispositivo. Para isto a lógica de controle deve dar as condições para que isto ocorra. A este conceito dá-se o nome de Corrente Lógica Fictícia.No caso do programa da Figura 27 é necessário que o contato I0 seja acionado e assim a corrente fictícia circule para acionar a bobina O11.

# **3.5 ESTRUTURAS BÁSICAS**

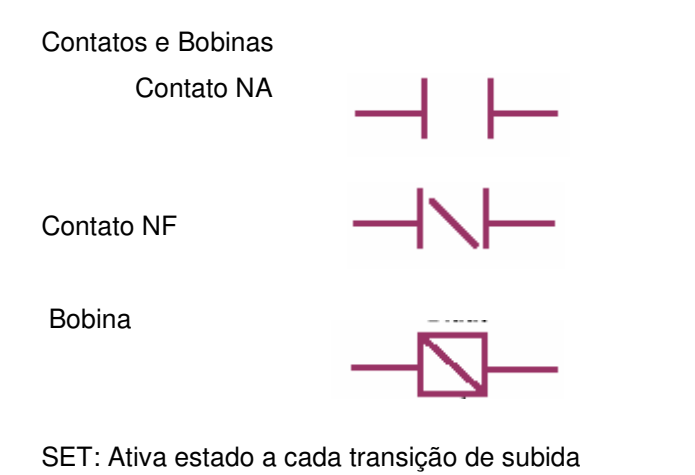

RESET Reseta estado a cada transição de subida

Em um diagrama Ladder uma lógica pode ser constituída por estes vários blocos. Estes blocos podem ser: contatos normalmente abertos (**-[ ]-**) e normalmente fechados (**-[/]-**) de um relé, sua respectiva bobina (**-( )-**), conexões horizontais (**----**), verticais ( **|** ) e blocos funcionais.

Construções Lógicas Básicas

Através da lógica de relés pode-se por meio da linguagem Ladder definir os comandos lógicos básicos, Figura 28. Por sua vez pela combinação destas estruturas pode-se descrever qualquer sentença lógica.

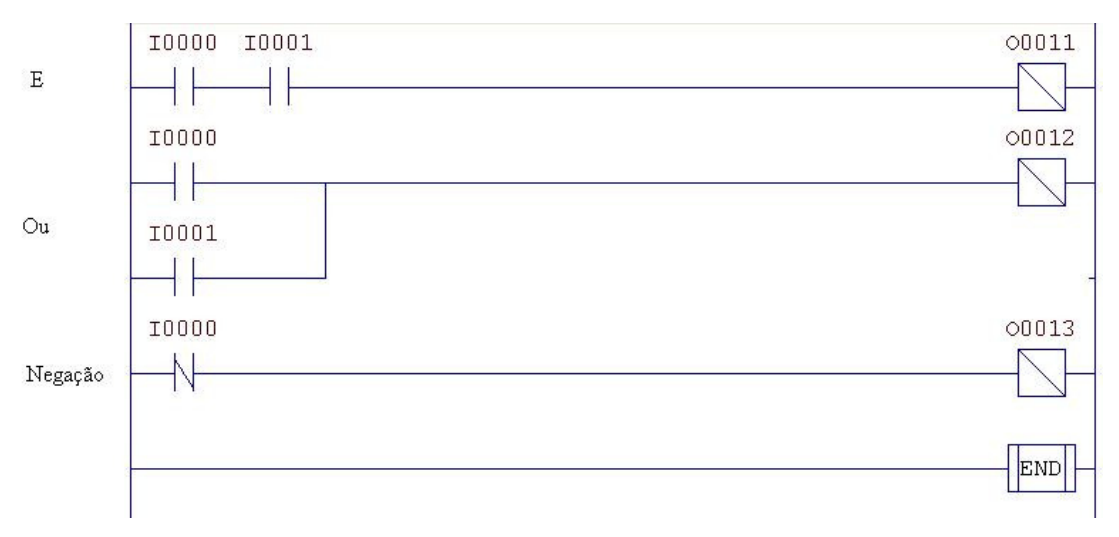

### **Figura 28 Comandos lógicos básicos**

### Tipos de dados

Na programação de CLP's é importante o conhecimento dos tipos de variáveis disponíveis no CLP, o tamanho em bytes de cada tipo de variável, a notação para representá-los, e a associação entre estas e a Tabela de Imagem (endereço das variáveis).

Abaixo são listados os tipos de dados do CLP HI-ZAP500 e na Figura 29 é apresentado o diagrama de conversão entre eles por meio do bloco de comando MOV:

- I Entrada Digital
- O Saída digital
- R Variável auxiliar
- M- Variável inteira
- D- Variável Ponto flutuante (real)
- E Entrada Analógica
- S- Saída Analógica.
- K- Constante inteira
- Q- Constante Ponto flutuante
- T Identificador de blocos: Mensagens, PID, sub-rotinas.

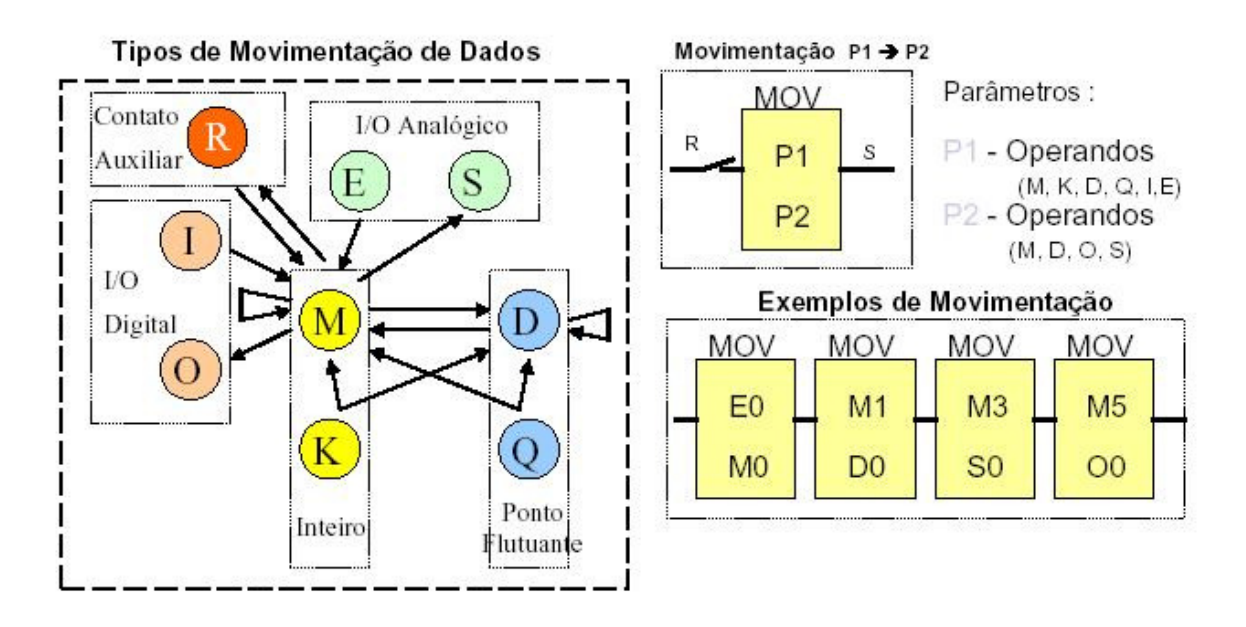

### **Figura 29 Diagrama com as possibilidades de atribuições entre variáveis do CLP\_ZAP 500 -Extraído das documentação técnica HiTecnologia**

Sub-rotinas: Estratégia dividir para conquistar

Muitas vezes o problema que se está tratando é grande de tal forma que pode ser dividido em problemas menores mais fáceis de serem resolvidos e depurados. Esta estratégia chamada de modularização facilita o trabalho da programação. A Figura 30 mostra como esta divisão pode ser

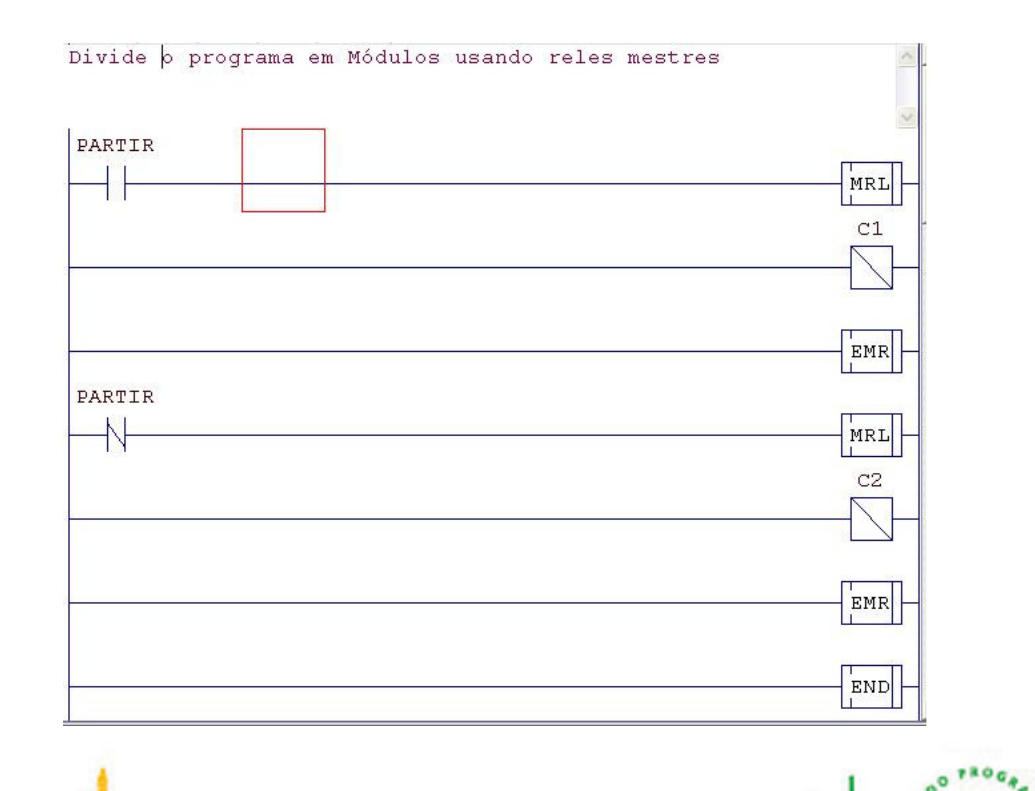

feita utilizando reles mestres.

**Figura 30 Divisão de um programa Ladder em partes com o uso de reles mestres** 

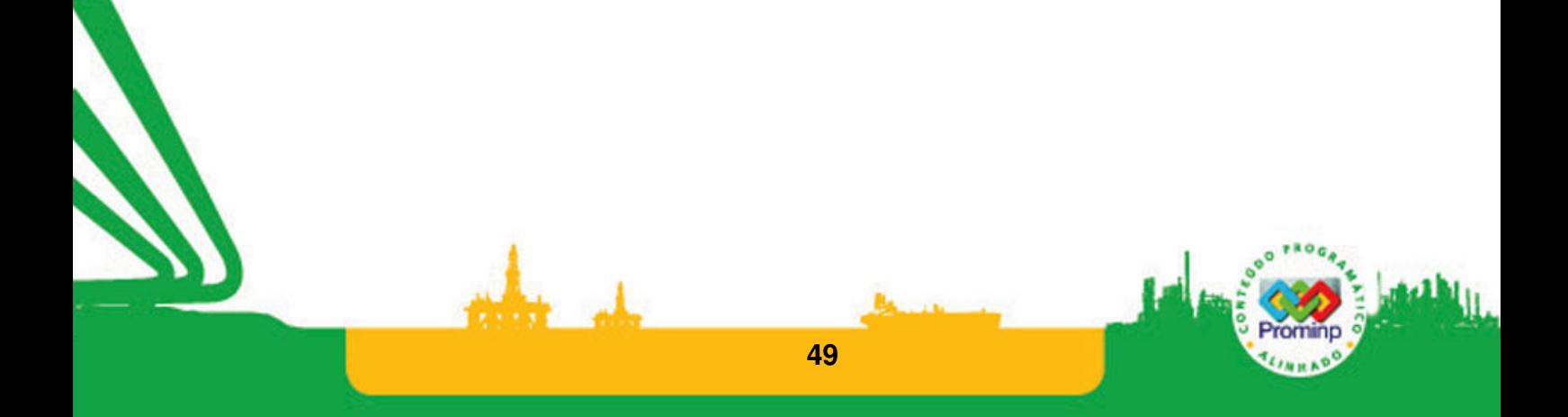

# **3.6 PROGRAMAÇÃO LADDER: VARIÁVEIS DISCRETAS**

Circuito de selo e os comandos set e reset:

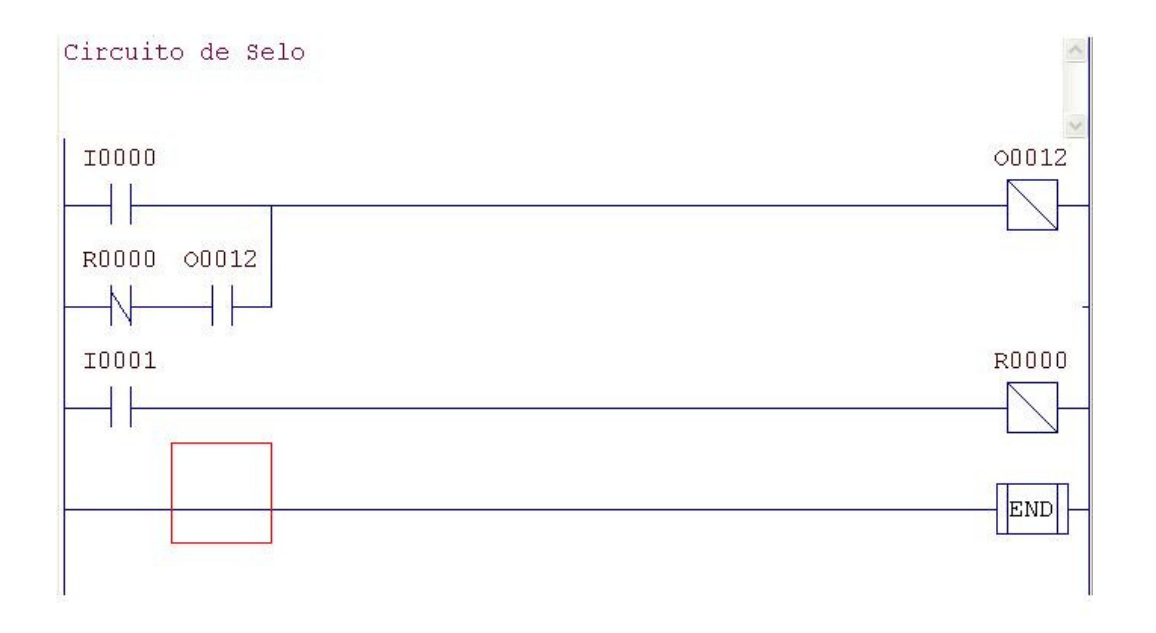

## **Figura 31 Circuito com selo**

No circuito da Figura 31, o contato I0, normalmente aberto, aciona a bobina O12. Como O12 faz parte da própria lógica (realimentação) mantém a bobina acionada mesmo que I0 seja desativada. O12 só será desligada se a chave R0, normalmente fechada, for acionada. O mesmo efeito pode ser realizado com as configurações da Figura 32.

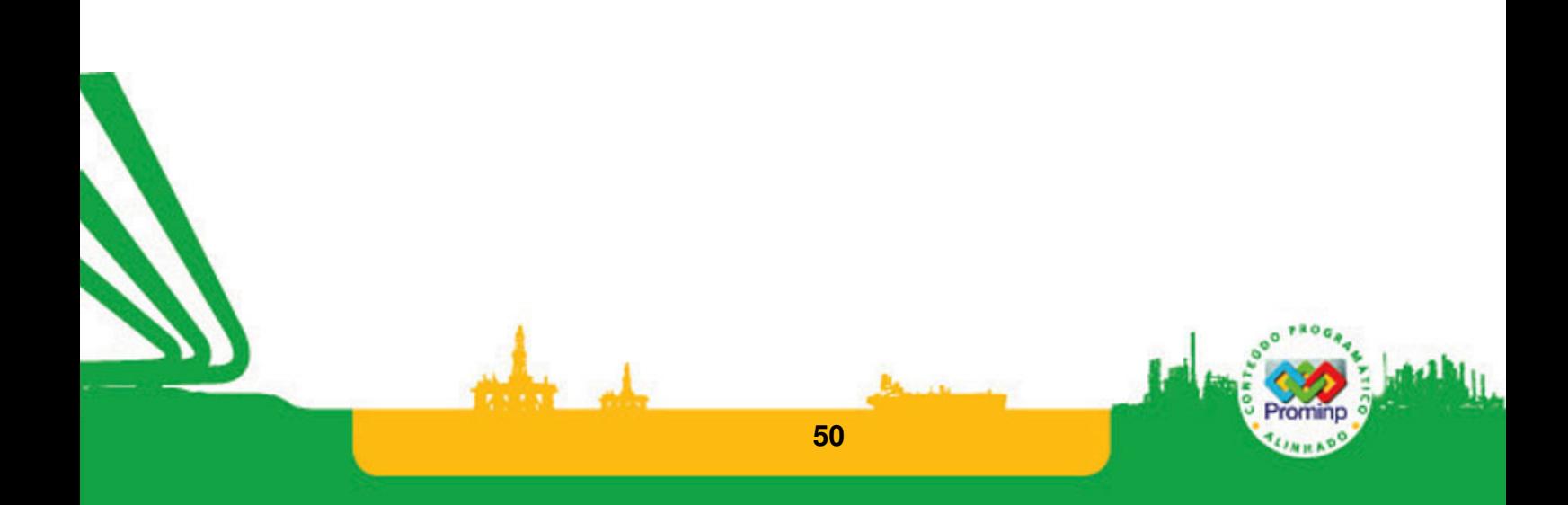

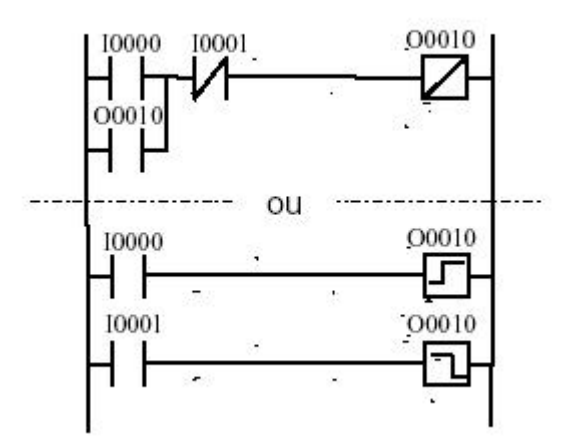

**Figura 32 Circuitos com selo**

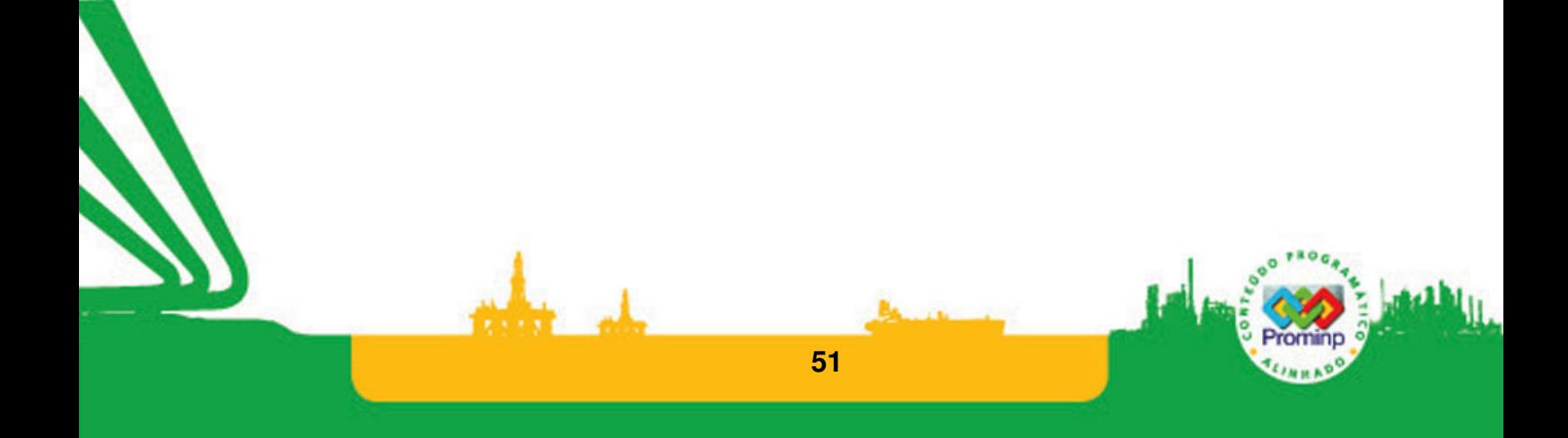

## **Exemplo1 : Controle de nível de um reservatório**

Um reservatório é recarregado através de uma bomba,Figura 33. Este processo é determinado por dois sensores de nível S1 e S2 localizados na parte baixa e alta do tanque respectivamente. Caso o nível da água ultrapassar o nível alto a bomba deve automaticamente parar, se ela ficar abaixo do nível inferior a bomba deve ser ligada.

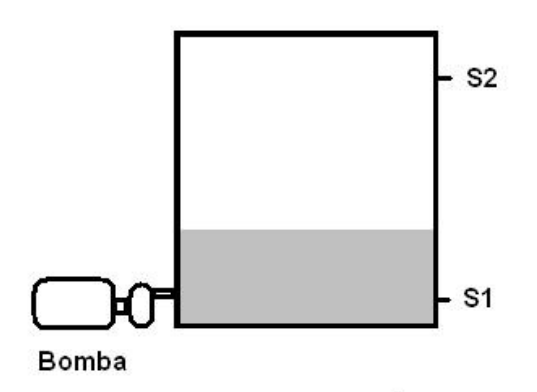

Aplicação: tanque\_dagua

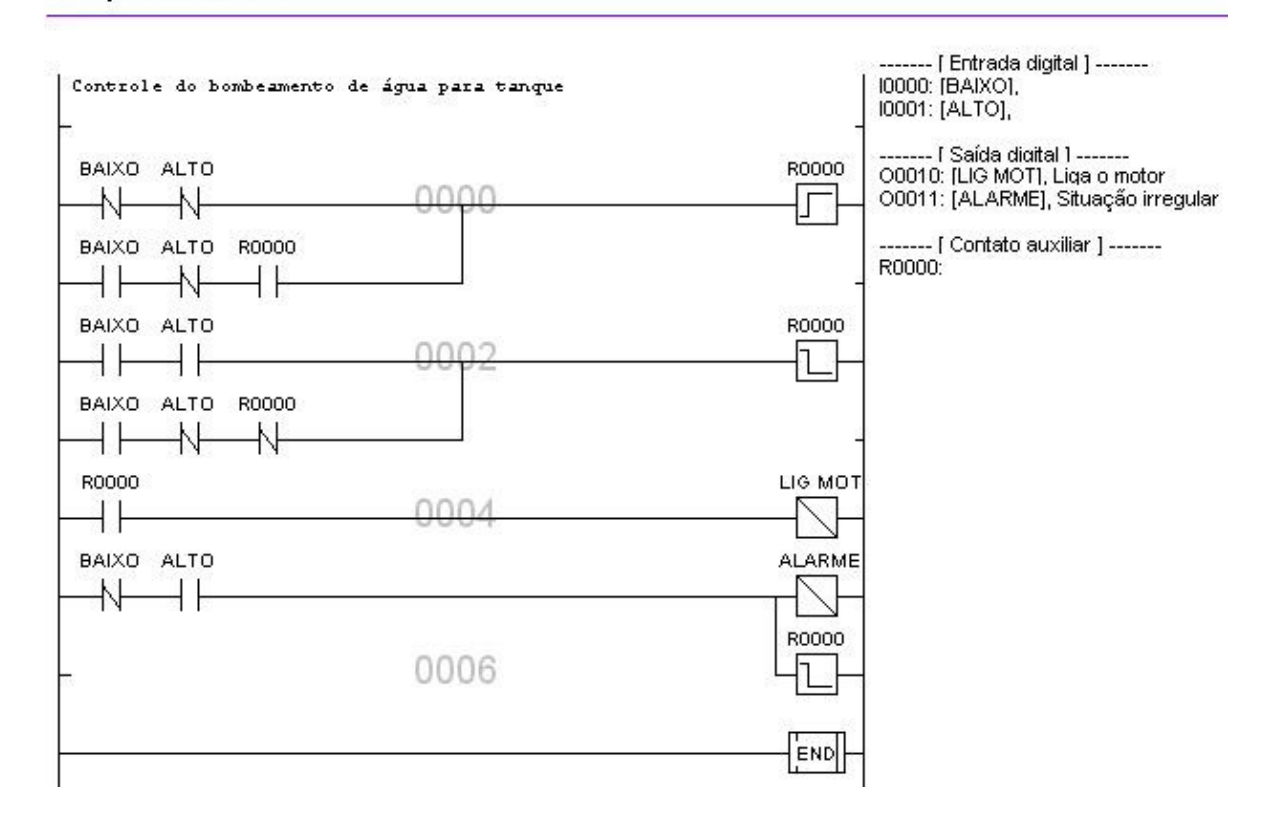

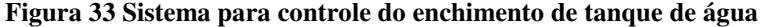

Observe que o estado anterior, se o motor esta ligado ou não (R0), é importante para a solução do problema. Qual a situação ativa o alarme?

**Exemplo2: Acionamento de um pistão simples com retorno por mola com um só sensor.** 

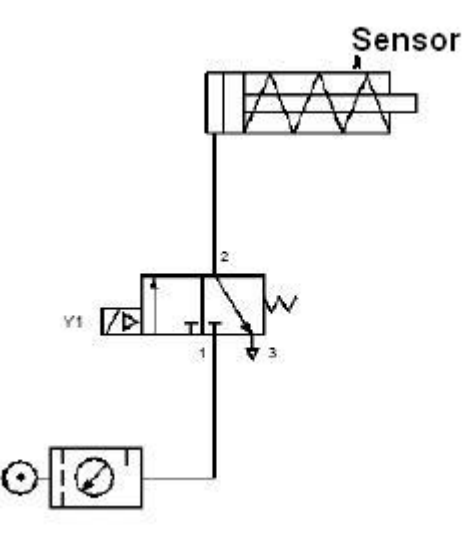

**Figura 34 Acionamento de um pistão simples com retorno por mola** 

Entradas:

Botão b1, quando acionado ativa I0

Sensor de fim de curso, quando acionado ativa I1

Saída:

Válvula Y1 é acionada através da saída O10

Na Figura 34, o acionamento do pistão é realizado ao apertar o botão b1 ligado à variável de entrada I0. Enquanto o botão b1 estiver acionado, o Cilindro (Simples Ação) deve se mover (através da solenóide Y1 ligada à saída O10 do CLP) até que o **Sensor** de fim de curso seja acionado. Se o **Sensor** de fim de curso for acionado ou o botão b1 for solto, o cilindro deve retornar, ou seja, a solenóide Y1 deve ser desacionada. Se o **Sensor** de fim de curso for acionado o ciclo só será reiniciado quando o botão b1 for desligado e ligado novamente.

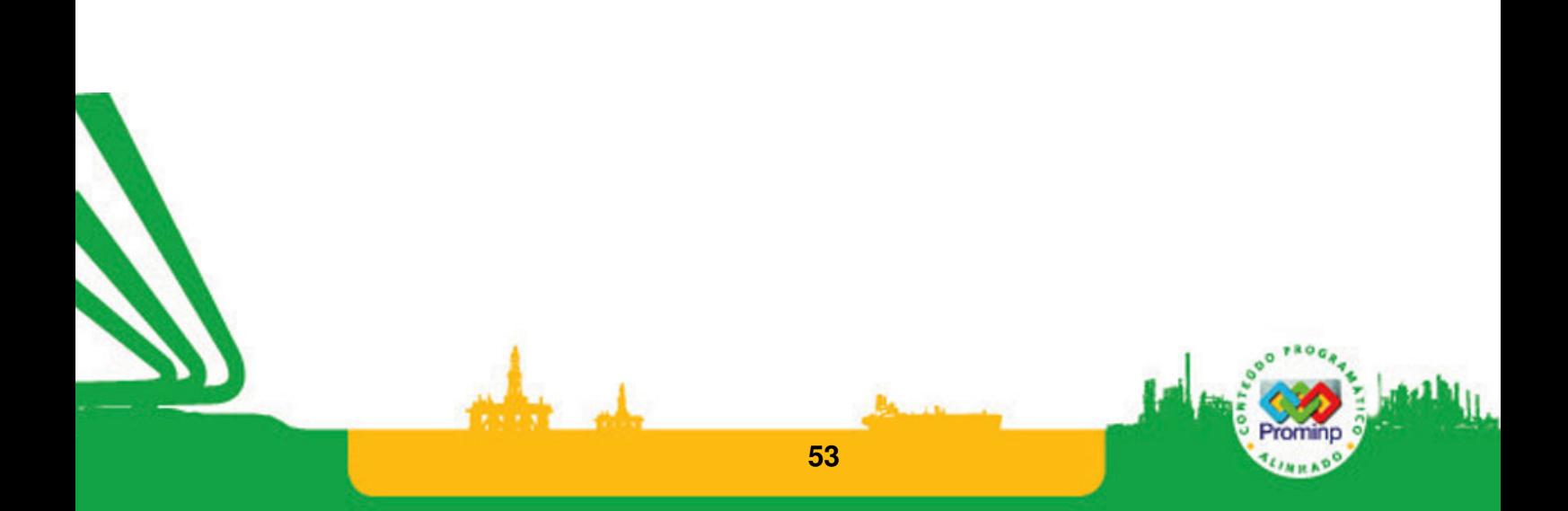

#### Aplicação: pistão\_simples

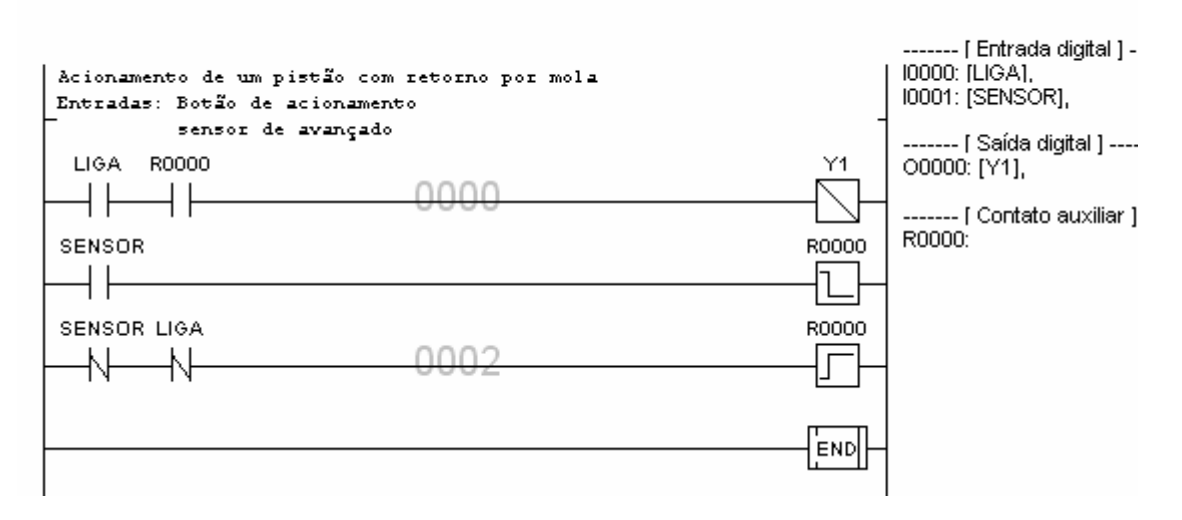

**Figura 35 Programa acionamento de pistão com um sensor** 

Observe que o uso de um só sensor para definir o curso de um pistão traz algumas dificuldades no seu controle. Como ficaria este problema se no corpo do pistão tivéssemos dois sensores: um para o estado pistão avançado e outro para recuado?

## **Temporizadores**

Temporizador: Tecla de atalho [T], é representado por um bloco funcional com duas entradas e uma saída e utiliza dois operadores. O operador P1 representa o valor corrente da contagem do elemento temporizador e deve ser uma memória do tipo M (inteira). O operador P2 representa o valor inicial da contagem do elemento temporizador e deve ser uma memória do tipo M(inteira) ou uma constante do tipo K(inteira),Figura 36.

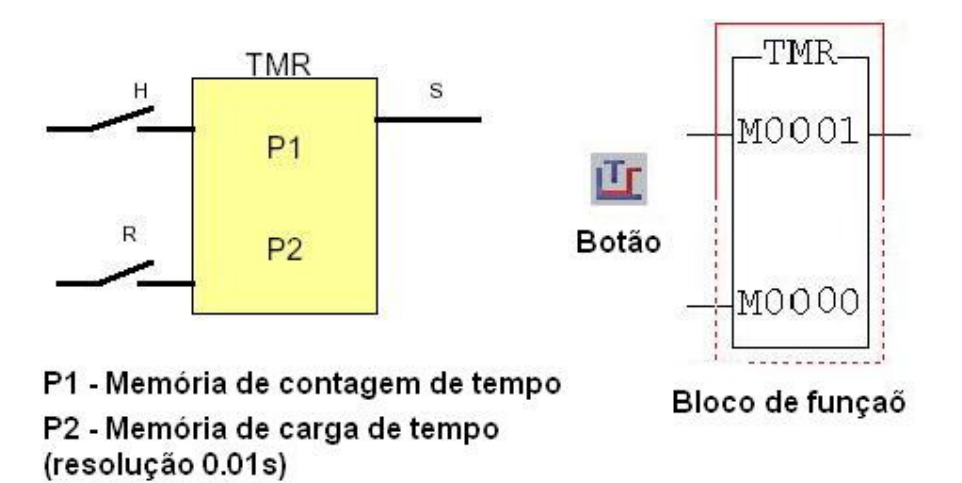

**Figura 36 Temporizador (HITecnologia)** 

Seu funcionamento pode ser descrito da seguinte maneira: Se a entrada R estiver desenergizada fica caracterizado o estado de reset do temporizador, independente da entrada. No estado de reset o estado de P2 é copiado em P1 e a saída do temporizador é desenergizada. Quando a entrada R estiver energizada o temporizador estará contando, a cada 10ms é decrementado de 1 o parâmetro P2 até que seja igual a zero. Quando P2 for igual a zero a saída do temporizador é energizada, indicando que o tempo expirou.

Para obter maiores informações sobre este e outros recursos da programação do CLP ZAP-500 acessar no software SPDSW o menu suporte e acessar o seguinte caminho: sistema de suporte- >acessos->Programa->elementos->básicas->temporizador.

## **Exemplo3: Partida de Motores**

Quando se liga um motor de indução a corrente absorvida é muito superior à corrente nominal de plena carga. Um modo de partir motores de indução trifásicos, com rotor em gaiola é com a conversão estrela-triângulo, Figura 37. O motor parte inicialmente em ligação estrela e quando o rotor atinge a velocidade nominal, muda-se a ligação para triângulo. Com isto a corrente de linha de partida na ligação fica reduzida. A conversão utiliza como **entradas**: o sinal de um botão retentivo para Partir e o sinal da contatora C3. A qualquer instante, o desacionamento do botão Partir ocasiona o desligamento das chaves contatoras, retornando a situação inicial.

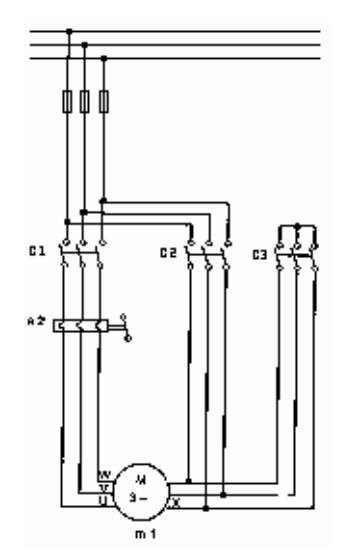

**Figura 37 Partida estrela-triângulo** 

Figura 38 apresenta o programa para a partida estrela-triângulo. Observe que por segurança um dos sinais é obtido da própria contatora C3 para evitar que um problema na contatora provoque um curto circuito na rede de alimentação do motor.

#### Aplicação: estrela\_triangulo\_le\_C3

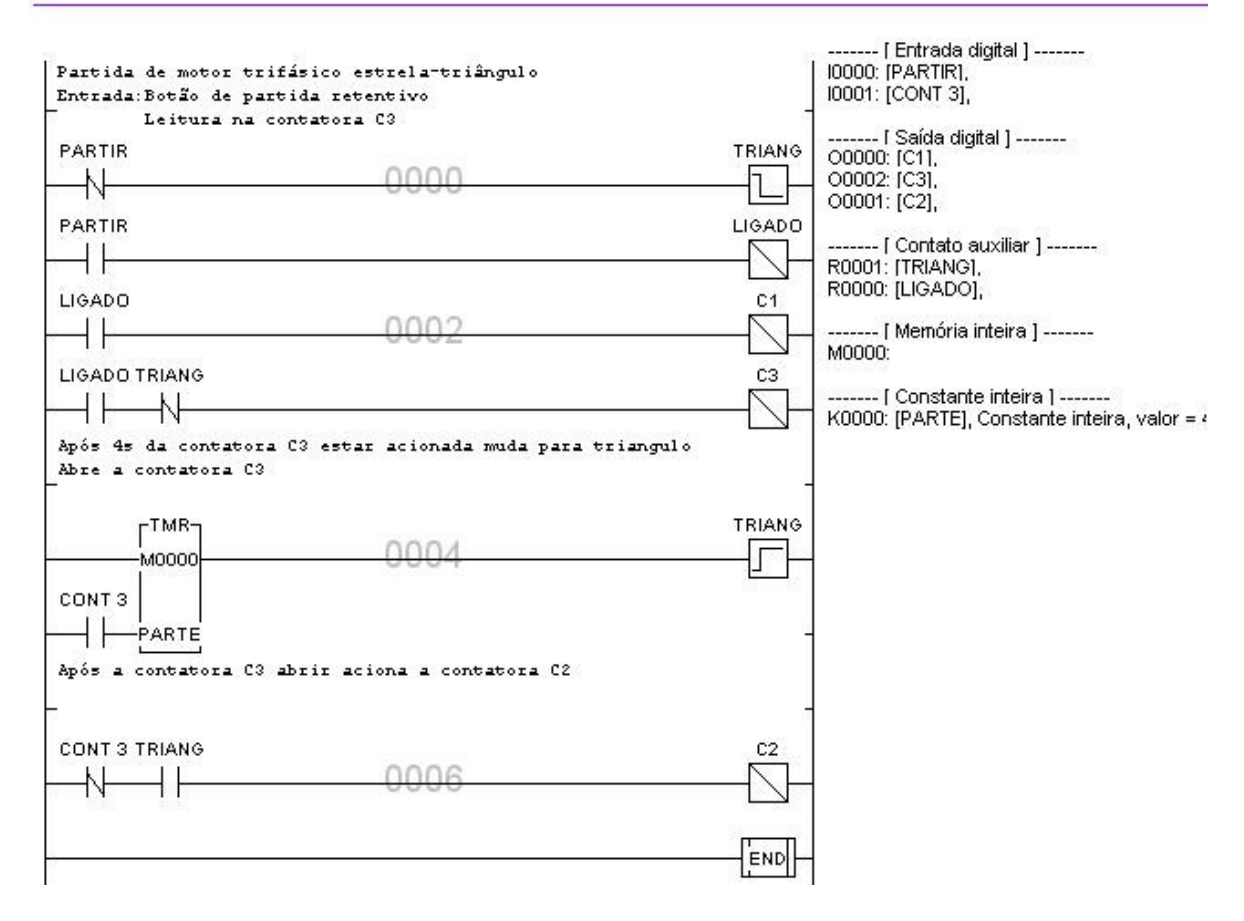

**Figura 38 Programa para partida estrela-triangulo** 

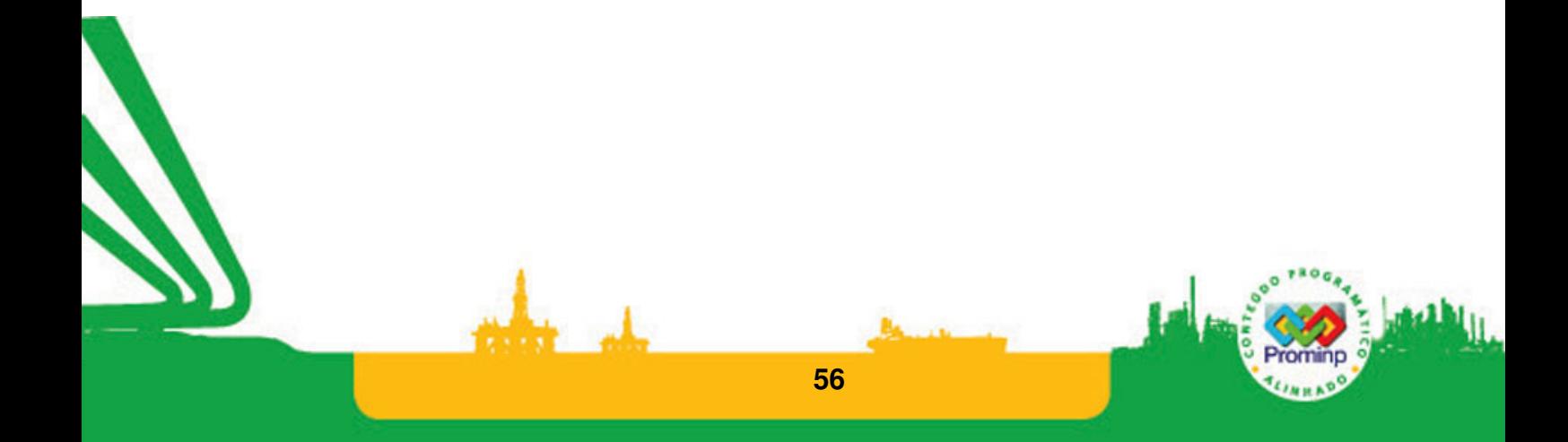

# **Exercícios utilizando variáveis discretas**

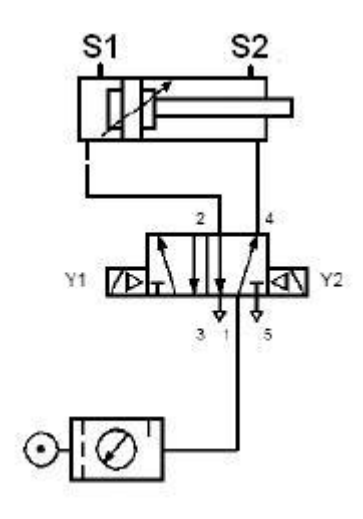

### **Figura 39 Pistão com duplo acionamento**

- 1. A partir do esquema da Figura 39 faça o programa em ladder para o acionamento do pistão. O pistão deve avançar quando se aperta o botão b1 e recuar após atingir o fim de curso indicado pelo sensor S2. O pistão somente poderá avançar novamente se o botão for desacionado.
- 2. Implemente o programa do exemplo dois, pistão com retorno por mola, utilizando dois sensores: um para o pistão avançado e outro para recuado.
- 3. Os circuitos da Figura 40, apesar de terem os mesmos comandos são funcionalmente diferentes. Explique porque.

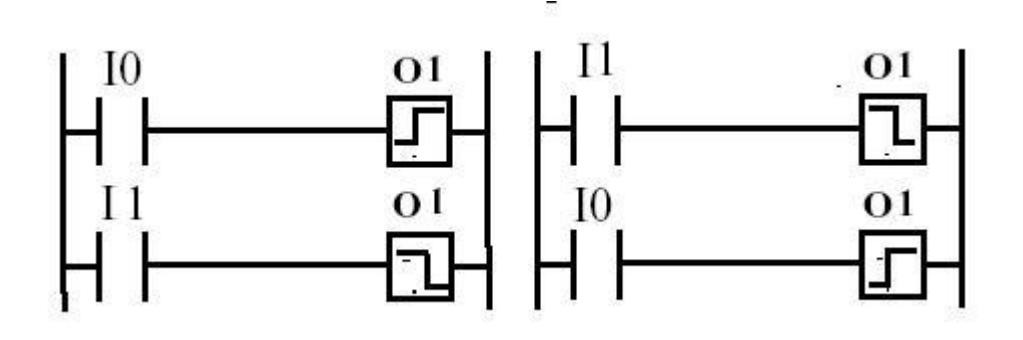

### **Figura 40 Circuitos diferentes**

**57** 

4. Desenhe o esquema de controle de dois pistões e faça o programa ladder para que os pistões fiquem em um ciclo de trabalho em que um pistão avança e o outro retorna sucessivamente.

- 5. Faça um programa usando dois cilindros com duplo acionamento com dois sensores cada(um avançado e ou para recuado) de tal forma que os dois cilindros avancem simultaneamente a cada 10s.
- 6. (usar montagem com pistões pneumáticos) Controle de posição de um cilindro pneumático
	- Definição de Entradas e Saídas:
		- 2 botões (entradas) e 1 Cilindros pneumáticos (saídas), dois sensores :avançado,

recuado

- Lógica de funcionamento:
	- A partir do acionamento do botão 1, avanço do cilindro 1 modo avanço.

A partir do acionamento do botão 2, retorno do cilindro 1 - modo recuo.

7. Uma empresa de sementes deseja colocar um clp para fazer a contagem das sementes que são colocadas em cada pacote para a venda. As sementes correm através de um trilho estreito impulsionadas por um vibrador e caem em um armazenador. No final do trilho há um sensor óptico. A cada passagem de uma semente ocorre um pulso.O operador deve configurar o número de sementes por pacote. O CLP deve fazer a contagem e quando a contagem é atingida ocorrem os seguintes passos: A entrada do armazenador é fechada; o armazenador é aberto e seu conteúdo vai para o pacote; o pacote é fechado; o pacote é ejetado pelo movimento de um atuador; um novo pacote é colocado sob o armazenador; a entrada do armazenador é aberta. Faça o programa em Ladder para o funcionamento deste sistema.

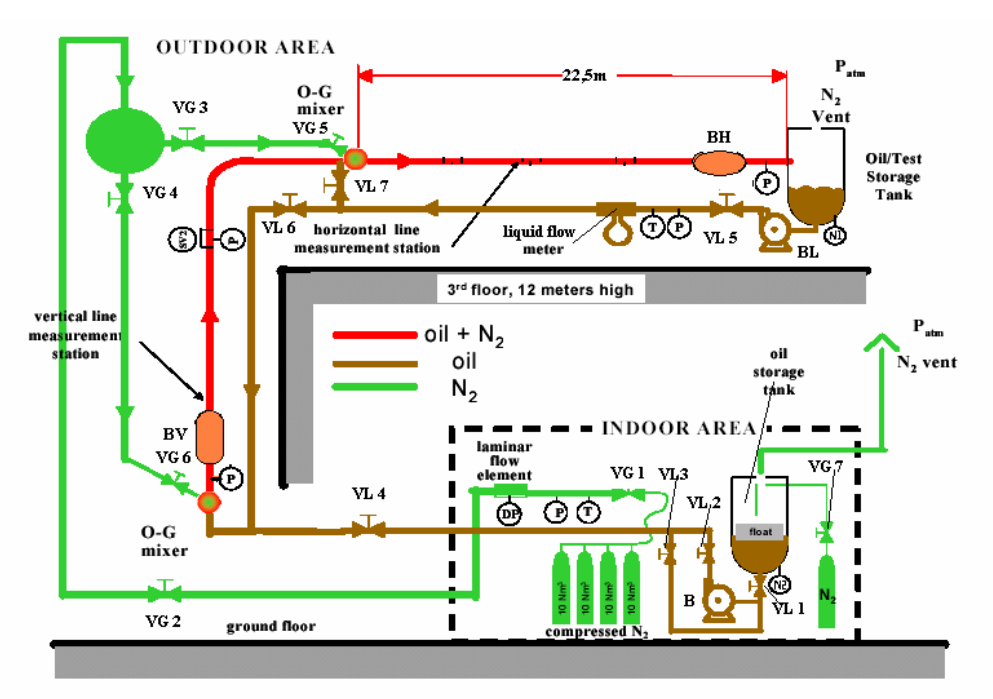

**Figura 41 Loop de testes controlado por CLP** 

8. Faça os exercícios 3, 4,5 e 6 da seção 1.3 utilizando linguagem Ladder.

9. Na Figura 41 é apresentado um sistema de controle e monitoramento baseado em CLP para controlar um sistema para testes. Em muitas plantas industriais ocorre o escoamento simultâneo de gás e líquido em uma mesma tubulação. Este escoamento normalmente forma um padrão de pistões de líquido seguidos de longas bolhas de gás. Este escoamento, denominado de escoamento por golfadas ou "Slug Flow" ocorre, por exemplo, na produção de petróleo onde temos a ocorrência de óleo juntamente com gás. Para testar um medidor de ocorrência das golfadas e fazer o seu estudo é necessário um "loop" de teste como o mostrado na Figura 41. Este sistema de testes pode simular e fazer medidas com sensores tanto em linhas Horizontais, BH, ou verticais BV. O sistema trabalha com a mistura de óleo, linha indicada em marrom, e gás (N2), linha indicada em verde, formando o escoamento em golfadas, linha indicada em vermelho. Loop para teste de bombas multifásicas.

É necessário fazer o controle do sistema de teste baseado em CLP. A programação deverá abranger as manobras de testes e os possíveis controles e/ou alarmes para garantir a segurança do sistema e evitar funcionamento não previsto e não desejado.

Este sistema deverá realizar as quatro manobras principais:

- Carregamento do óleo

- Teste somente usando o loop horizontal
- Teste com os loops horizontal e vertical

- Descarregamento do óleo.

Para realizar estas operações têm-se os seguintes dispositivos:

VG1, VG2, VG3, VG4, VG5, VG6, VG7: Válvulas para o controle do fluxo do gás, controladas por solenóides, quando alimentadas com tensão acima de 3,5V as válvulas estarão abertas e quando alimentadas com menos de 1,5 V estarão fechadas.

VL1, VL2,VL3,VL4,VL5,VL6,VL7: Válvulas para a manobra do fluxo do líquido, controladas por solenóides, quando alimentadas com tensão acima de 3,5V as válvulas estarão abertas e quando alimentadas com menos de 1,5 V estarão fechadas.

N1a,N1b, N2a,N2b: Detectores de níveis. Indicam o nível máximo e mínimo (0 V e 5V respectivamente).

B – Bomba de óleo acionada por um motor trifásico de 5Hp utilizada para carregar o tanque de testes localizado na estrutura superior. O motor é acionado por uma bobina solenóide (5V ligado, 0V desligado)

BL – Bomba de óleo acionada por um motor trifásico de 10 Kw. O motor é acionado por uma bobina solenóide (5V ligado, 0V desligado)

A pressão na linha é monitorada através dos sensores de pressão "P", caso a pressão na linha de golfadas ou na linha de líquido passe de 50 kg/m<sup>2</sup>, ou de 80 kg/m<sup>2</sup> na linha de gás, um procedimento de emergência deve ser acionado desligando as bombas e acionando um alerta.

## **DESCRIÇÃO DAS OPERAÇÕES**

O Carregamento do óleo: É a manobra para levar o óleo do tanque de armazenamento para o tanque de testes localizado na estrutura superior. Para realizar esta operação liga-se a bomba B, e aciona-se VL1- aberto, VL3- fechada, VL2 e VL4- abertas, VL6- fechada, VG6 e VG5- fechadas, BV e BH ligadas em modo passivo. Esta manobra é realizada até que o tanque esteja no nível determinado para o teste.

- Teste somente usando o loop horizontal: É a manobra para o teste da bomba BH, a injeção do gás é feita em VG5 –aberta e VG4 deverá estar fechada. O controle do fluxo do gás é feito por VG2 com VG1 aberta. O líquido circula por BH com a bomba BL circulando o líquido com VL5 aberta e VL6 fechada, VL7 aberta. Primeiro faz-se circular o óleo e depois( 10s) o gás.

- Teste com os loops horizontal e vertical: A injeção de gás é feita em VG6 com VG5 fechada. O controle do fluxo do gás é feito por VG2 com VG1 aberta. O escoamento passa por BV e BH com VL7 fechada VL5 e VL6 abertas e VL4 fechada. Primeiro faz-se circular o óleo e depois( 10s) o gás.

- Descarregamento do óleo: Como o óleo é inflamável pode provocar incêndios e explosões, após os testes deve ser retirado dos tanques e da tubulação e armazenado em tambores. A operação de descarga faz a drenagem do óleo do tanque de testes superior para o tanque de armazenagem inferior. Esta operação será realizada com a bomba BL ligada e com as válvulas VL5,VL6,VL4,VL3,VL1 abertas. Vl7, VL2 devem estar fechadas. A operação deverá ser realizada até esvaziar o tanque superior.

A válvula VG7 deverá estar aberta durante os testes por segurança injetando nitrogênio no tanque inferior evitando assim a possibilidade de incêndio. Ao final dos testes o tanque é adequadamente fechado.

Na descrição das manobras, não foram apresentados os estados desejados de todas as variáveis envolvidas no sistema. Porém, em cada uma das operações deve-se analisar o melhor estado de cada variável não citada para garantir através dos procedimentos implementados que elas estejam no estado adequado para a segurança e bom funcionamento do sistema de testes.

# **3.7 PROGRAMAÇÃO LADDER:VARIÁVEIS ANALÓGICAS**

Uma quantidade analógica pode assumir qualquer valor ao longo de uma faixa contínua de valores. A maioria das variáveis físicas é analógica por natureza. Como exemplos podemos citar: Temperatura, pressão, posição, velocidade. Os sistemas digitais realizam todas as operações internas utilizando operações e circuitos digitais. Qualquer informação que tenha que entrar em um sistema digital tem primeiramente ser convertida para o formato digital. Os dispositivos que fazem a interface entre o mundo analógico com o digital são os conversores analógicos para digital (DA) e os conversores digitais para analógico (AD).

Nos sistemas que envolvem processos muito rápidos os sinais analógicos são normalmente digitalizados e transferidos para um computador digital para serem processados. A freqüência na qual as amostras são obtidas é conhecida como taxa de amostragem. Para evitar perda de informação o sinal deve ser amostrado a uma taxa maior do que duas vezes o componente de maior freqüência do sinal de entrada sob estudo (Teorema de Nyquist). Caso se amostre um sinal, e esta regra não seja observada um fenômeno chamado 'aliasing' (falseamento ou sobreposição) é observado. Um sinal falso é gerado pela amostragem do sinal a uma taxa abaixo da taxa mínima identificada por Nyquist. A freqüência falsa sempre é a diferença entre qualquer múltiplo inteiro da freqüência de amostragem e a freqüência de entrada que esta sendo digitalizada. Por exemplo, se amostrarmos um sinal de 15KHz a uma taxa de 20KHz teremos ao reconstruir o sinal amostrado um sinal de 5KHz que não é o sinal original.

Em sistemas de aquisição de dados se realiza uma filtragem passa baixa do sinal de entrada para garantir que componentes de alta freqüência não causem 'aliasing' no processo de aquisição de dados e conseqüentes problemas de distorções nas medidas.

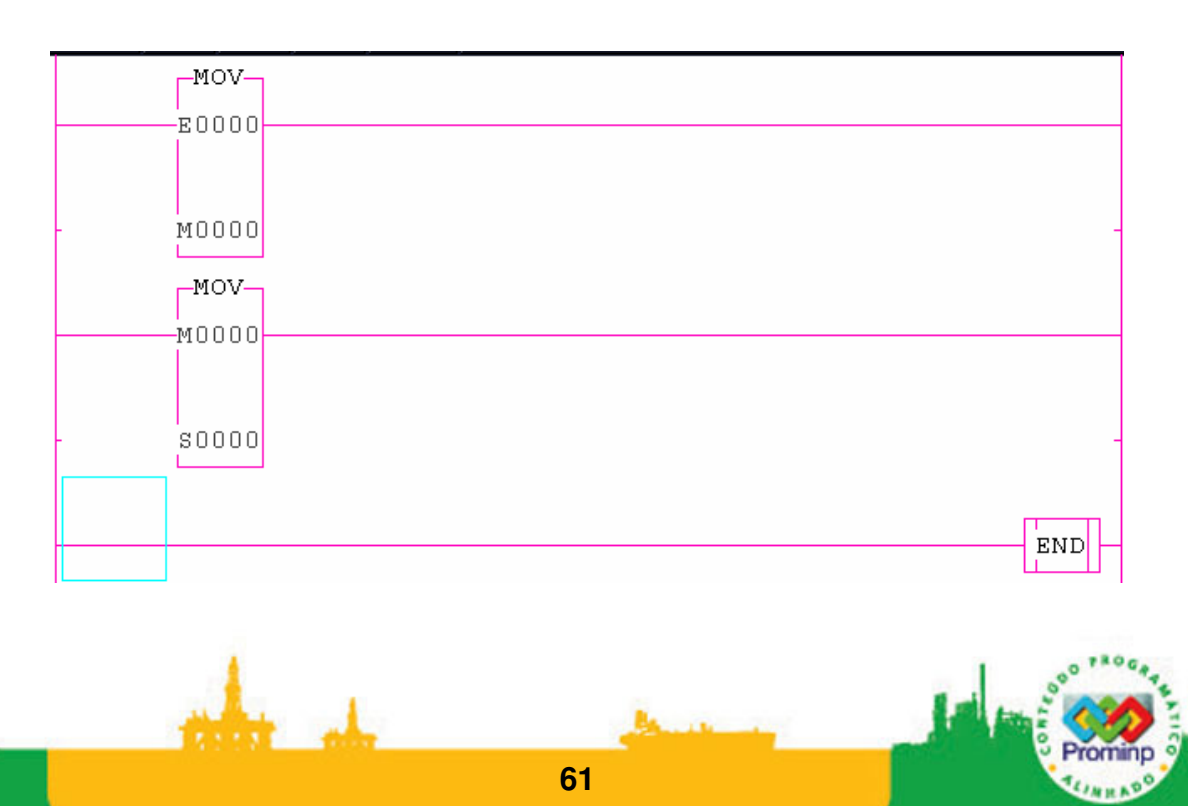

### **Figura 42 Programa que lê a entrada 0 e escreve na saída 0**

Nos CLP's que trabalham entradas e saídas analógicas normalmente os processos de conversão DA e AD e filtragem são transparentes ao usuário, porém é importante conhecer o processo que está envolvido. Deve-se levar em consideração a taxa de amostragem das interfaces.

As variáveis de entrada e saída analógicas dos CLP's são utilizadas para controlar grandezas analógicas principalmente em processos industriais.

No CLP HI-ZAP500 as variáveis analógicas são designadas pelas letras E (entradas analógicas) e S(saídas analógicas). O Kit didático apresenta quatro entradas relacionadas às variáveis E0 a E3 e uma saída associada a variável S0. As entradas lêem valores de tensão de 0 a 5V e a saída apresenta valor em corrente de 4-20mA. O programa da Figura 42 lê o valor de uma tensão no potenciômetro E0 e apresenta o valor na saída s0. Este programa pode ser utilizado como a base para o problema do exemplo1, Figura 43. Para ver o valor é necessário um multímetro na escala de corrente em mA.

Exemplo 1

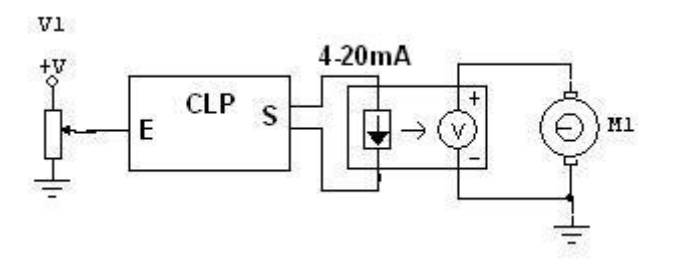

### **Figura 43 Controle de motor DC pequena potência**

No esquema da Figura 43 está apresentado o controle de um motor DC de pequena potência através de uma entrada e uma saída analógicas. Um sinal de referência é lido através da entrada do CLP que por sua vez faz a conversão do sinal de referência para a escala apropriada para a saída em 4-20mA. Este sinal passa por um driver de potência que converte o sinal de 4-20mA para tensão e dá um ganho de potência para o controle do motor. Apesar de mito simples este exemplo é bastante representativo para exemplificar o uso de entradas e saídas analógicas em CLPs.

#### PID

 Entre as funções que os CLP's incorporaram durante a sua evolução está a de controlador industrial. Eles utilizam suas saídas e entradas analógicas para o controle de processos industriais. Os controles analógicos industriais podem ser classificados, de acordo com a ação de controle, como: Controladores proporcionais, Controle do tipo integral, Controle do tipo proporcional mais integral, PI, Controle do tipo proporcional mais derivativo,PD, Controle do tipo proporcional mais integral mais derivativo, PID. A maioria dos controladores industriais utiliza a eletricidade ou fluído pressurizado tal como óleo ou ar como fonte de potência para a ação sobre o processo que se esta controlando. Desta forma os controladores também podem ser classificados como pneumáticos, hidráulicos e eletro-eletrônicos.

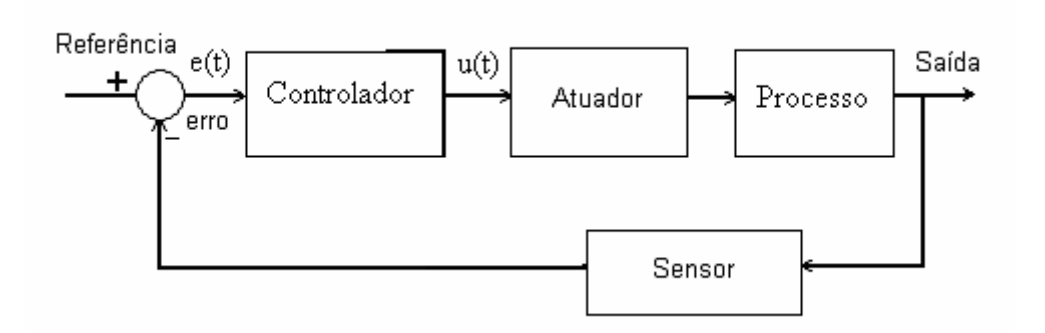

**Figura 44 Diagrama de blocos de um controlador Industrial** 

A Figura 44 apresenta um diagrama de blocos de um controlador industrial. Os controladores industriais atuam a partir de um sinal de erro determinado a partir da situação atual do processo medido pelo sensor e uma situação desejada 'setpoint'. Este sistema detecta o sinal de erro atuante que usualmente tem um nível de potência muito baixo, e amplifica este sinal suficientemente para produzir um melhor sinal de controle. O sinal de controle é a diferença entre o sinal que representa uma situação desejada (referência) e a situação real (medida). O atuador é um dispositivo de potência que altera o processo de acordo com o sinal de controle, de modo que o sinal de realimentação vá de encontro ao sinal de entrada de referência (setpoint). O sensor ou elemento de medição é um dispositivo que converte a variável de saída em uma outra variável adequada, tal como uma tensão elétrica que pode ser usada para comparar a saída ao sinal de referência.

Normalmente o desempenho de um controlador pode ser avaliado pela sua capacidade de manter a variável controlada próximo ao valor desejado ou de referência (setpoint), mesmo na presença de perturbações externas. Para o ajuste dos controladores é necessário utilizar um critério de desempenho para buscar o melhor regime de funcionamento do controlador.

Encontram-se na literatura referente ao assunto alguns índices para a avaliação do desempenho dos controladores. Em geral, eles consideram a resposta do controlador a uma perturbação em degrau. Pode-se utilizar como critério de desempenho as seguintes medidas: A medida do overshoot, ou seja, o máximo desvio do setpoint observado logo após da perturbação em degrau; a velocidade de retorno ao setpoint, ou seja, o tempo necessário para retornar ao setpoint (não necessariamente se estabilizando no setpoint); a taxa de decaimento, medida como a razão entre as amplitudes de duas oscilações sucessivas.Podem-se adotar ainda outros critérios, a escolha do critério depende de qual destes parâmetros é o mais importante para o processo em questão.

**Ação de controle proporcional:** No controlador proporcional a intensidade da resposta do controlador é proporcional ao erro. Isto significa que o atuador sobre o processo irá receber um sinal que é proporcional à dimensão da correção requerida. Portanto:

 $u(t)=Kp.e(t)$ 

O modo proporcional tende a ser utilizado em processos onde Kp pode ser grande o suficiente para reduzir mudanças no sistema para um nível aceitável em tempos não críticos.

**Ação de controle integral**: Em um controlador com a ação integral, o valor da saída do controlador u(t) é variado em uma taxa proporcional sinal de erro atuante durante o tempo t. Portanto:

$$
u(t) = K_i \int_0^t e(t)dt \qquad ou \qquad \frac{du(t)}{dt} = K_i e(t)
$$

onde  $K_i$  é uma constante ajustável e sua unidade é s<sup>-1</sup>.

O Recíproco de K<sub>i</sub> é tempo integral Ti dado em segundos. A ação de controle integral é muitas vezes denominada controle de restabelecimento (reset).

O modo integral, usualmente é utilizado em conjunto com o modo proporcional, e é definida como:

$$
u(t) = K_p.e(t) + \frac{K_p}{T_i} \int_0^t e(t)dt
$$

onde  $\mathsf{K}_\mathsf{p}$  representa o ganho proporcional e  $\mathsf{T}_\mathsf{i}$  é chamado tempo integral.

 Tanto Kp como Ti são ajustáveis. O tempo integral ajusta a ação de controle integral, enquanto uma mudança no valor de Kp afeta tanto a parte proporcional com a parte integral da ação de controle. Observe que a constante Ti esta no denominador, portanto não pode receber zero como valor. O inverso do tempo integral T<sub>i</sub> é denominado taxa de restabelecimento(reset) K<sub>i</sub>.

**Controle do tipo proporcional mais derivativo:** Com o controle derivativo a mudança da saída do controlador é proporcional à taxa de variação do sinal de erro com o tempo e pode ser representado por :

$$
u(t) = K_p.e(t) + K_p T_d \frac{de(t)}{dt}
$$

onde  $K_p$  representa o ganho proporcional e  $T_d$  é uma constante chamada tempo derivativo. Tanto  $K_p$  como  $K_q$  são ajustáveis.

Com o controle derivativo, assim que o sinal de erro começa a se alterar, o sistema responde de acordo com a tendência da variação deste erro. Portanto respostas rápidas iniciais ocorrem. A ação de controle derivativo tem um caráter antecipatório no sentido em que leva a responder rapidamente a uma variação que levaria o sistema a um estado de grande erro. Enquanto a ação derivativa possui a vantagem de ser antecipatória, tem as desvantagens de ser muito sensível a pequenos ruídos e amplificá-los, além de, muitas vezes causar um efeito de saturação no atuador. A ação derivativa não pode ser usada sozinha porque esta ação de controle somente é efetiva durante os períodos transitórios.

Controle do tipo proporcional mais integral mais derivativo (PID)

Possui as vantagens de cada uma das três ações de controle individuais, Bolton e Ogata.

$$
u(t) = K p.e(t) + \frac{K_p}{T_i} \int_0^t e(t) dt + K_p T_d \frac{de(t)}{dt}
$$

Os controladores PID são ajustáveis pelos parâmetros Kp, Ti e Td, que permitem alterar seu comportamento de modo a obter o melhor desempenho para uma dada aplicação.

Um campo interessante da teoria de controle, com muita aplicação prática, é a sintonia de controladores. Há um conjunto de regras empíricas e matemáticas que permitem sistematizar a busca de melhores desempenhos, sem comprometer a segurança do processo.

A técnica mais freqüentemente usada pra sintonizar controladores PID foi proposta por Ziegler-Nichols em 1942. Basicamente, este método consiste em determinar-se o ganho crítico e o período crítico de oscilação da malha fechada. Estes parâmetros correspondem à condição obtida ao aumentarse gradativamente o ganho do controlador até que o sistema comece a oscilar, sem decaimento. Este método deve ser encarado como uma forma sistemática de se obter uma primeira aproximação (em geral conservadora), a ser melhorada.

Deve-se proceder da seguinte maneira: Com o sistema em malha fechada (automático), remova a ação integral e a ação derivativa por completo ,ou seja, faça Ti=infinito ou o maior possível e Td=0 ou próximo a isto. Se o algoritmo usar ganho integral, faça-o igual a zero (Ki=1/Ti). Deste modo com o sistema em controle proporcional, aumenta-se o ganho até obter uma oscilação de amplitude constante. Este ganho é denominado ganho limite (Ku), já que ganhos maiores levariam à instabilidade. O período de oscilação nesta situação é chamado de Pu.

Ziegler e Nichols propuseram que a Tabela 2 fosse utilizada para determinar os parâmetros de sintonia.

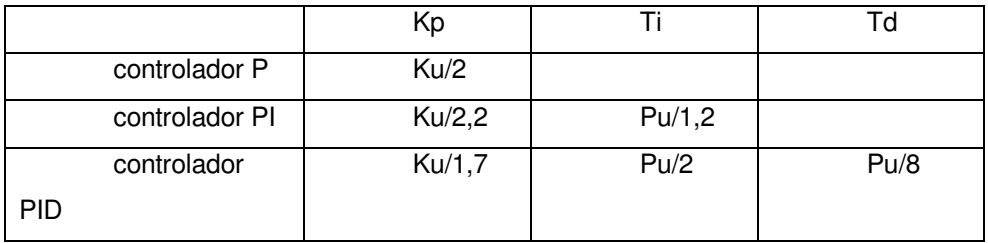

#### **Tabela 2 Parâmetros de sintonia**

O sistema ZAP500 tem um bloco PID na área de funções especiais do editor ladder. O objetivo deste bloco é executar um algoritmo de controle Proporcional, Integral e Derivativo (PID). Ver notas de aplicação e programas exemplos, www.hitecnologia.com.br .

O bloco de controle PID para ser utilizado precisa de vários parâmetros que devem ser fornecidos pelo usuário. Para ter-se acesso aos parâmetros de controle do bloco PID é necessário posicionar o cursor do editor em cima do bloco PID e teclar-se CTRL e T. Através deste comando, têmse acesso à janela de "Configuração dos Blocos de Controle PID", ver arquivo PID\_HI no material acompanha ou fazer a busca no site www.hitecnologia.com.br . A especificação dos parâmetros deve ser feita para todos os blocos inseridos no programa do usuário.

Na tela de configuração de blocos de controle PID devem ser especificados os parâmetros descritos a seguir:

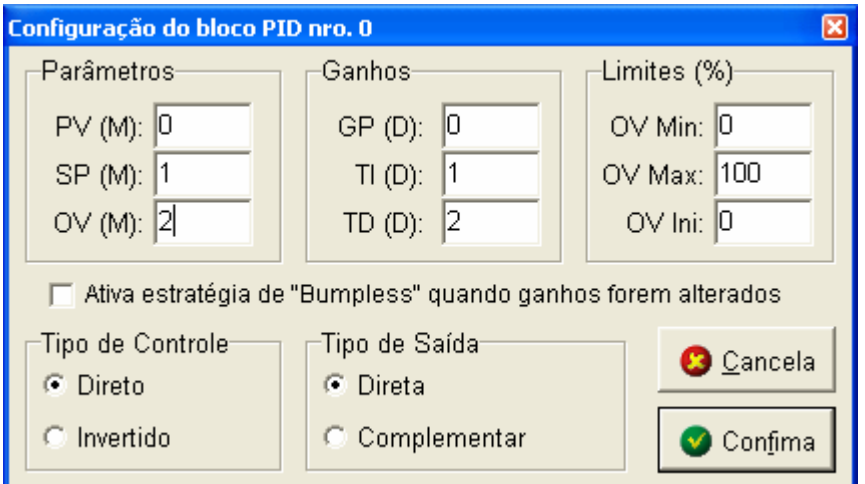

**Figura 45 Tela de configuração do PID** 

### Parâmetros SP / PV / OV

Nestes campos, são especificadas, as memórias em que serão associadas aos valores da variável de processo (PV), do setpoint (SP) e da variável de saída (OV). Estes três parâmetros devem ser o índice de uma memória inteira (operador M) e o seu conteúdo deve estar obrigatoriamente na faixa do conversor, ou seja, de 0 a 4095. As variáveis "PV" e "SP" são variáveis de entrada para o bloco de controle, sendo lidas por ele, ao passo que a variável "OV" é a variável de saída, sendo gerada pelo bloco a cada interação.

**Ganhos** 

Neste campo, são especificadas as memórias em que serão associados os valores dos ganhos do controlador PID, ou seja, ganho proporcional (GP), tempo integral (TI) e do tempo derivativo (TD). Estes três parâmetros devem ser o índice de uma memória real (operador D). Estes parâmetros de controle podem ser alterados através da interface homem/máquina do PLC ou através dos painéis de controle no ambiente.

### Limites

Nesta janela podem ser especificados em valor percentual os limites inferior e superior da variável de saída (OV Mín. e OV Máx.), além do seu valor inicial da variável (OV Ini).

Faixa de Valores das Variáveis e Parâmetros do bloco PID

Os itens SP, PV e OV utilizados pelo bloco de controle PID devem estar obrigatoriamente em unidades do conversor, ou seja, na faixa de 0 a 4095. Se o usuário deseja converter estes valores para unidade de engenharia, deve-se fazê-lo transferindo o valor para outras memórias.

O ganho proporcional (GP) do PID deve estar na faixa entre 0 a 1000, enquanto que o tempo integral (TI) deve estar na faixa entre 0,001 a 5000 repetições por minuto e o tempo derivativo (TD) na faixa entre 0 a 1000.

Tipo de Controle

Direto - indica que o controle será direto, ou seja, em uma situação de estabilidade do processo uma variação positiva da variável de processo (VP > SP) induzirá uma variação negativa na variável de saída, diminuindo-a.

Invertido - indica que o controle será invertido, ou seja, em uma situação de estabilidade do processo, uma variação positiva da variável de processo (VP > SP) induzirá uma variação positiva na variável de saída, aumentando-a.

Tipo de Saída

Direta - indica quando selecionado que o valor da saída do bloco de controle corresponderá ao máximo quando a saída OV estiver saturada no máximo.

Complementar - indica quando selecionado que o valor da saída do bloco de controle corresponderá ao mínimo quando a saída OV estiver saturada no máximo.

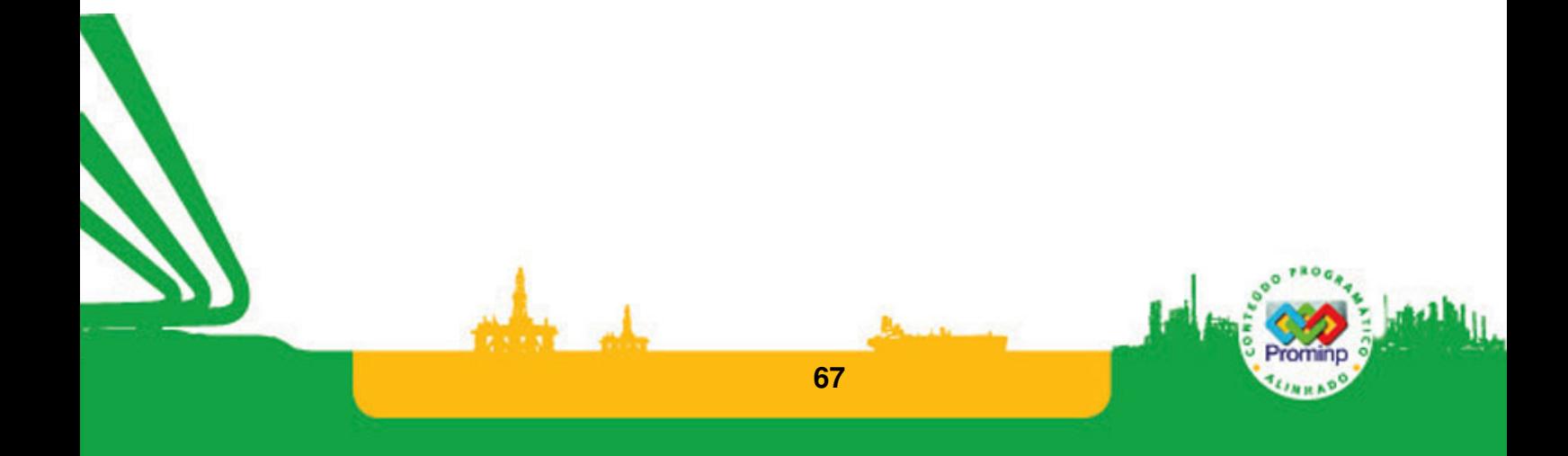

Exemplo PI : As entradas analógicas são utilizadas como: Eo-Variavel de controle de um dado processo, E1 Setpoint e a saída S0 é utilizada para fazer o controle deste processo em um

laço de controle analógico PID do CLP ZAP-500, Figura 46,e Figura 47.

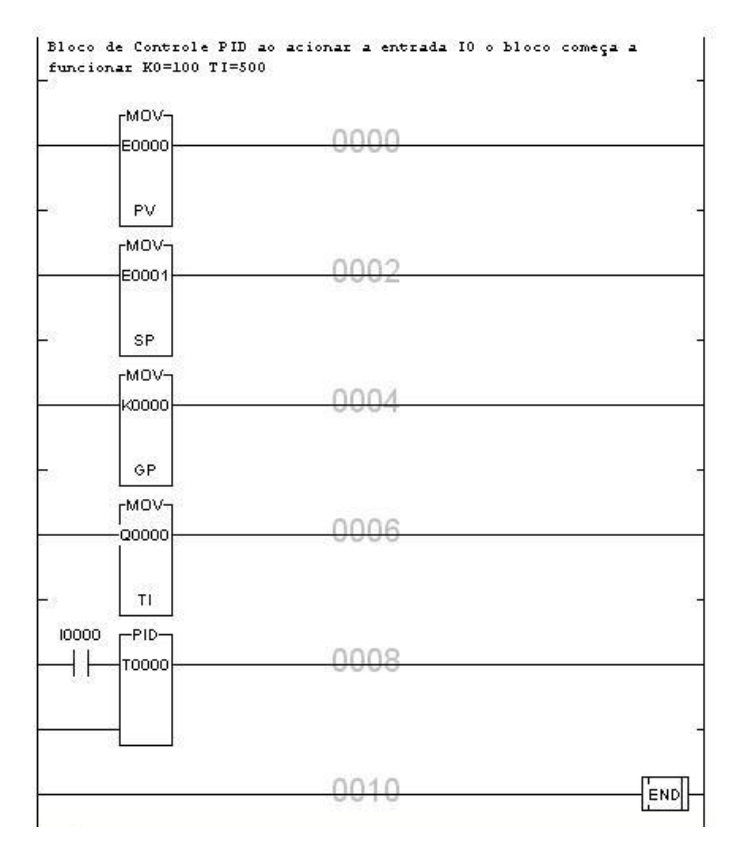

**Figura 46 Programa para controle de um processo industrial**

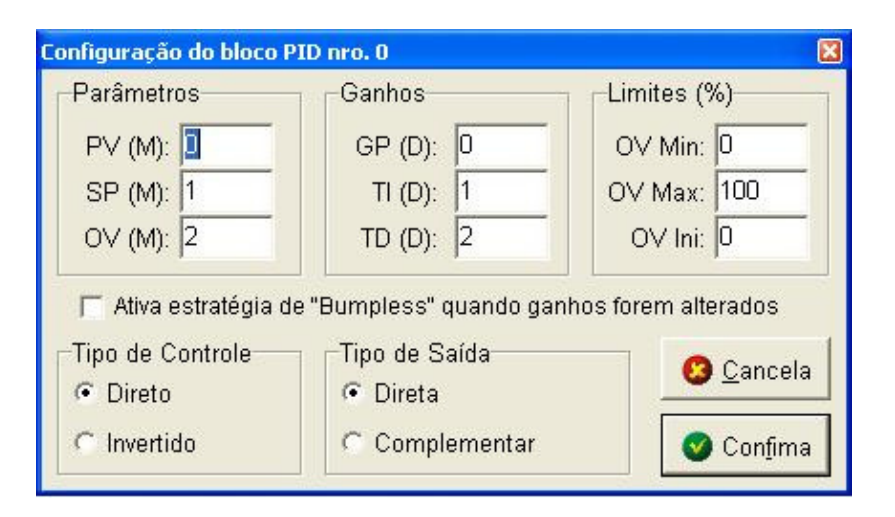

**Figura 47 Configuração das variáveis envolvidas no controle** 

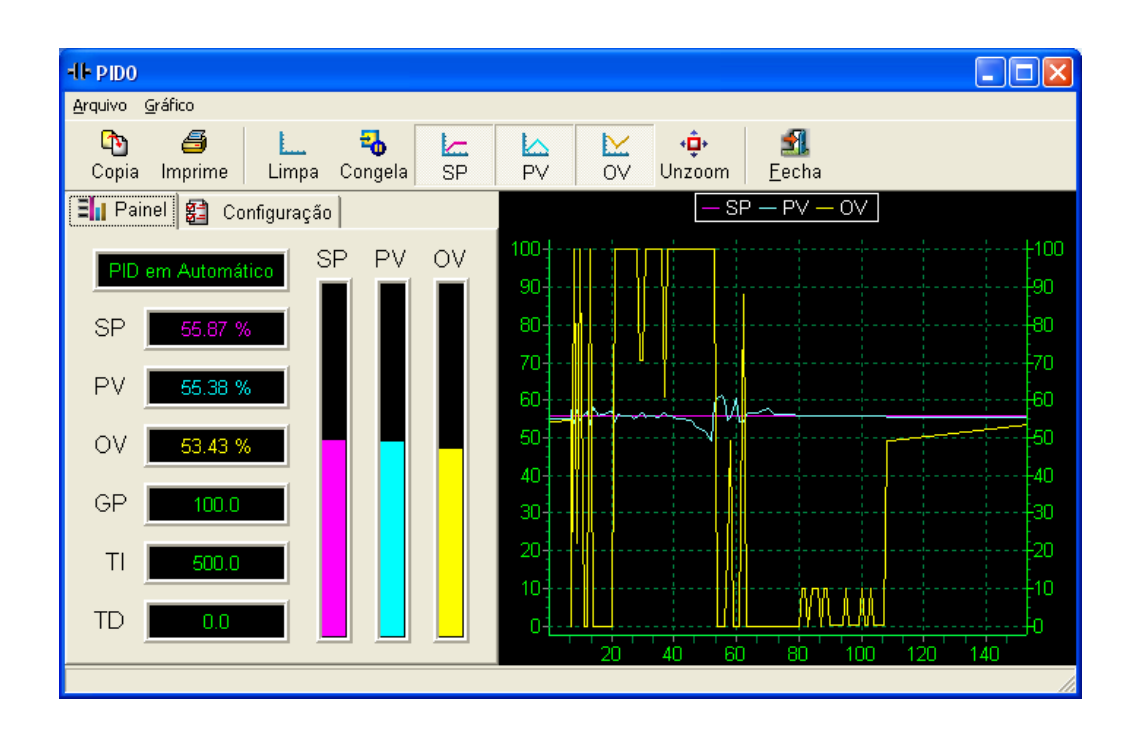

## **Figura 48 Tela do controlador**

Para configurar o controlador industrial é necessário selecionar o bloco de comando e com o comando Ctrl T abrir a tela de configuração, Figura 47. No exemplo apresentado as constantes do controlador PID são estão associadas às variáveis reais D0->GP; D1->TI; D2->TD; e as variáveis de processo às variáveis M0->PV; M1->SP; M2->OV.

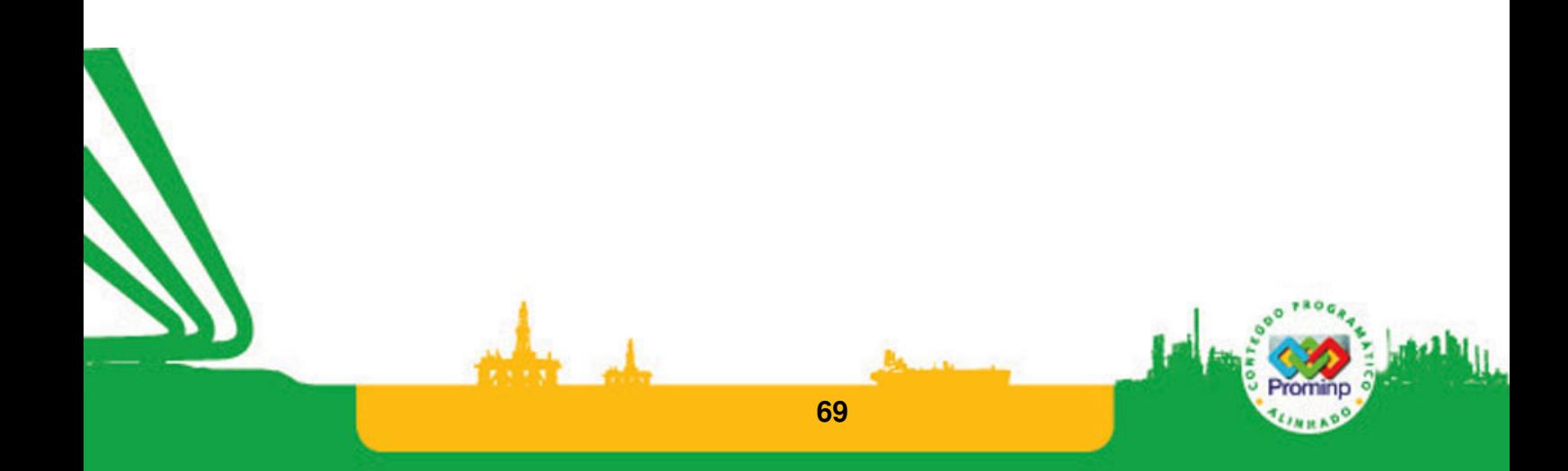

## **Exercícios com grandezas analógicas:**

1. Em uma linha de produção há o interesse de se determinar o tempo efetivo de utilização de uma máquina CNC. Para isto um sinal analógico correlacionado à potência do motor principal é obtido do controle da máquina. A máquina está efetivamente cortando quando a tensão é maior que 3V. Faça um programa ladder utilizando o CLP HI-ZAP500 que conte o tempo efetivo de produção da máquina.

2. Deseja-se controlar um forno elétrico de alta potência para fundição de alumínio para isto o forno deve atingir até 1000°C de temperatura. A temperatura é medida por um termopar e o controle é feito a partir deste sinal. Apresente o programa Ladder que faça o controle da temperatura.

3. Um termopar Cobre-Constantan é utilizado para medir temperaturas entre 0 e 200  $^{\circ}$ C. Mediram-se as seguintes tensões: 0mV a 0  $^{\circ}$ C; 4,277 mV a 100  $^{\circ}$ C; 9,286 mV a 200  $^{\circ}$ C. O que deve ser feito para que estes valores de tensão sejam lidos por um CLP?

4. Uma das principais evoluções da área de automação ocorreu com a introdução, e a disseminação dos inversores de freqüência devido à diminuição do seu custo. Um dado inversor controla uma bomba através de um motor de indução trifásico de 10 kW cuja velocidade de bombeamento é controlada pelo inversor com uma tensão de 0 a 10 V->vel min, vel max. Faça este controle através de um CLP.

5. Quando se envia sinais por distâncias médias (acima de 15m) para diminuir o efeito do ruído elétrico do ambiente, faz-se a conversão do sinal de tensão para corrente. Explique porque está conversão diminui a influência do ruído ambiente.

6. Em uma linha de produção é necessário o preenchimento de tubos de Xampu. O nível é medido por um sensor óptico (quantidade analógica) e a quantidade de chamou injetada é controlada por uma tensão de 4 a 20 mA. Faça um programa que leia o sinal de nível para que atinja o nível de preenchimento desejado (Setpoint) controlando a quantidade de xampu injetado. Ajuste este controlador industrial de tal forma que o tempo de injeção seja minimizado.

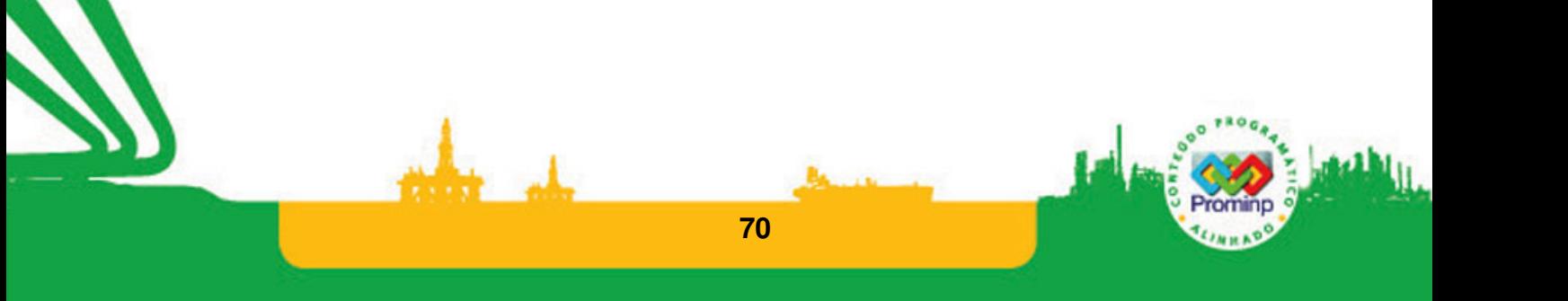

# **3.8 FUNÇÕES ESPECIAIS**

# **ENCODER**

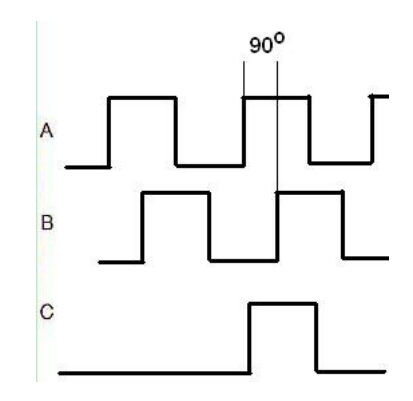

#### **Figura 49 Sinais típicos de um encoder incremental**

O encoder é um instrumento que converte um movimento angular ou linear em uma série de pulsos digitais elétricos. Esses pulsos gerados podem ser usados para determinar posicionamento, velocidade, rotação, distância, direção. Eles são muito utilizados no posicionamento de ferramentas nas Máquinas Ferramentas CNC; nos eixos de manipuladores e Robôs; no controle de motores elétricos e posicionamento de instrumentos. O sistema de leitura é baseado em um disco transparente com raias negras. O disco girando ao ser iluminado perpendicularmente por uma fonte de luz gera pulsos elétricos em um sensor óptico. O receptor converte essas janelas de luz em pulsos elétricos conforme os desenho Figura 49. Os encoders podem ser divididos em encoders incrementais e absolutos. Os encoders incrementais são mais simples e necessitam de uma referência para os valores que estão sendo medidos. O encoder incremental fornece normalmente dois pulsos quadrados defasados em 90º, que são chamados usualmente de canal A e canal B. A leitura de somente um canal fornece apenas o movimento, enquanto que a leitura dos dois canais fornece também o sentido do movimento. O outro sinal chamado de Z ou zero, disponível na maior parte dos encoderes comerciais, dispara um pulso por volta do disco e pode ser utilizado como referência para o início da contagem dos pulsos. Este sinal é um pulso quadrado em que a fase e a largura são as mesmas do canal A.

 Os CLP's são muito utilizados em máquinas ferramentas e por isto normalmente vêm recursos para ler os pulsos gerados pelos encoders e com blocos funcionais para manipular estes sinais. O CLP HI-ZAP500 pode ser configurado para ter as suas entradas I0, I1, I2 para receberem

pulsos de encoders e tem bloco funcional "contador rápido encoder" **e como menu Hardware próprio** para esta tarefa. Para obter maiores informações sobre este e outros recursos da programação do

CLP ZAP-500 com encoders acessar documentação:notas de aplicação e programas exemplos no site da empresa www.hitecnologia.com.br .

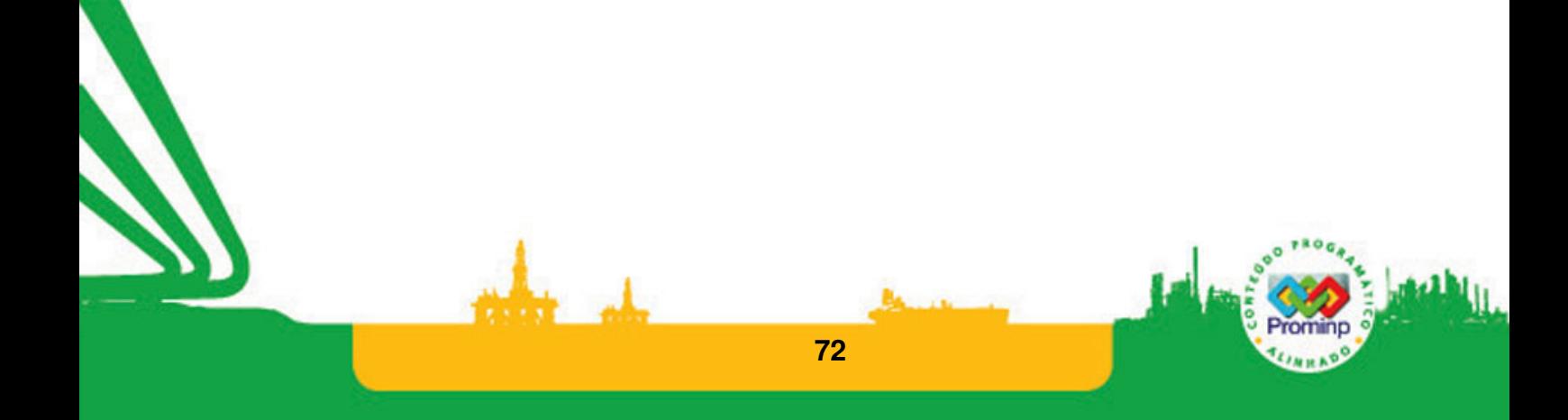
### **Exemplo: Medida de Velocidade**

**(Usar montagem com Encoder)** Um encoder incremental esta está acoplado a um motor DC. Através do CLP –ZAP500 deve-se monitorar o sentido e os quadrantes da posição angular deste motor por meio do sinal proveniente do encoder. O CLP –ZAP500 foi configurado de tal forma que ele lê o sinal A->I0 sinal B->I1 e sinal O->I2

Faça um programa no CLP que indique nas saídas o sentido de rotação do encoder :O16 aceso sentido Horário; O17 aceso sentido anti-horário.

No mesmo programa utilize a contagem de pulsos para indicar os ângulos acendendo a saída O10 para ângulo entre 0 e 90<sup>0</sup>, O11 para ângulo entre 90 e 180<sup>0</sup>, O12 para ângulo entre 180 e 270<sup>0</sup>, O13 para ângulo entre  $270$  e  $360^{\circ}$ 

#### **As constantes utilizadas no programa são:**

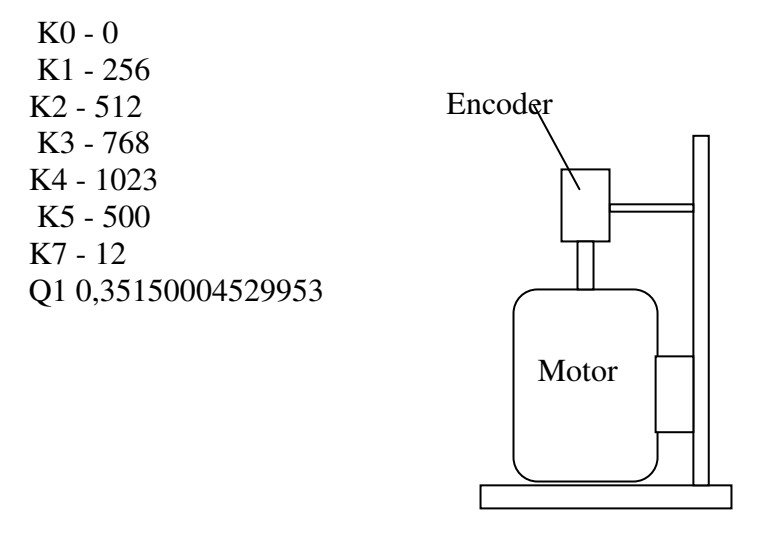

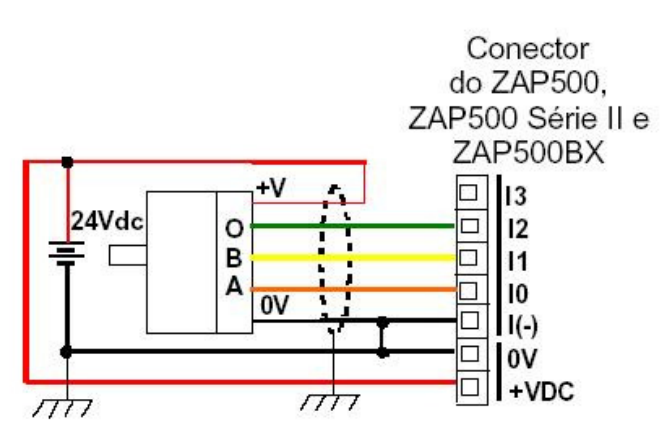

Figura - Esquema de ligação do encoder no ZAP500, ZAP500 Série II e ZAP500BX

**Figura 50 Motor com encoder e esquema de ligação** 

**73** 

SPDSW V2.0.01

------- [ Entrada digital ] ------<br>|0002: [O], O OEste é um program básico para exemplo 02/05/2006 --- [ Saída digital ] ---00016: 00017:  $-$ FCT-00010: **T0000** -------- [ Contato auxiliar ] ----<br>R0000: [CONTR],<br>R0009:<br>R0001: [CALC], CONTR  $\longrightarrow$  -PULSOS 0-Um pulso por volta, utilizado para Contar o númro de voltas<br>e calcular RPM -------- [ Memória inteira ] -------<br>M0000: [PULSOS],<br>M0001: [VOLTAS],<br>M0003: [TEMPO],<br>M0002: [RPM], **CONTR**  $\circ$  $\frac{1}{\sqrt{2}}$ - [ Constante inteira ] -K0006: Constante inteira, valor = 20000<br>K0005: Constante inteira, valor = 500<br>K0007: Constante inteira, valor = 12  $\neg$ UPC-**CONTR**  $+$ VOLTAS K0000: Constante inteira, valor =  $0$ R0009 心底层  $\rightarrow$ K0006 Gera uma base de tempo, A cada 5 seg calcula o número de voltas CALC  $TMR$ темро CALC 机合金  $\overline{\mathcal{N}}$ K0005 CALC  $\overline{\Gamma}$ mul-VOLTAS  $\dashv$ **OUGH** K0007 **RPM** R0009 CALC 41  $-1$   $\vdash$ 00016  $\overline{\phantom{a}}$ PULSOS 特許 **K0000** Verifica em que quadrante o disco do encoder se encontra. o encoder gera 1200 pulsos por volta 00017  $r^{-2}$ PULSOS 血管泵 K0000 00010  $-50 - 7$  $\leq$ PULSOSPULSOS  $\vert \vert$ 

**74** 

Convright 1991 2004 nor HI Tecnologia imnresso em 8/3/2007 as 18:40:09

Aplicação: encoder\_1024

Páoina 6 de 7

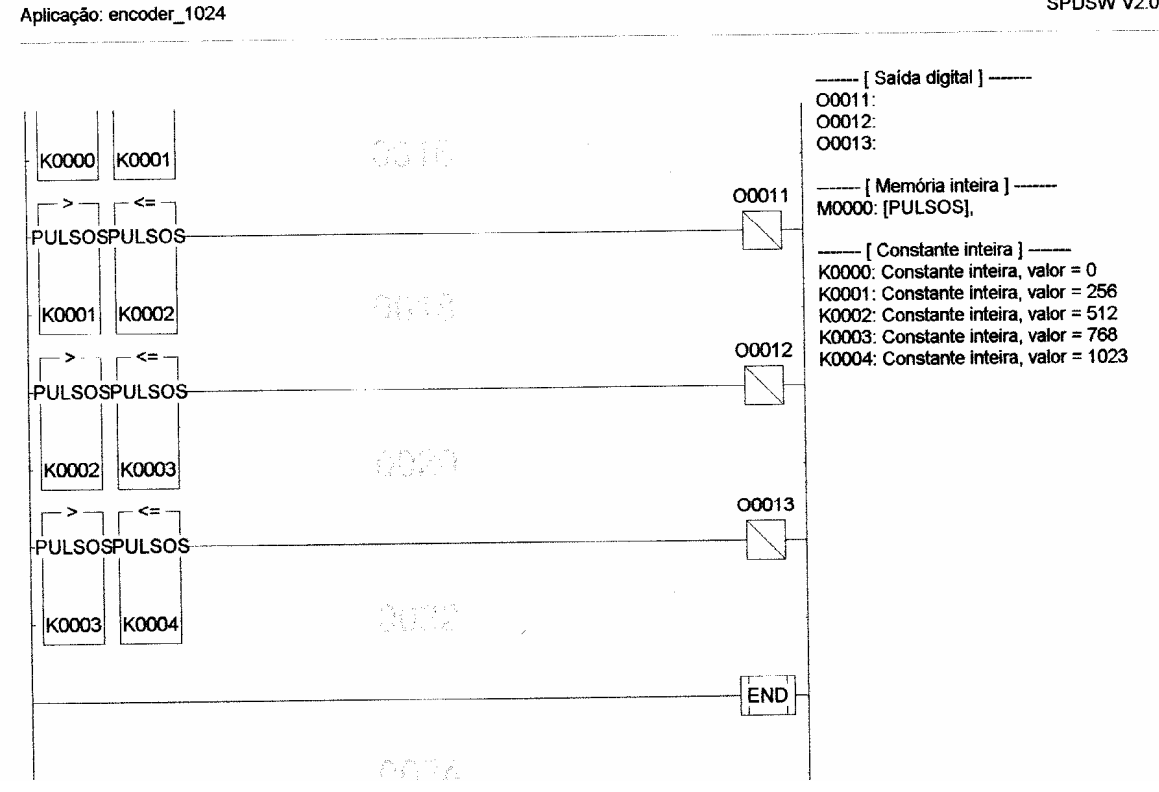

**Figura 51 Programa de leitura dos dados de um encoder** 

**Exercício:** (Usar montagem com Encoder) Usando o sinal O (entrada I2) fazer a contagem das voltas que o disco dá e a cada 5 segundos calcular a velocidade de rotação em RPM. Este valor deverá estar acessível ao se teclar o botão 0 da IHM.

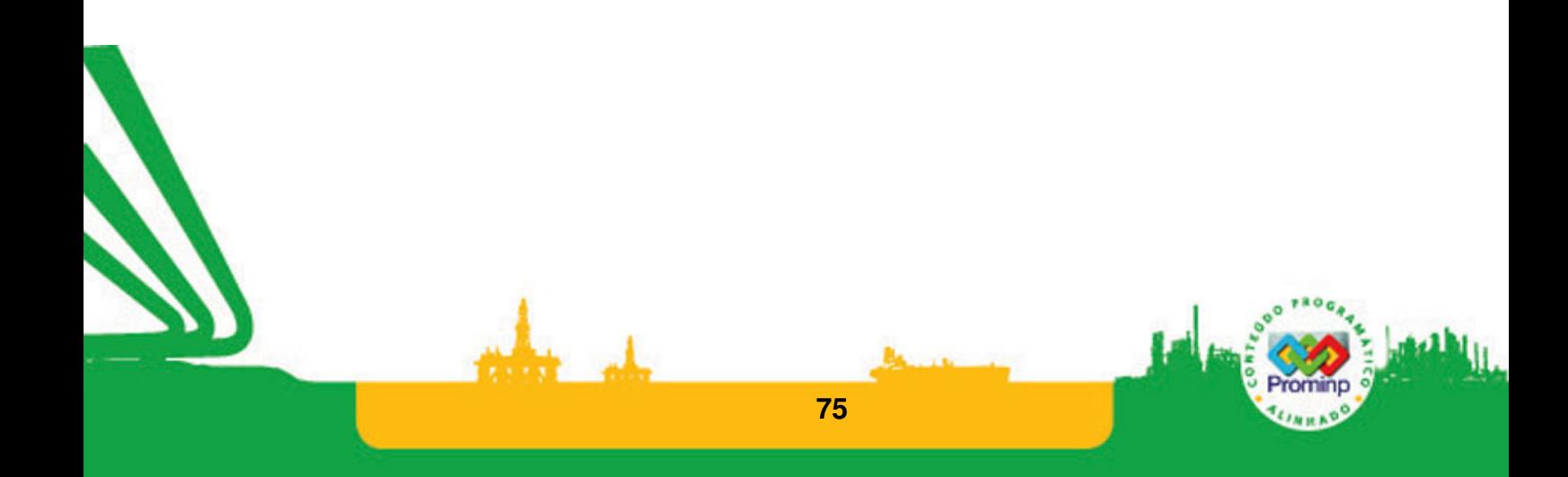

## **PWM**

PWM (Pulse Width Modulation) é um modo muito utilizado para o controle de motores e outros dispositivos de potência. Basicamente e feio o controle da média de um sinal através de seu duty cicle. Duty cicle é a relação entre o tempo que o sinal fica em On pelo tempo em que ele fica em Off, Figura 52. No Kit didático este recurso pode ser implementado através do gerador de freqüências Ver notas de aplicação e programas exemplos, www.hitecnologia.com.br .

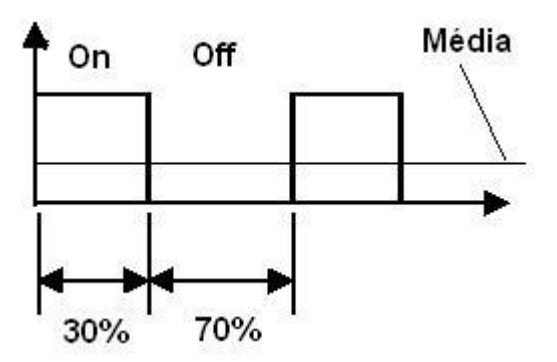

**Figura 52 Duty Cicle** 

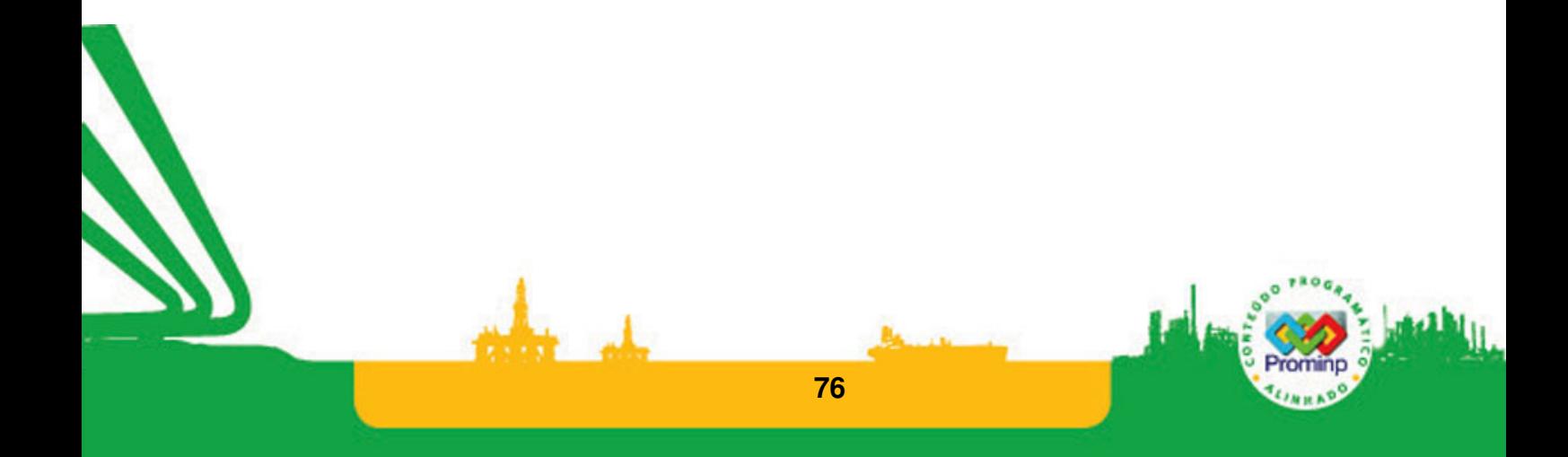

# **3.9 IHM**

IHM (Interface Homem Máquina) é um equipamento responsável por melhorar a interface entre o usuário e o processo. Sua função básica é monitorar e configurar variáveis de processo. Existem inúmeros modelos de IHM´s que disponibilizam recursos básicos como: indicação de alarmes, comando via Touch Screen, visualização e acesso à valores de variáveis. Alguns modelos de IHM utilizam sistemas Operacionais voltados para sistemas mais simples(ex: Windows CE) possibilitando, por exemplo, a utilização de Sistemas de Supervisão em IHM´s. As IHM´s ligam-se aos equipamentos como o PLC através de um meio físico (RS232, RS485, Ethernet, etc) e a maneira como as informações são trocadas respeitam o protocolo de comunicação. Para saber se uma IHM pode ser utilizada com um equipamento, a porta de comunicação deve possuir o mesmo meio físico do equipamento que se deseja comunicar e, além disso, a IHM deve utilizar (no mínimo) o mesmo protocolo de comunicação que o equipamento.

A IHM do HI - ZAP500 é programada pelo próprio ambiente de programação, o SPDSW, outras IHM´s da HI Tecnologia, como por exemplo, a MMI650 e a MMI800, e grande parte das IHM´s disponíveis no mercado utilizam-se de softwares de programação específicos para programação. De forma simplificada, programar uma IHM é configurar quais informações serão lidas / escritas e como elas serão apresentadas ao usuário. Existem inúmeros fabricantes de IHM´s no Mercado. Grande parte deles são fabricantes de PLC´s que disponibilizam as IHM´s para comunicação com seus produtos. As IHM´s de um mesmo fabricante de PLC poderá ou não se comunicar com equipamentos de outros fabricantes. Isto dependerá da capacidade da IHM "falar" outros protocolos de comunicação. Isto não depende somente de quem fabrica a IHM, pois alguns fabricantes não disponibilizam ou dificultam a documentação do protocolo tornando quase impossível que IHM´s de outras marcas "conversem" com seus equipamentos.

IHM do CLP HI-ZAP500

Para utilizar a IHM do CLP ZAP500 é necessário configurá-la, para isto é necessário ir a tela principal do SPDSW, clicar com o botão direito e selecionar o item Interface Homem Maquina e configurá-la conforme Figura 53.

Uma IHM permite que o operador da interface tenha acesso a valores atualizados do processo via CLP, alterar parâmetros de controle do processo para o CLP e receber mensagens do CLP para o acompanhamento do processo . Apesar de ser uma interface bastante simples, é muito eficaz para o campo e a operação de equipamentos.

Para cada variável do tipo R(auxiliar), M(inteira) ou D(real) podemos associar uma mensagem através da IHM.e estabelecer a comunicação.

**77** 

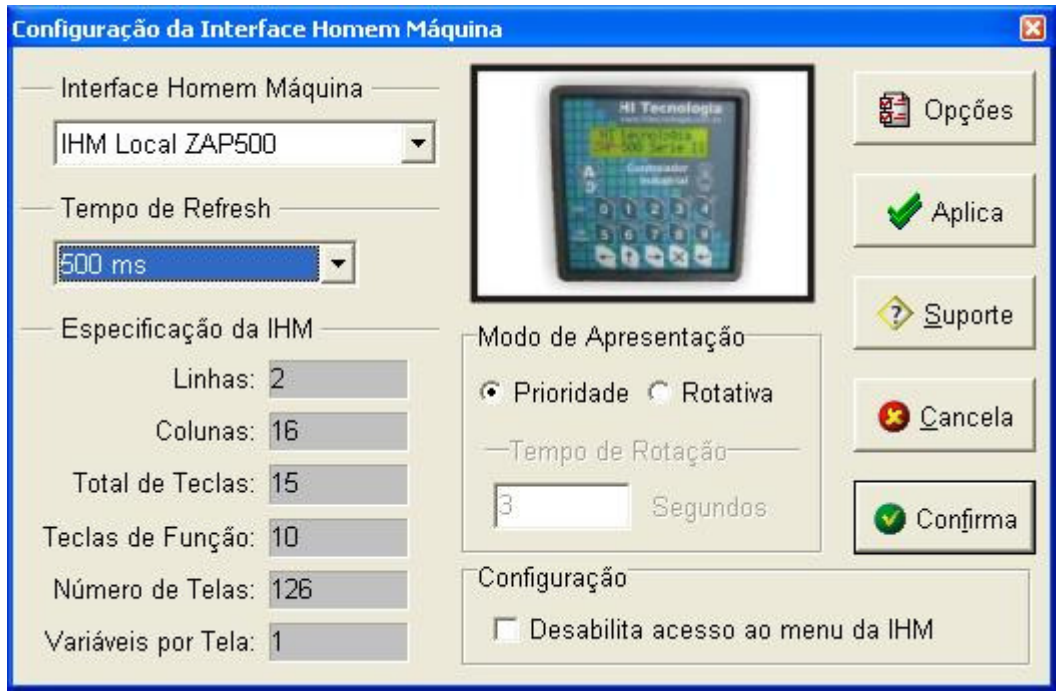

# **Figura 53 Configura IHM**

Podemos ter acesso a programação da IHM pelo ícone . Por exemplo podemos deixar uma mensagem quando o CLP estiver em standby conforme Figura 54.

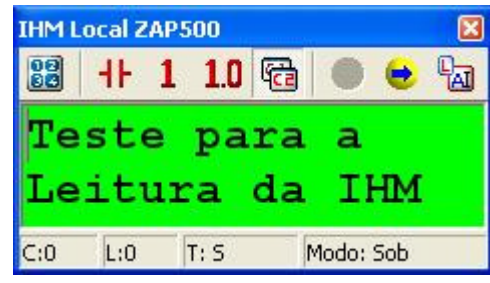

### **Figura 54 Mensagem Base**

Através da interface da Figura 54 podemos fazer as conexões apropriadas para a comunicação homem-máquina.

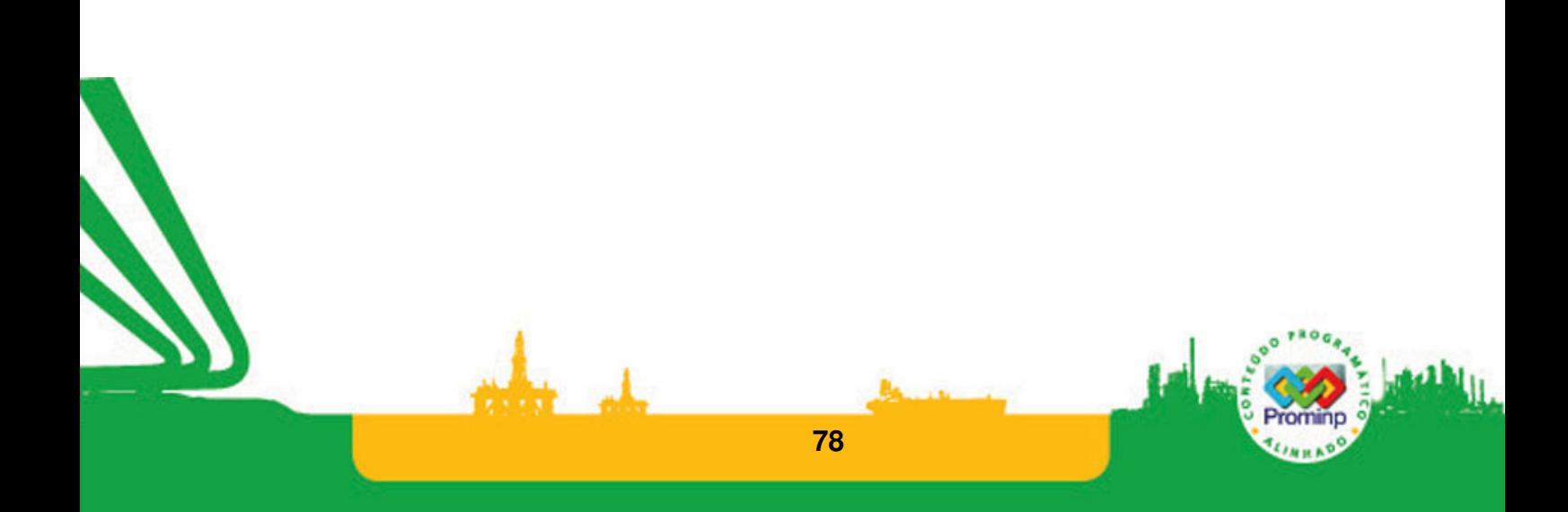

Exemplo1: Colocar uma mensagem na tela para "Controle saída 0: 0-desliga 1-liga ". O valor será lido na variável discreta R0 via IHM.

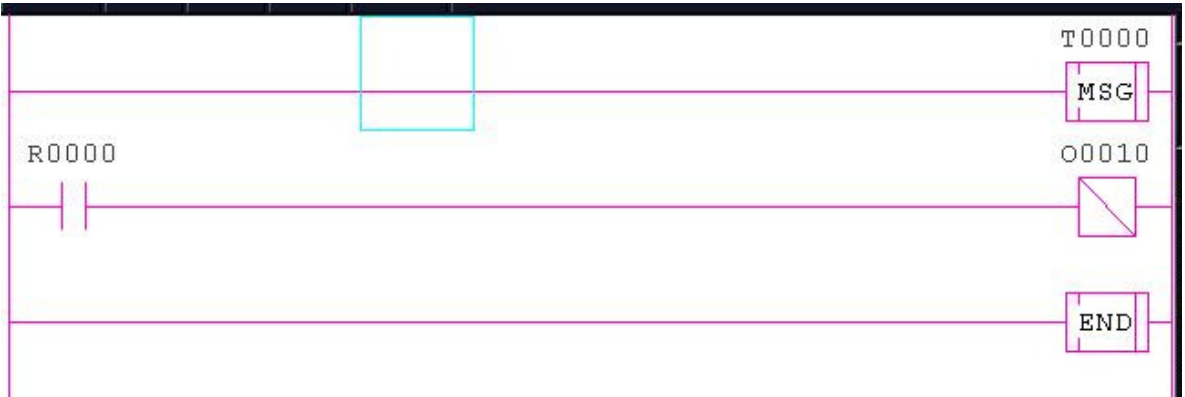

#### **Figura 55 Ladder exemplo1**

Para este programa é utilizada uma variável auxiliar R0 Figura 55. Através da variável R se realiza a comunicação com a IHM. Estes vínculos são formados do seguinte modo: Define-se a mensagem T0 através do ícone  $\boxed{\text{G}}$ , Figura 56; define-se a variável R0 e sua mensagem através dos ícones  $\frac{1+\epsilon}{1+\epsilon}$ e  $\frac{\epsilon_{\text{max}}}{\epsilon_{\text{max}}}$ ,Figura 57; o programa 1 Algumas definições; faz-se as devidas correlações entre os botões e a variável R0 por meio do ícone 88, Figura 58.

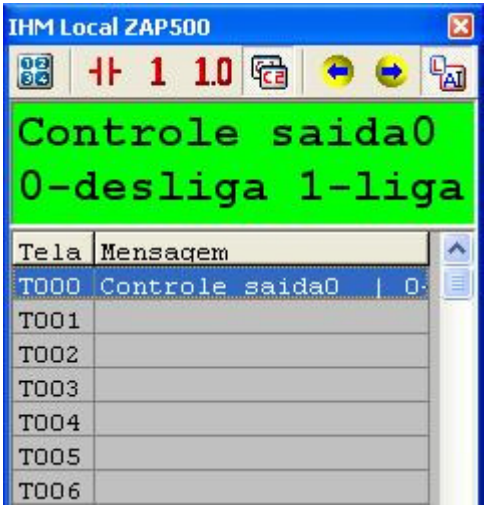

**Figura 56 Definição da mensagem**

| <b>THM Local ZAP500</b> |                 |     |  |  |  |
|-------------------------|-----------------|-----|--|--|--|
|                         | 升110 %          |     |  |  |  |
| Controle saida0         |                 |     |  |  |  |
|                         | Tela Mensagem   | Pra |  |  |  |
|                         | Controle saida0 |     |  |  |  |
| ROO1                    |                 |     |  |  |  |
|                         |                 |     |  |  |  |

**Figura 57 Mensagem R0** 

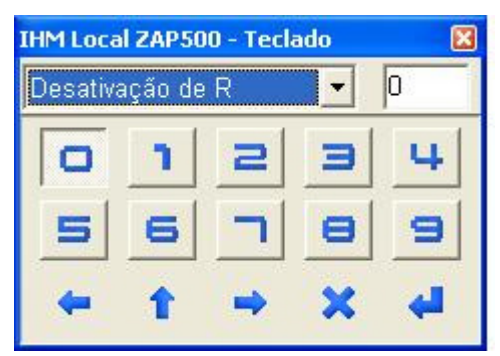

**Figura 58 Correlação botão 0 -> variável R0** 

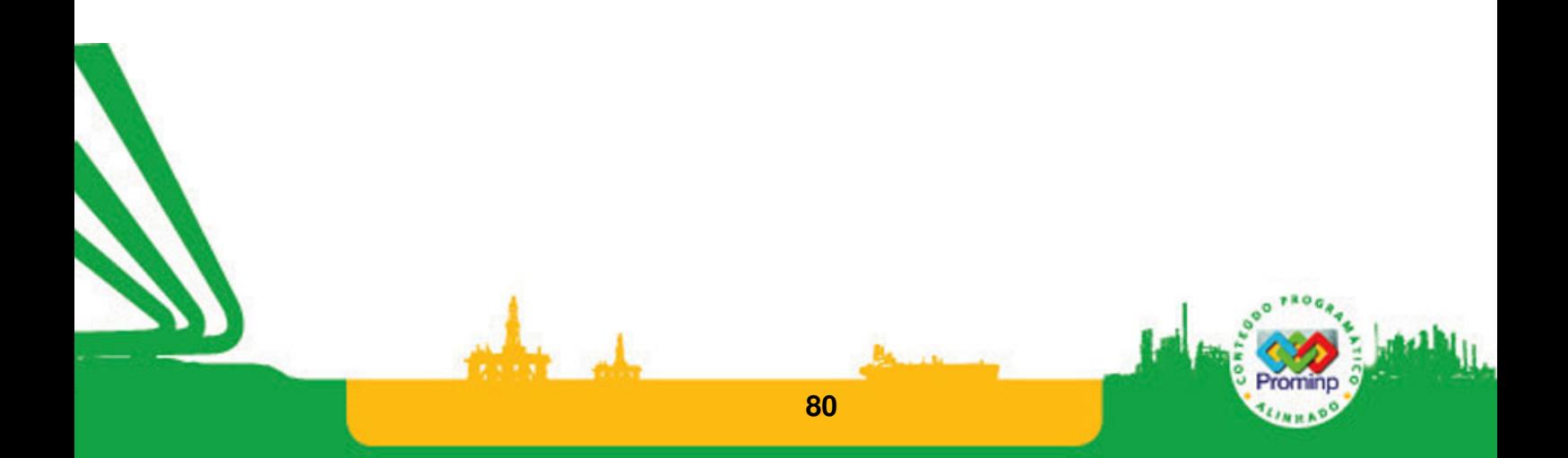

Exemplo2- Faça um programa que leia um valor inteiro ao se apertar o botão 0. Caso seja maior que 100 ativa saída 0 e apresenta a mensagem "valor maior 100".

Para este exemplo foram utilizadas as variáveis M0, R0, e T0, A constante K1 foi configurada com valor 100.

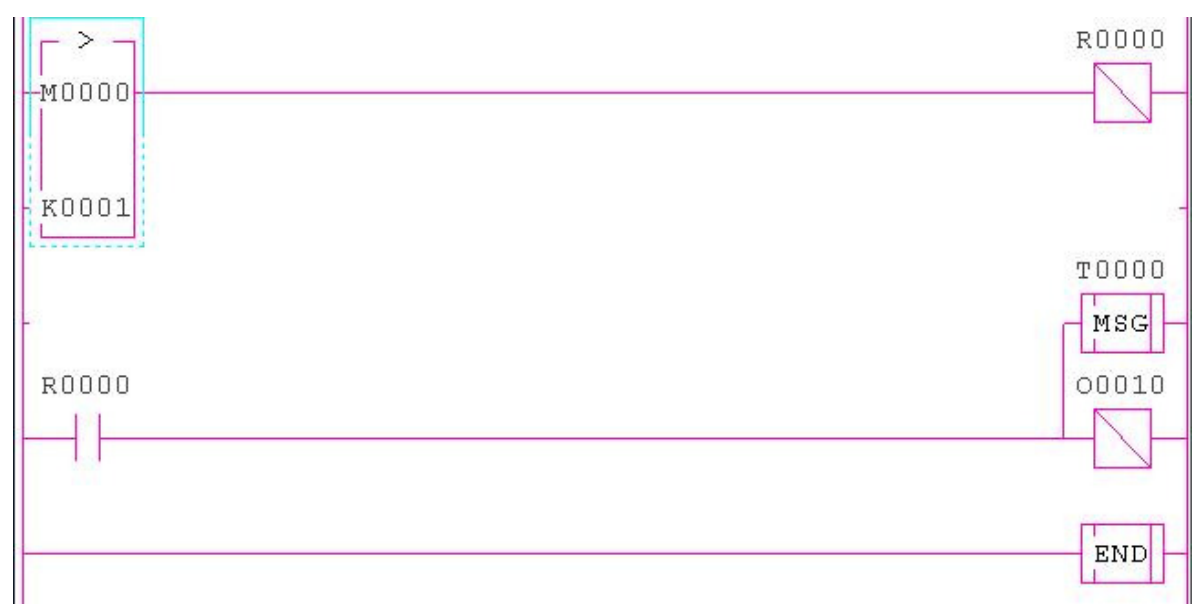

### **Figura 59 Ladder exercício**

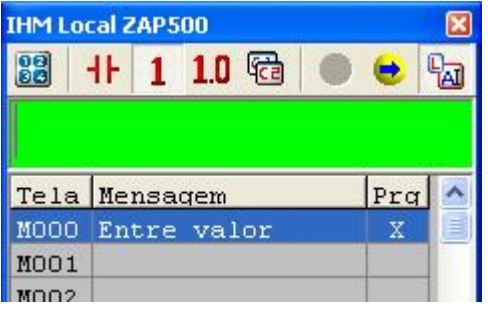

#### **Figura 60 Variável inteira M0**

| <b>IHM Local ZAP500</b> |               |  |  |  |  |  |
|-------------------------|---------------|--|--|--|--|--|
| 鶹                       | $+110$        |  |  |  |  |  |
| Valor maior que         |               |  |  |  |  |  |
| 100                     |               |  |  |  |  |  |
|                         |               |  |  |  |  |  |
|                         | Tela Mensagem |  |  |  |  |  |

**Figura 61 Mensagem** 

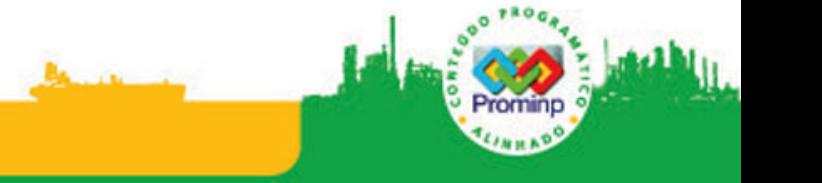

Exemplo 3- Faça um programa que apresente o valor de setpoint, que está na variável

inteira M0, ao ocorrer o evento: acionar a entrada I0.

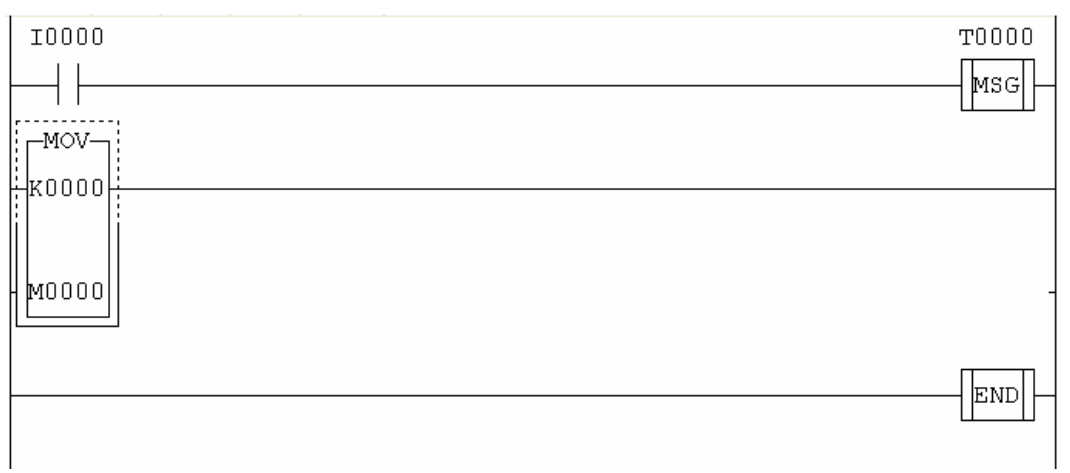

**Figura 62 Apresenta o valor de set point** 

| <b>IHM Local ZAP500</b><br>×<br>83<br>I To<br>$+110$ 16a<br>$\bullet$<br>Valor set point<br>М0 |                 |        |  |           |  |
|------------------------------------------------------------------------------------------------|-----------------|--------|--|-----------|--|
|                                                                                                | Tela Mensagem   |        |  |           |  |
| TOOO                                                                                           | Valor set point |        |  |           |  |
| <b>T001</b>                                                                                    |                 |        |  |           |  |
| <b>T002</b>                                                                                    |                 |        |  |           |  |
| <b>T003</b>                                                                                    |                 |        |  |           |  |
| <b>T004</b>                                                                                    |                 |        |  |           |  |
| <b>T005</b>                                                                                    |                 |        |  |           |  |
| <b>TOO6</b>                                                                                    |                 |        |  |           |  |
| <b>T007</b>                                                                                    |                 |        |  |           |  |
| <b>T008</b>                                                                                    |                 |        |  |           |  |
| <b>T009</b>                                                                                    |                 |        |  |           |  |
| <b>TO10</b>                                                                                    |                 |        |  |           |  |
| <b>TO11</b>                                                                                    |                 |        |  |           |  |
| T012                                                                                           |                 |        |  |           |  |
| C:0                                                                                            | L:0             | T: 000 |  | Modo: Tag |  |

**Figura 63 Campo de edição de mensagens** 

No campo de edição das mensagens,Figura 63, com o botão direito do mouse selecionar "modo tag". Sobre a tag com o botão direito do mouse selecione "edita tag",

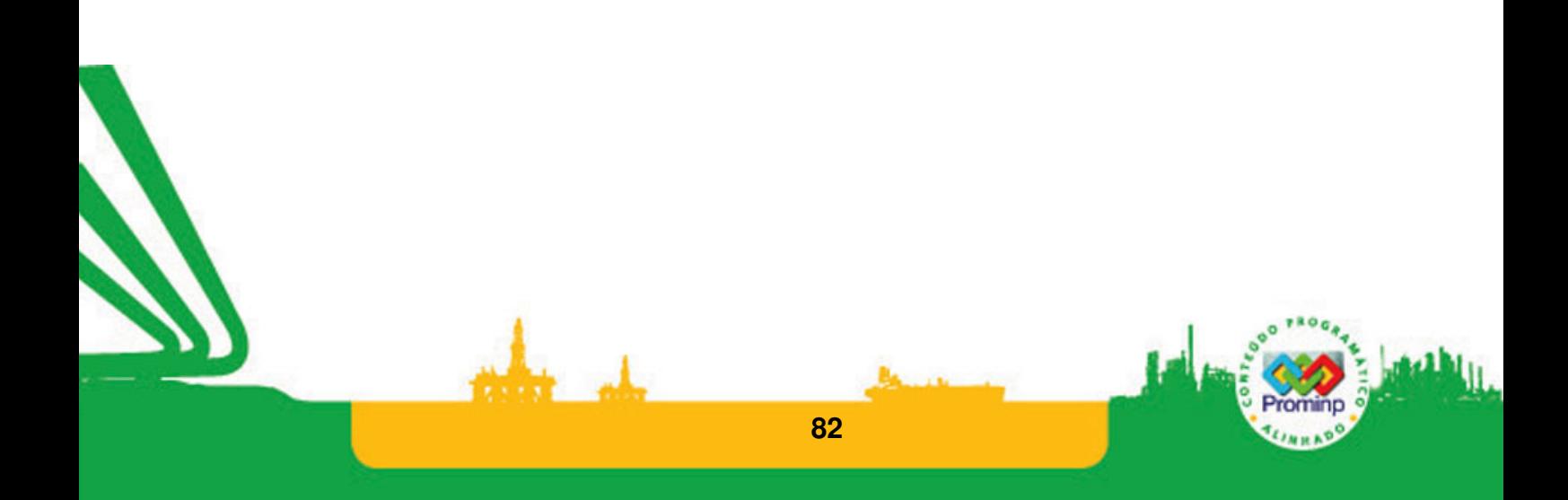

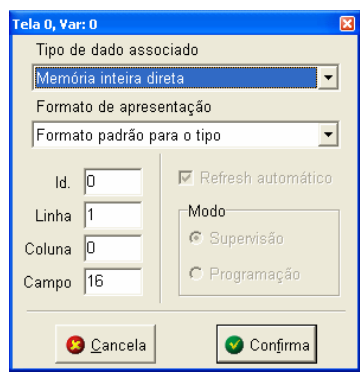

**Figura 64 Tela para editar a tag**

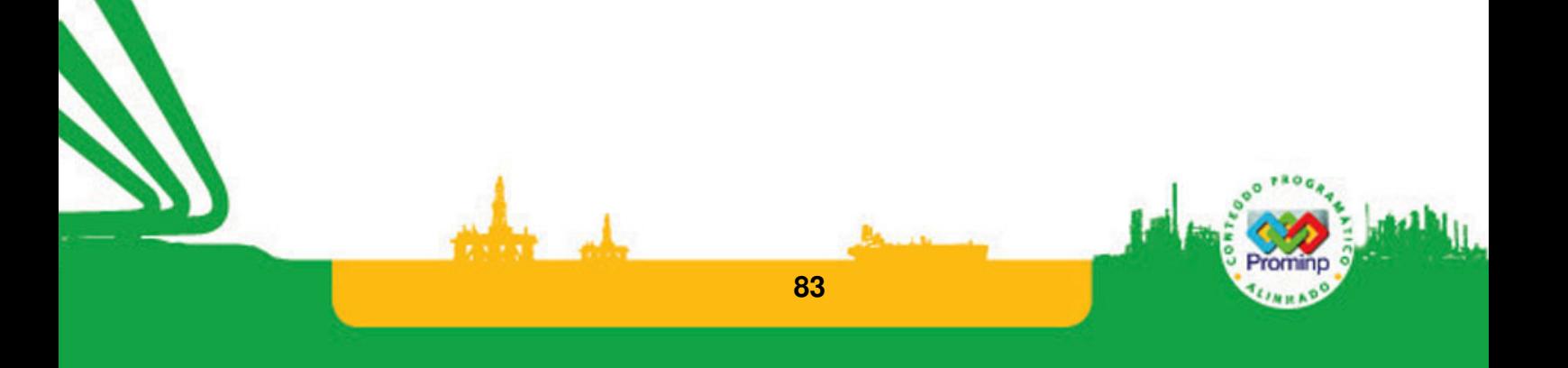

Exercícios com IHM'

Através da IHM fazer a leitura de um valor de tensão(Set Point), este valor deverá ser comparado com uma entrada analógica(E0). Se o valor for maior deve ativar a saída O0 senão ativar a saida O1.

Uma peça deve ser submetida à uma temperatura por um determinado tempo. Faça um programa para controlar este sistema de aquecimento de água onde os dados da temperatura desejada e o tempo desejado devem ser inseridos via IHM.

As variáveis analógicas são designadas pelas letras E (entradas analógicas) e S(saídas analógicas). O Kit didático HI apresenta quatro entradas relacionadas às variáveis E0 a E3 e uma saída associada a variável S0. As entradas lêem valores de tensão de 0 a 5V e a saída apresenta valor em corrente de 4-20mA. Através do botão 0 da IHM fazer a leitura de um valor de tensão(Set Point). Este é um valor que vai de 0 a 4096 em inteiro. Este valor deverá ser comparado com uma entrada analógica(E0) que é gerada pelo próprio Kit didático da HI. Se o valor for maior que o Setpoint deve ativar a saída O0 senão ativar a saída O1.

10. Faça o controle temporizado de um pistão com duplo acionamento.

• Definição de Entradas e Saídas:

2 botões da IHM (entradas) e 2 leds (saídas)

Lógica de funcionamento:

 A partir do acionamento do botão 0 da IHM, liga-se a saída O10, temporização de 5 segundos desliga-se O10 e liga-se a saída O11. Temporização de 3 segundos desliga-se O10 e liga-se a saída O0. O sistema permanece neste ciclo até o botão 1 da IHM ser acionado. Volta para o início do problema.

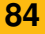

# **3.10 MERCADO**

O texto abaixo extraído da revista 'Control Engineering' no ano de 2004 retrata um momento na realidade do mercado americano de Controladores Lógicos. Estas informações podem ajudar na projeção de tendências e também para refletir sobre a realidade do mercado brasileiro.

# **PLCs become small, fast, smart**

From the pages of Control Engineering Mark T. Hoske -- 11/1/2004

Programmable logic controllers (PLCs) are the logical choice for many control applications and, like many technologies in automation, continue to shrink in size, increase in function, communicate more, and integrate well with other forms of industrial computers.

For these and other reasons, Control Engineering subscribers plan on buying more PLCs in the coming year, according to those responding to a recent Reed Research Group survey. Among the 202 respondents who specify, recommend, or buy PLCs, 59% do so for in-plant requirements, 19% for OEM needs, and 22% for both.

Forty-five percent of respondents said they will increase PLC spending, 49% remain the same, and 6% expect a decrease; in 2002, just 29% expected to buy more, 64% remain the same; and 7% decrease.

The survey also showed that wireless connections to PLCs are expected to increase drastically in the coming year; Ethernet use also will increase.

Popularity of PLCs sizes (by number of I/O) stayed about the same in 2004 and 2002; but use of PC-based control and soft-logic controls increased a bit. Micro PLCs (16 to 128 I/O) accounted for 27%, medium-sized PLCs (129 to 512 I/O) 27%, large PLCs (>512 I/O) 18%, PC-based controllers 10%, nano PLCs (under 15 I/O) 7%, soft logic 7%, and embedded 4%.

Mike Miclot, Logix marketing manager for Rockwell Automation, says some increase from PCbased control and soft logic is 'not surprising, and can most likely be accounted for by organizations moving from traditional 'home-grown' control systems, to implementing and adopting off-the-shelf solutions.'

More PLCs are being used in process and batch applications, a trend Miclot also doesn't find surprising, 'as customers begin to realize that a DCS is overkill for batch operations.'

Respondents in 2004 are using PLCs for process control and machine control equally at 72%, motion control 45%, batch control 36%, diagnostics 19%, and other uses 6%. These figures are virtually the same as in 2002 except for machine control, which then accounted for 79% and batch control at 31%.

**85** 

More PLCs are being connected to PCs and fewer are used in strictly stand-alone applications, perhaps two sides of the same trend of increased information sharing. Answering the question: 'How do most PLCs interface with other systems?' respondents said—network with personal computers 30%, stand alone 29%, network with other PLCs 24%, networked with distributed control system 18%.

In 2002, it was stand alone 34%, networked with PCs 26%, networked with other PLCs 24%, networked with distributed control system 16%.

 Nick Infelise, PLC product marketing manager, Omron Electronics, says advanced communications makes 'it is easier for manufacturers to share data and have single point of access to plant floor. Looking at present and future use of communications protocols used with PLCs, users anticipate less serial, more Ethernet, and a lot more wireless. Leading ways of communicating with PLCs are: serial RS-232/RS-485 89%, Ethernet 86%, and 4-20 mA/0-10 V dc 81%.

 PLC communications are also improving predictive maintenance, with 'status and diagnostic capability built-in to remote devices on I/O networks, safety networks, and direct access to remote networks from a single point to speed debug,' Infelise adds.

 In 2004, among those saying they use Ethernet, 79% use it as a supervisory network. Nearly two-thirds (65%) use it to network PLCs; 44% use it for controlling I/O devices 44%.

Among those who use Ethernet, 83% use TCP/IP; EtherNet/IP stands at 54% and Profinet use is at 7%.

 Among favored programming languages, ladder diagram remains dominant. Even so, Connie Chick, business manager for controllers, GE Fanuc Automation, notes that 'expansion of programming tools, including function block diagram and sequential function chart, increase control engineers' options of the application functionality, all while minimizing the project timing impact.

' In 2004, ladder logic accounts for 94%, function block 44%, SFC 22%, structured text 21%, C programming 18%, flow chart 14%, instruction list 11%, and other 1%.

 In 2002, ladder logic was 96%, function block 38%, SFC 17%, flow chart 14%, C programming 18%, instruction list 12%, structured text 15%, and other 2%.

Built-in communication support is far and away the most important factor to survey participants in 2004 when buying a programmable logic controller CPU at 78%; total memory 53%, scan time 52%, PID 49%, motion support 24%, removable memory cartridge 16%, and wireless capability 6%.

 Built-in communications and motion support each were six percentage points higher than result of the 2002 poll.

Most important features for future PLC purchases among 2004 respondents are more remote I/O subsystems; universal programming software for multiple hardware targets/platforms; integrated I/O modules; I/O networked to PCs; and Web-enabled PLCs.

 Feature sets such as expanded controller memory, built-in communications support, PC-like application mobility and motion support all aid control engineers' options for applications, as well as increasing project return on investment, Chick explains. "The controller now has built-in functionality;"

**86** 

additional equipment, such as second CPUs, communications cards, and conversion programs now are unnecessary, she adds.

| Modos de Programação     | 2002 | 2004 |
|--------------------------|------|------|
| Ladder                   | 96%  | 94%  |
| <b>Function Block</b>    | 38%  | 44%  |
| <b>SFC</b>               | 17%  | 22%  |
| <b>Texto Estruturado</b> | 15%  | 21%  |
| Linguagem C              | 18%  | 18%  |
| Fluxograma               | 14%  | 14%  |
| <b>Instruction List</b>  | 12%  | 11%  |
| outros                   | 2%   | 1%   |

**Tabela 3 Modos mais utilizados de Programação de CLP's** 

 On features, Miclot says he sees increased "use of removable memory cartridges, for example, Compact Flash cards in Logix controllers from Rockwell Automation. Removable memory cartridges expand functionality and provide flexibility in applications. This enables OEMs to create entire projects, burn them onto the compact flash card, and mail it to the installation. For end users, it means lowering mean time to replacement, because during a hardware failure, the maintenance engineer simply takes out the old compact flash card and inserts a new one."

 Infelise, says users can expect more advanced motion control and process control from PLCs "without burdening the CPU scan." In addition, the PLC experience continues to get easier with function block and structured text programming capability, built-in libraries, and more flexible and intuitive software for PLCs and SCADA, he says.

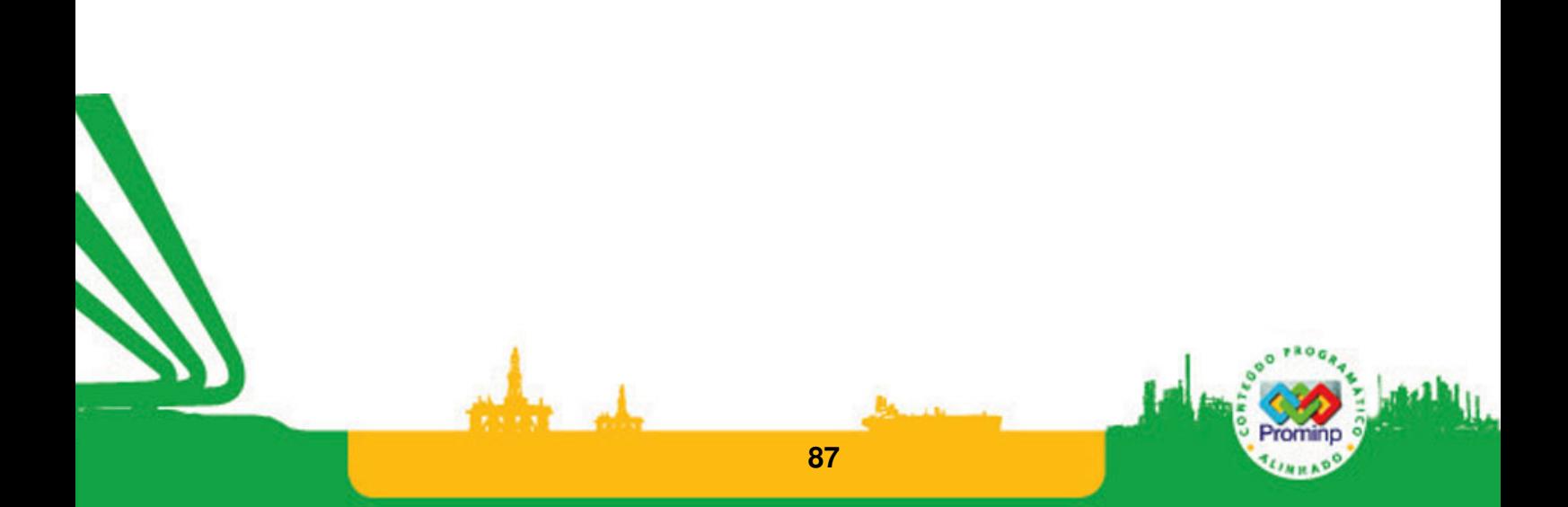

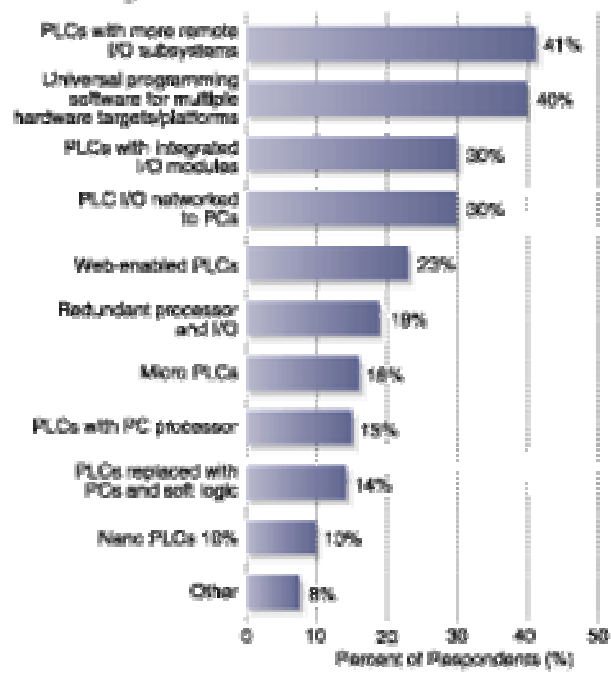

# I/O integration, universal software are key PLC features

Source: Control Engineering and Reed Research Group Programmable Logic<br>Controllers Product Focus Shoty 2004.

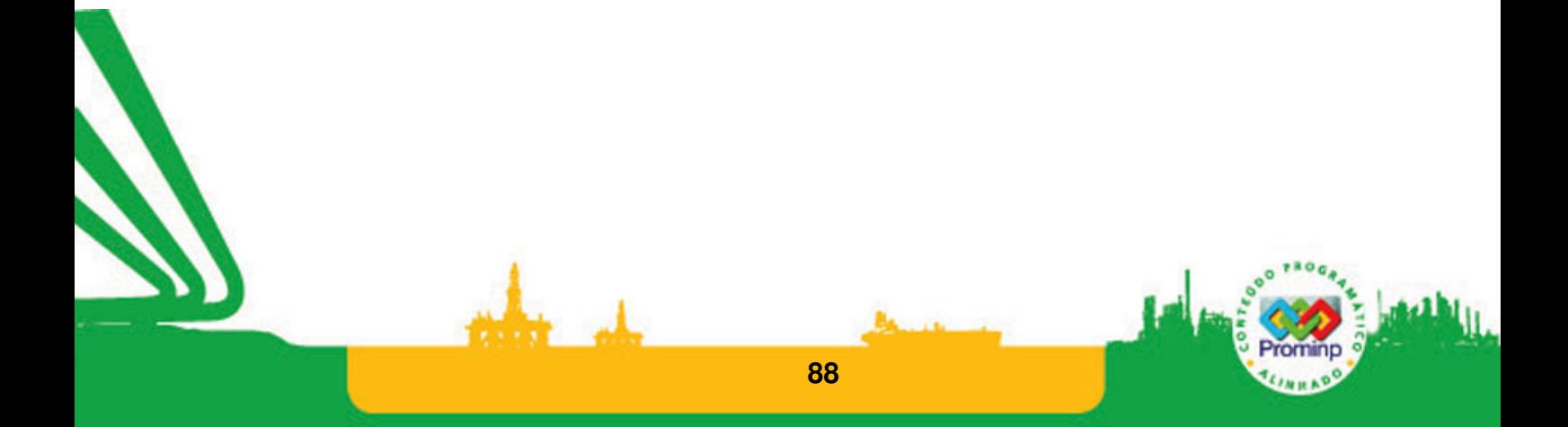

# **4 COMUNICAÇÃO COM CLP'S**

# **4.1 MEIO FÍSICO**

.

Através dos dispositivos de Meio físico é que se estabelece a comunicação entre dispositivos industriais tais como CLP's. O meio físico está relacionado conceitualmente à primeira das sete camadas do modelo de comunicação OSI: a camada Física. A camada física do modelo OSI é representada pelas conexões e pela sinalização dos dados no meio de comunicação. Ao se interromper a ligação entre a camada física e as outras camadas, não haverá comunicação.

Como padrões representativos de meios físicos utilizados na área de automação tem-se: RS232, RS485 e Ethernet.

# **O Padrão de Comunicação RS232**

Existem dois tipos de transmissão serial: síncrona e assíncrona. A transmissão síncrona transmite bits de dados precisamente referenciados a uma freqüência principal(CLOCK), mesmo quando nenhum dado está sendo transmitido o sinal de clock permanece na linha mantendo o sincronismo. Este sistema é utilizado entre computadores de grande porte, mas raramente utilizado em microcomputadores. A transmissão assíncrona transmite dados assim que ele tenha dados para enviar, enquanto isto não acontece os equipamentos tornam-se passivos, eles não estão sob um contínuo controle de tempo.

A RS232 C é um padrão de meio físico para conexão entre sistemas tais como computadores, impressoras e modens e foi estabelecido pela Eletronic Industries Association(EIA). Este padrão define uma estrutura física de comunicação que define 25 fios para transmissão de sinais que estabelecem 18 circuitos com retorno através do terra. Define também as tensões estabelecidas para os níveis lógicos "1" e "0" [fig-1]. O comitê que formalizou o padrão definiu 25 fios, para satisfazer todas as áreas industriais que necessitavam deste tipo de comunicação. Porém as portas seriais dos microcomputadores tipo IBM-PC utilizam no máximo 9 conexões, por isto encontram-se muitas vezes conectores com nove pinos nas comunicações seriais.

A comunicação serial é um modo muito utilizado de transmissão de dados entre um computador e um periférico como um instrumento programável ou outro computador. Pode-se utilizar este método quando as taxas de transferência são baixas e a distância não superior a 15m. A comunicação serial é popular porque a maioria dos computadores tem uma ou mais portas seriais, portanto não é necessário hardware extra. A quase totalidade dos CLP's comerciais têm pelo menos uma porta serial e muitos vêm com duas portas. Na comunicação serial tanto o dispositivo que transmite quanto o que recebe devem ter a mesma configuração. Os seguintes parâmetros devem ser

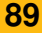

configurados: a taxa de transmissão (Baud Rate), o número de bits de dados, a existência de bit de paridade e o número de stop Bits,Figura 65.

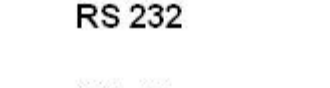

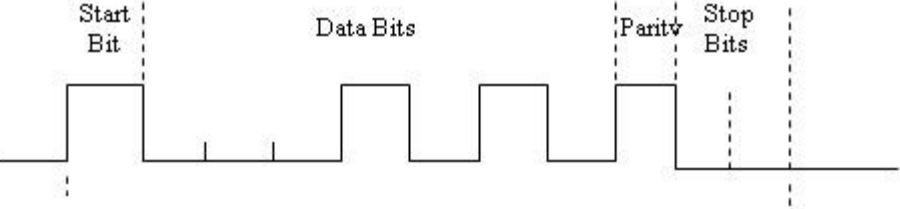

Estrutura de um caractere

#### **Figura 65 Estrutura de um caractere no meio físico RS232**

Os microcomputadores utilizam internamente níveis de tensão sendo que as tensões maiores que +3 Volts se referem ao "0" lógico e as tensões menores que -3 Volts de referem ao "1" lógico. Estes níveis não são utilizados fora dos microcomputadores porque não oferecem suficiente imunidade contra ruídos elétricos. Os equipamentos de informática usam geralmente sinais entre 12 e -12 Volts para definir os estados lógicos na comunicação serial. Os conectores da porta RS232 vêm em dois tamanhos tipo DB25 que contêm pinos que são numerados de 1 a 25 e DB9 que contêm nove pinos. Ambos os conectores são machos na saída do computador. O padrão sempre se refere a estes pinos.Os pinos RS232C disponíveis em uma porta serial típica de equipamentos IBM-PC DB9 são definidos na Tabela 4. A grande maioria das tarefas de comunicação não usa todos os circuitos mostrados na tabela , os circuitos mais importantes são o **transmit data TxD** e o **receive data RxD,**  eles são as duas conexões elétricas por onde dados seriais são enviados e recebidos.Os demais circuitos com exceção do terra são circuitos de controle. Os sinais de controle são mais importantes em comunicações por meio de modems. As interfaces RS232C podem ser diferenciadas eletronicamente em dois tipos; **data terminal equipament (DTE)** e **data comunications equipament(DCE)**. O que difere estes dois tipos de equipamentos é o pino de transmissão sendo que no DTE é pino 2 e no DCE é o pino 3. Por exemplo, o microcomputador IBM-PC é um DTE, e modens são DCE. Para se conectar dois DCE's ou DTE's tem-se que cruzar as linhas de comunicação já para se conectar um DTE com um DCE não. Para comunicação em ambientes ruidosos é interessante o uso de cabos blindados, sendo que a blindagem deve ser aterrada em um de seus extremos.

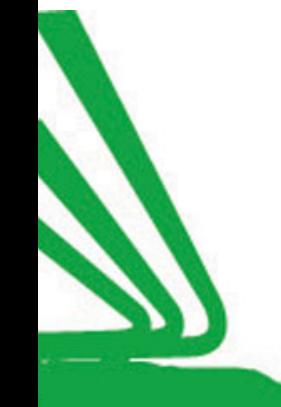

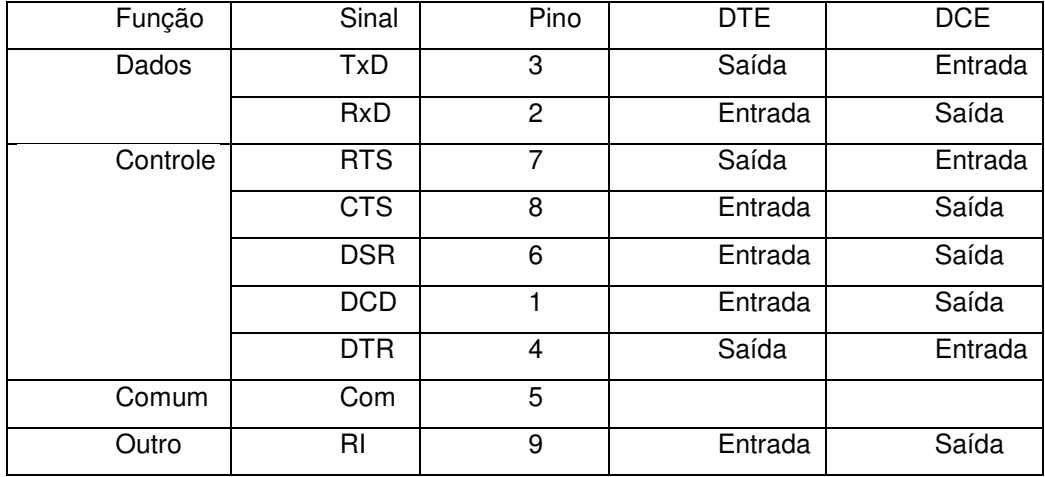

#### **Tabela 4 Pinagem para uma conexão porta serial DB9**

Na comunicação utilizam-se sinais que indicam o inicio e o fim da transmissão, o start bit e o stop bit. Um start bit sinaliza o inicio de cada estrutura de caractere. Ele é uma transição de tensão de negativo para o positivo, sua duração em segundos é recíproco a baud rate. Os data bits se referem a um caractere e são transmitidos na ordem do bit mais significativo para o menos significativo e 1 se refere a uma tensão negativa e 0 a uma tensão positiva.

Um bit de paridade opcional pode ser utilizado nesta comunicação.A paridade é uma técnica utilizada para detectar um erro em um dado armazenado ou em um dado transmitido. Ela consiste em adicionar um bit a mais no caractere que esta sendo transmitido, observando se este caractere em binário é par ou ímpar, de tal forma que na comunicação "sempre" ocorrem palavras: par ou impar. Se ocorrer um erro, por exemplo, em uma comunicação configurada para par na recepção receber uma palavra ímpar, implica que um bit for alterado e o sistema pode avaliar esta ocorrência. Porém se ocorrerem dois erros este método falha.

A última parte da estrutura de um caractere que esta sendo transmitido consiste de 1; 1,5; ou 2 stop bits. Estes bits sempre representam uma tensão negativa. Se não há dados para serem transmitidos, a linha permanece na condição de tensão negativa.

Se a taxa de transmissão for de 9600 baud e se a estrutura de transmissão estiver configurada com 11 bits pode-se transmitir 9,600/11=872 caracteres por segundo.

## **Padrão RS485**

O padrão de meio físico RS485 é uma interface balanceada com driver do tipo tri-state. É um padrão muito utilizado no ambiente industrial. O padrão RS485 estabelece as características elétricas para implementação de uma linha de transmissão de dados que pode ser compartilhada por equipamentos em uma rede multiponto. Nesta rede podemos ter até 32 instrumentos conectados, porém, caso haja necessidade esta rede pode ser expandida até 256 instrumentos através do uso de repetidores. A Figura 66 e a Figura 67, apresentam uma rede multiponto RS485 com dois fios típica. Observa-se o uso de terminadores nesta rede, mas estes terminadores somente são necessários para altas taxas de transmissão ou para conexão em grandes distâncias.

O protocolo RS485 é utilizado em sistemas de transmissão de dados que trabalham com sinais diferenciais, diferentemente do padrão RS232 onde o sinal esta sempre referenciado pela tensão no pino 7 do conector. A Figura 67 mostra o esquema de uma saída de um módulo e as tensões existentes. O módulo produzirá uma saída de 2 a 6 V em suas saídas A e B, e terá uma conexão de terra C. Ele também terá uma entrada chamada enable, o seu propósito é conectar o modulo, se o sinal enable esta off significa que o módulo está desconectado da linha de transmissão.

No Receptor observa a tensão na linha formada pelos terminais A e B, se a tensão diferencial VAB for maior que 200 mV o receptor irá ter um especifico nível lógico em sua saída. Caso a tensão VAB reverta para -200 mV o receptor irá criar o estado lógico oposto na sua saída, Figura 68.

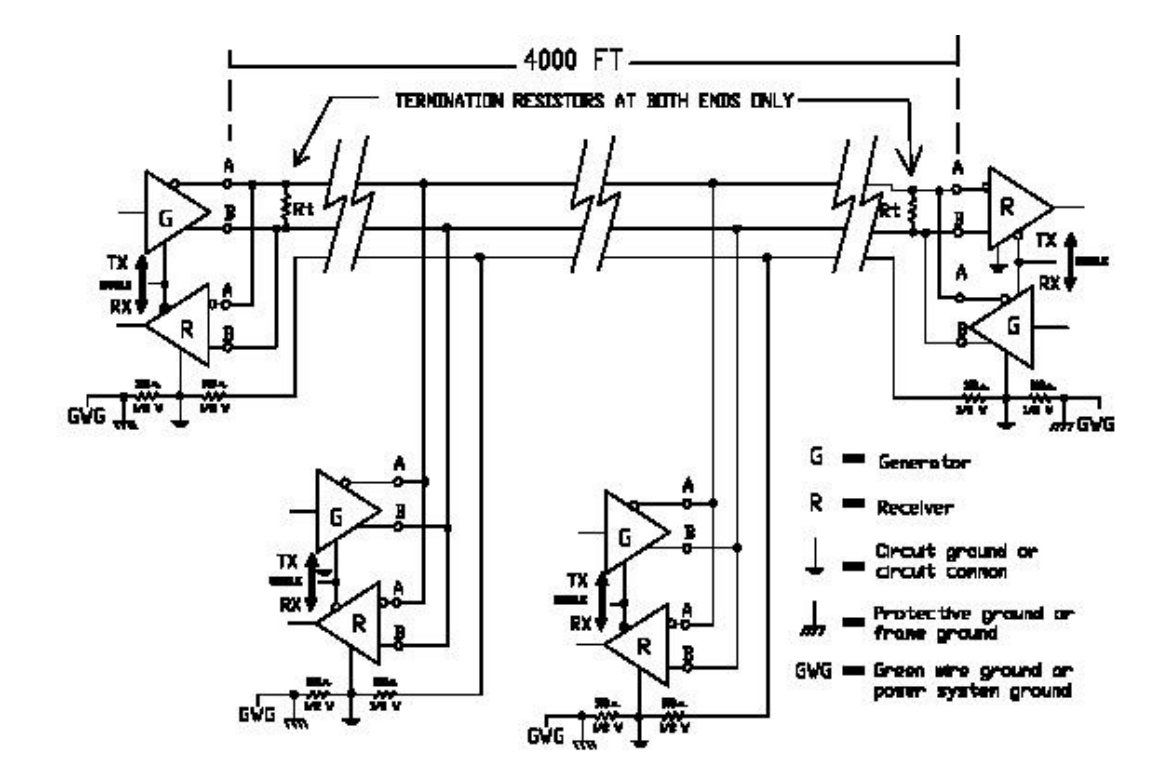

**Figura 66 Típica rede RS485 de dois fios** 

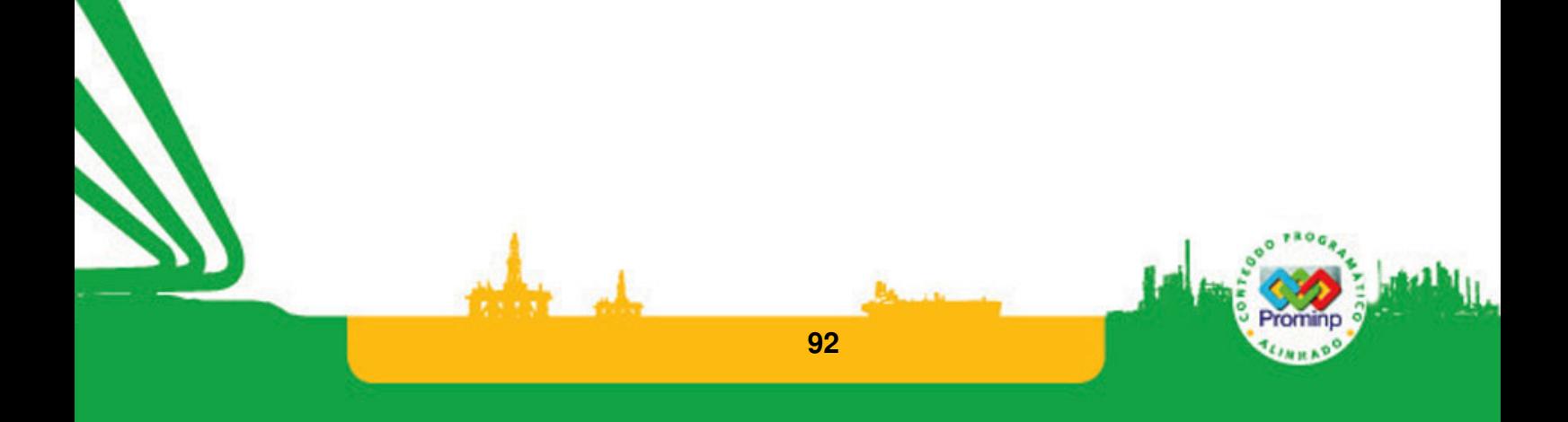

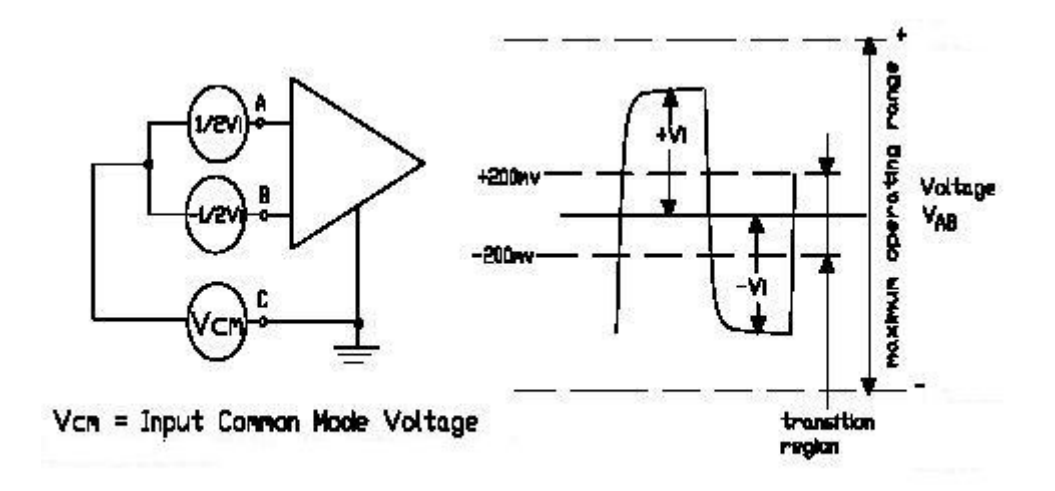

**Figura 67 Saída de uma linha balanceada diferencial**

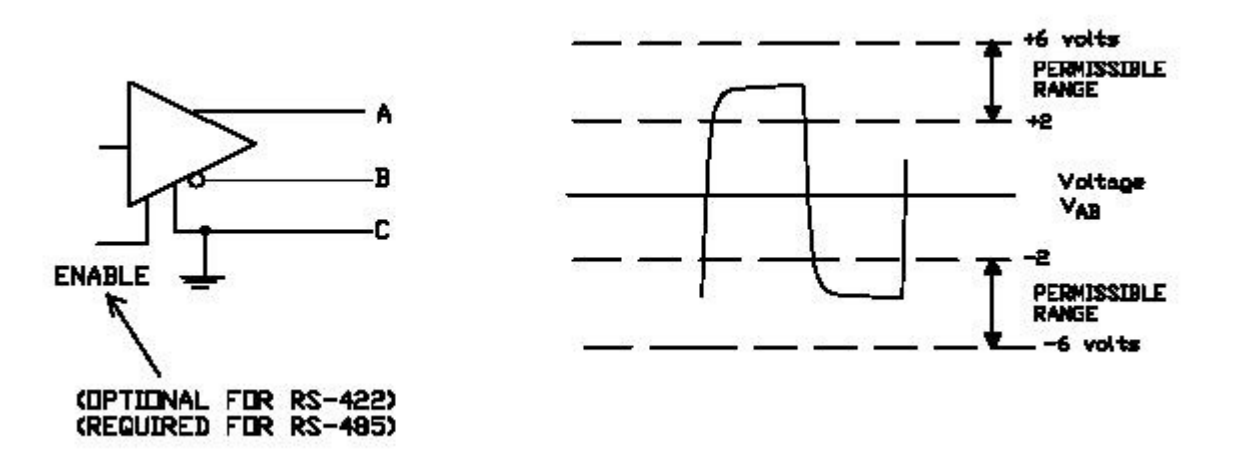

#### **Figura 68 Entrada de uma linha não balanceada diferencial**

As redes RS485 podem ser conectadas utilizando um par ou quatro fios. Nas redes com um só par de fios, o par é utilizado tanto para transmissão como para a recepção em uma comunicação half-Duplex. Esta capacidade reduz os custos com cabeamento.

Os terminadores da rede são utilizados para compatibilizar a impedância dos componentes da rede com a impedância da linha de transmissão que ela utiliza. O descasamento das impedâncias pode provocar a reflexão dos sinais pela rede provocando erros. Se o atraso de propagação do sinal na linha é bem menor que a largura de um bit os terminadores não são necessários. Para se estimar o tempo de atraso pode-se multiplicar o comprimento da linha pela velocidade de propagação do sinal na linha pelo número estimado de reflexões do sinal até ser amortecido (típico 3x). A velocidade de propagação típica é por volta de 70% da velocidade da luz.

Para o cabeamento da rede utiliza-se normalmente cabos de par trançado blindados, na Figura 69 é apresentado um gráfico que apresenta a relação entre o comprimento do cabo e a taxa possível para transmissão dos dados.

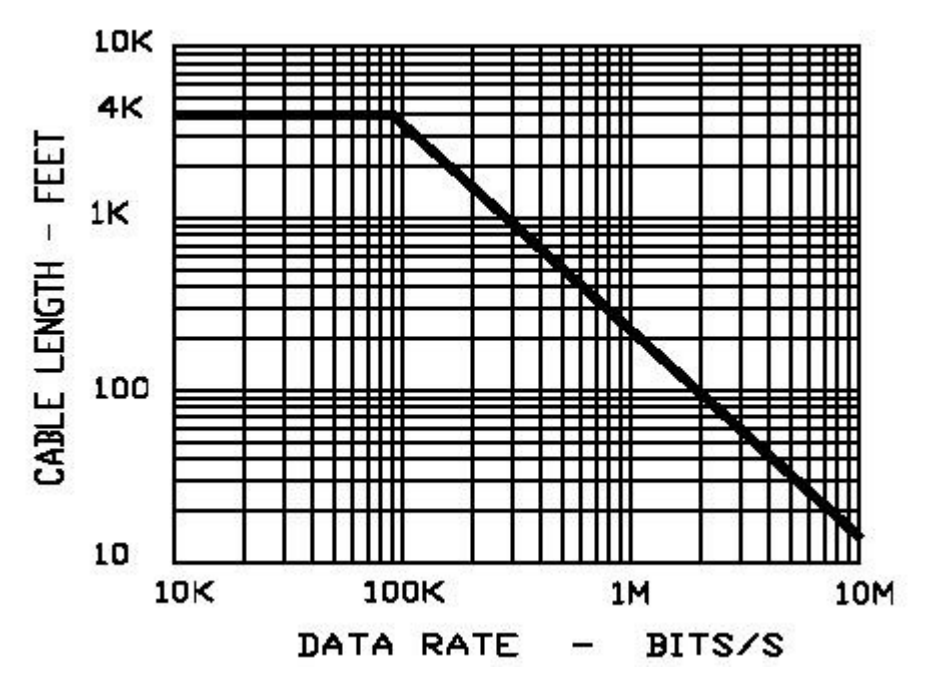

**Figura 69 Taxa de transferência x comprimento do cabo usando um par trançado 24 AWG** 

Em redes muito longas, fenômenos transientes tais como descargas atmosféricas podem induzir tensões muito altas entre os pontos da rede. A abordagem mais utilizada para proteger contra transientes é isolar galvanicamente os módulos do host da rede. Nas redes RS485, fotoacopladores são mais comumente utilizados para fazer este isolamento. Um isolador óptico é um circuito integrado que transforma o sinal elétrico em luz e depois transforma a luz em eletricidade evitando a continuidade elétrica. Estes acopladores ópticos podem suportar até tensões de 3000V, Figura 70.

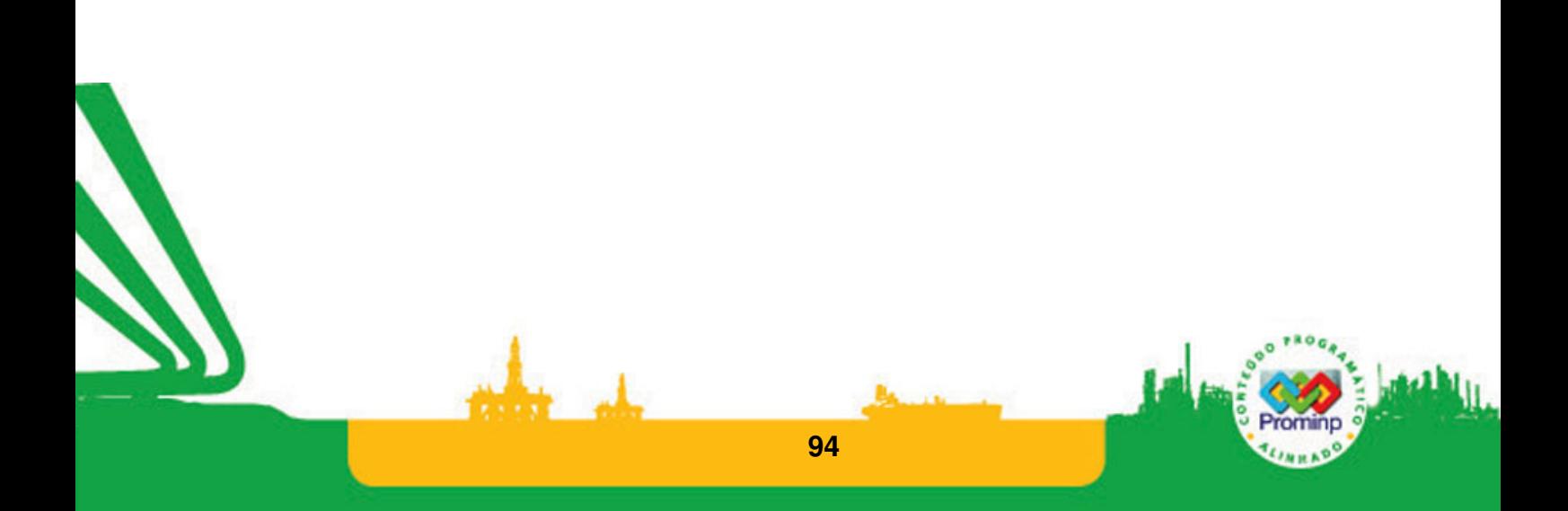

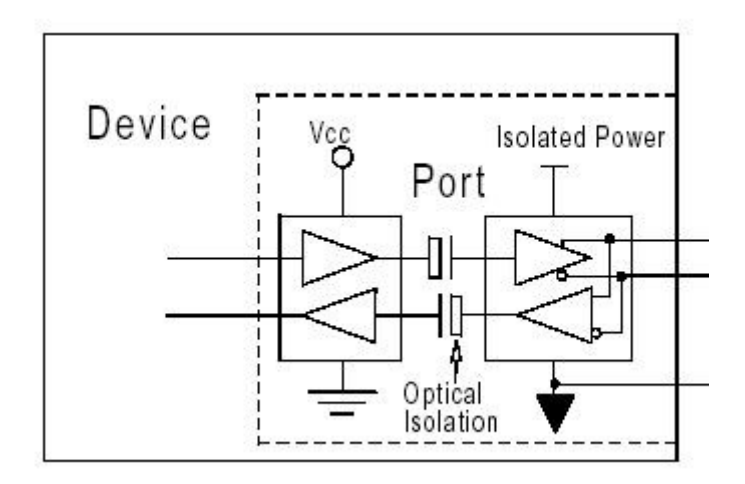

#### **Figura 70 Dispositivo RS485 isolado opticamente**

O protocolo RS485 é uma especificação de hardware, detalhes de como o protocolo é implementado por software não é discutido na sua especificação. Muitas redes RS485 funcionam no modo Mestre-Escravo. Neste sistema há um nó (mestre) que envia comandos para cada um dos outros nós (escravos) e processa suas respostas. Os nós escravos tipicamente não enviam dados a menos que sejam requisitados pelo nó mestre, e um nó escravo não se comunica com outro. Cada nó escravo deve ter um único endereço e por isto pode ser endereçado independentemente dos outros.

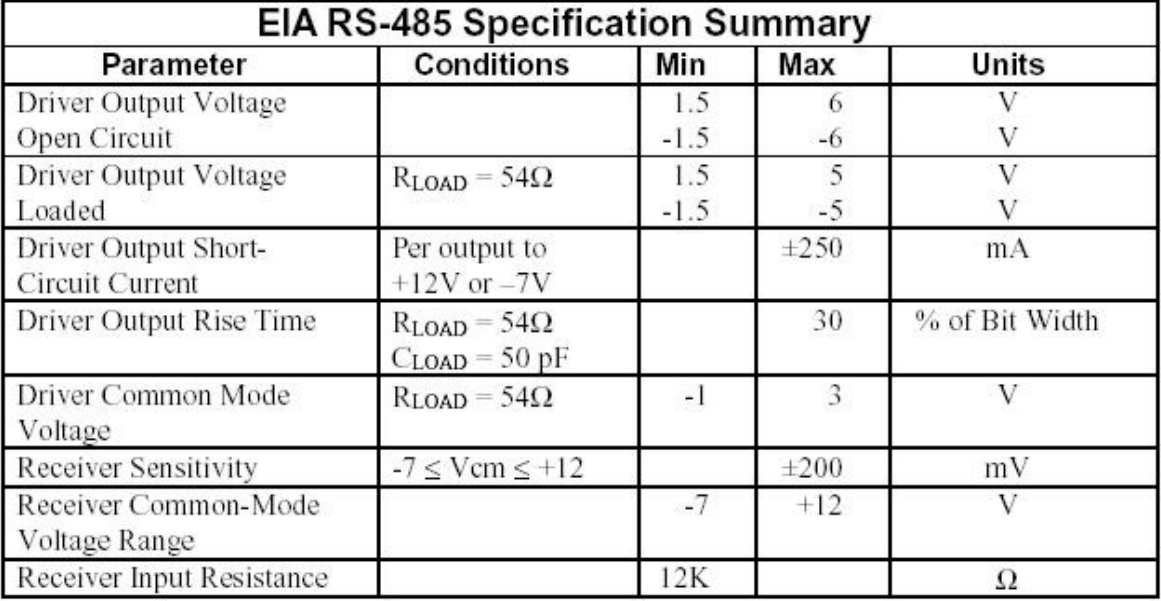

Um resumo das características do padrão RS485 esta apresentado na Tabela 5.

#### **Tabela 5 Resumo das especificações RS485**

 O Kit didático do CLP HI-ZAP500 contém este recurso e para utilizá-lo há a documentação técnica da HiTecnologia incluída nos arquivos de notas de aplicação, outras informações pode-se consultar o site da empresa.

### **ETHERNET**

A Ethernet é uma tecnologia de interconexão para redes locais baseada no envio de pacotes. Ela define cabeamento e sinais elétricos para a camada física, e formato de pacotes e protocolos para a camada de controle de acesso ao meio do modelo de sete camadas hierárquicas OSI. A Ethernet foi padronizada pelo IEEE como 802.3. Atualmente é a tecnologia de LAN mais amplamente utilizada. Ela utiliza o modo de acesso aleatório: CSMA/CD (Carrier Sense Multiple Access/Collision Detect). Uma estação emite dados quando precisar e quando o meio estiver livre. Se duas estações tentarem acessar o meio ao mesmo tempo ocorre colisão. Este tipo de meio físico apesar de ser probabilístico está sendo muito utilizado em automação devido à: Grande utilização, baixo custo, oferecer possibilidade de acesso pela Internet e por trabalhar com uma faixa muito larga de espectro de comunicação (tipicamente 100Mb) e por isto a probabilidade de colisão é muito pequena.

Os usos de tecnologias da Internet em conjunto com os barramentos de campo constituem se em um moderno paradigma para sistemas de automação e controle industrial. Tal paradigma é caracterizado pela utilização de dispositivos de campo com capacidade local de processamento, tais como CLP's e instrumentos inteligentes, e que se comunicam entre si e são acessados remotamente através da Internet. O protocolo utilizado é o TCP/IP. Para a conexão do kit didático via ethernet consultar notas de aplicação no site do fabricante.

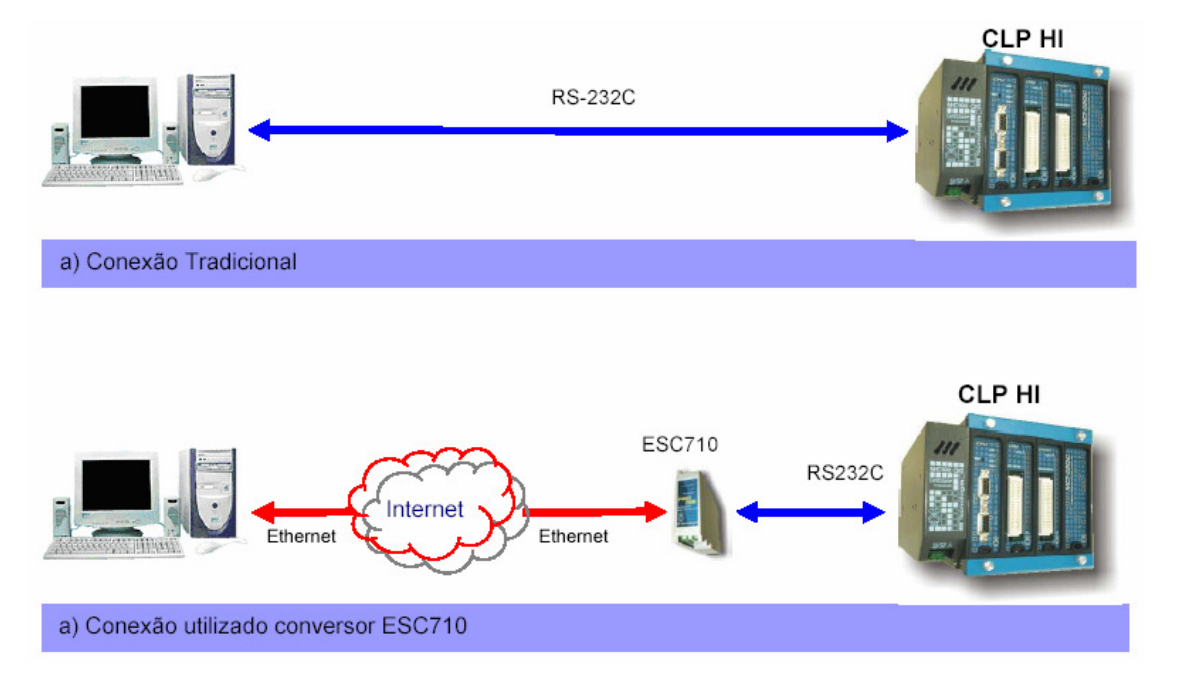

**Figura 71 Conexão de redes Ethernet por meio do protocolo TCP-IPExtraído da documentação técnica da HiTecnologia**

# **4.2 PROTOCOLOS**

#### MODBUS

Modbus é um protocolo de comunicação de dados utilizado em sistemas de automação industrial. Criado na década de 1970 pela Modicon. É um dos mais antigos protocolos utilizados em redes de Controladores lógicos programáveis (PLC) para aquisição de sinais de instrumentos e comandar atuadores. A Modicon (atualmente parte do grupo Schneider Electric) colocou as especificações e normas que definem o Modbus em domínio público, ver www.modbus.org . Por esta razão é utilizado em milhares de equipamentos existentes e é uma das soluções de rede mais baratas a serem utilizadas em automação industrial.

O modbus utiliza o RS-232, RS-485 ou Ethernet como meio físico,Figura 72. O mecanismo de controle de acesso é mestre-escravo. A estação mestra (geralmente um PLC) envia mensagens solicitando dos escravos que enviem os dados lidos pela instrumentação ou envia sinais a serem escritos nas saídas para o controle dos atuadores. O protocolo possui comandos para envio de dados discretos (entradas e saídas digitais) ou numéricos (entradas e saídas analógicas).

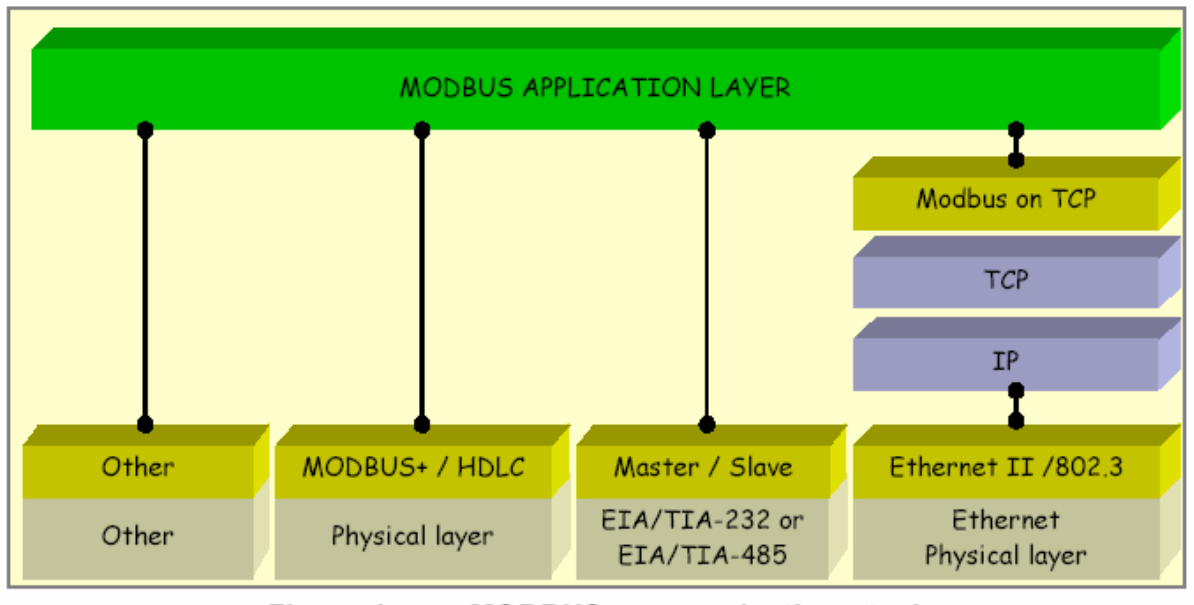

Figure 1: **MODBUS** communication stack

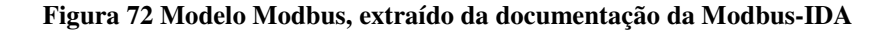

#### TCP-IP

Os protocolos para Internet formam o grupo de protocolos de comunicação que implementam a pilha de protocolos sobre a qual a Internet e a maioria das redes comerciais funciona. Eles são algumas vezes chamados de "protocolos TCP/IP", já que os dois protocolos mais importantes desse

modelo são: o protocolo TCP - Transmission Control Protocol (Protocolo de Controle de Transmissão) - e o IP - Internet Protocol (Protocolo Internet). Esses dois protocolos foram os primeiros a serem definidos. Dentro de uma rede TCP/IP, cada micro recebe um endereço IP único que o identifica na rede. Um endereço IP é composto de uma seqüência de 32 bits, divididos em 4 grupos de 8 bits cada.O endereço IP é dividido em duas partes. A primeira identifica a rede à qual o computador está conectado e a segunda identifica o host dentro da rede. A principal virtude do TCP/IP é permitir que os outros computadores da rede continuem conectados mesmo caso um ou vários computadores caiam, ou seja, tenham grande tolerância à falhas. Além da grande tolerância a falhas, o protocolo TCP/IP é roteável, ou seja, pode ser utilizado para interligar várias redes distintas e o sistema de endereçamento IP suporta um número surpreendentemente grande de redes e hosts, graças à divisão dos endereços em categorias.

Atualmente os ambientes industriais estão ligados à rede local de computadores e desta forma é fácil obter acesso à Internet e seus recursos via TCP-IP. Assim este recurso disponível tornou-se um modo muito flexível de troca de dados entre os CLP's e os outros recursos. Para isto utiliza-se conversores que fazem a troca de informação serial para ethernet do CLP para a rede,Figura 71. Maiores detalhes para o caso do kit HI ver a documentação no site da empresa.

# **4.3 CLP's E SISTEMAS SUPERVISÓRIOS**

Os sistemas supervisórios podem ser vistos como sistemas que supervisionam e controlam processos executados em uma planta industrial através da visualização de variáveis advindas do campo, bem como a visualização das ações tomadas e configuração da estratégia de controle implementada. Estes sistemas são denominados também por sistemas SCADA (Supervisory Control and Data Aquisition), pois fazem supervisão, controle e aquisição de dados; e localizam-se na parte de mais alto nível de um processo de controle. Aplicações SCADA costumam ir de algumas centenas de pontos de entrada e saída até vários milhares de pontos de entrada e saída.

Os sistemas SCADA baseiam-se em "tags", nomes que associam um endereço ou registrador de um dispositivo ao sistema de supervisão e controle, como unidade básica de dados. O Sistema Supervisório trata as variáveis do processo, seja ela oriunda de um PLC diretamente por seu 'driver' de comunicação ou oriunda de uma base de dados industrial (OPC). Desta maneira, estratégias de controle, relatórios, tendências, receitas, históricos, manipulação de escalas entre outras tarefas são possíveis com as variáveis do processo, gerando uma grande flexibilidade de configuração para o usuário. Possuem um ambiente integrado de desenvolvimento que possui editor de gráficos, editor para banco de dados, e editor de scripts. Além destas funcionalidades, possui geralmente ferramentas para desenvolvimento de APIs e drivers de comunicação.

Os sistemas SCADA utilizam muitas tecnologias abertas como meio de desenvolvimento de aplicações, entre elas pode-se citar: APIs (Aplication Interface); OPC Client e Server; COM/DCOM; ActiveX; Web, DDE (Dynamic Data Exchange). Através dos DDEs, os supervisórios podem importar e

**98** 

exportar variáveis de ou para outro contexto, como por exemplo, os aplicativos do Microsoft Office ou do Matlab caso do Matlab aumenta-se o poder de análise matemática do sistema que está sendo supervisionado, além do Matlab contar com pacotes específicos para controle de processos. Para a conexão do kit didático com sistemas supervisórios consultar as notas de aplicação.

#### **Driver OPC**

A especificação OPC é uma especificação técnica não proprietária que define um conjunto de interfaces baseadas na tecnologia OLE/COM da Microsoft. A interface OPC torna possível a interoperabilidade entre aplicações de automação e controle, sistemas e dispositivos de campo e aplicações situadas em níveis mais altos na hierarquia de uma planta industrial.

O objetivo fundamental do padrão OPC é desenvolver uma interface padrão aberta e interoperável, baseada em requisitos fundamentais das tecnologias COM, DCOM e activex, que facilite a troca de informações entre aplicações de automação e controle, dispositivos de campo e aplicações de planejamento e otimização que usem dados do chão-de-fábrica. Tradicionalmente, em cada aplicação era necessária uma interface específica; ou o desenvolvimento de um driver para trocar dados com dispositivos de campo. A tecnologia OPC elimina estes requisitos pela definição de uma interface comum de alto desempenho que permite que este trabalho seja feito apenas uma vez, e então facilmente reusado por um sistema SCADA ou aplicações de controle que tenham acesso a uma base de dados OPC.

A OPC foi desenvolvida para criar um padrão comum para comunicação entre todos os softwares e hardwares em várias linguagens de programações. Passar a responsabilidade da criação do driver para o fabricante de hardware, que conhece melhor os seus equipamentos e as suas redes de comunicação também foi objetivo de sua criação.

A tendência mundial é a utilização da rede ethernet-TCP/IP com o protocolo OPC para comunicação entre estações de supervisão e os CLP's e a utilização do OPC com algum meio físico que suporte a conexão de dispositivos no chão de fabrica.

Os dados do Kit didático podem ser disponibilizados através do driver OPC para outros aplicativos com sistemas supervisórios (Wizcon, Elipse E3,IFIX) ou programas em clientes (Labview, Matlab) Figura 73. Estes dados podem ser monitorados ou alterados, possibilitando a visualização e manipulação destes dados principalmente na rede local de computadores. O software dos servidores HS1 e HT1 podem ser encontrados no site www.hitecnologia.com.br . As notas de aplicação seguem no diretório material\_acompanha.

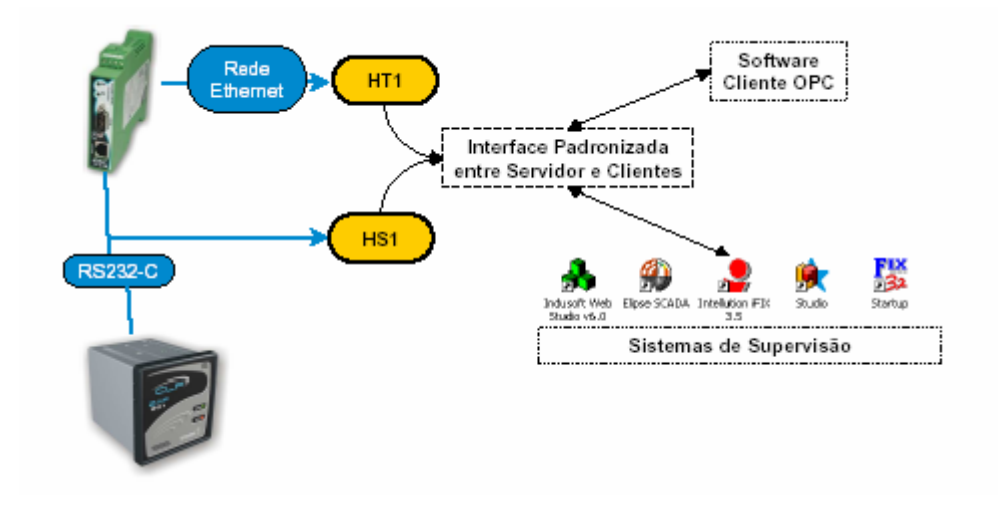

#### **Figura 73 Drivers HI-OPC, Hitecnologia**

**Exemplo 1:** Disponibilização dos dados de variáveis analógicas do CLP via OPC.

 Os dados de duas variáveis: temperatura e setpoint serão disponibilizadas via OPC para serem utilizadas por outros ambientes, por exemplo: Um programa em Labview, ou um Supervisório Elipse E3. Isto pode ser feito via serial ou por Ethernet TCP-IP, de forma que os dados fiquem disponíveis para uma rede local.

Inicialmente o programa ladder do CLP é carregado e colocado em modo de execução.

O driver OPC, é configurado para disponibilizar as informações (arquivo OPC.hs1).

Sistemas supervisórios podem acessar estas informações e associá-las aos seus tags.

Programas que contém funcionalidades de clientes OPC, por exemplo: NI-Labview, podem usar estes dados desde que tenham permissão.

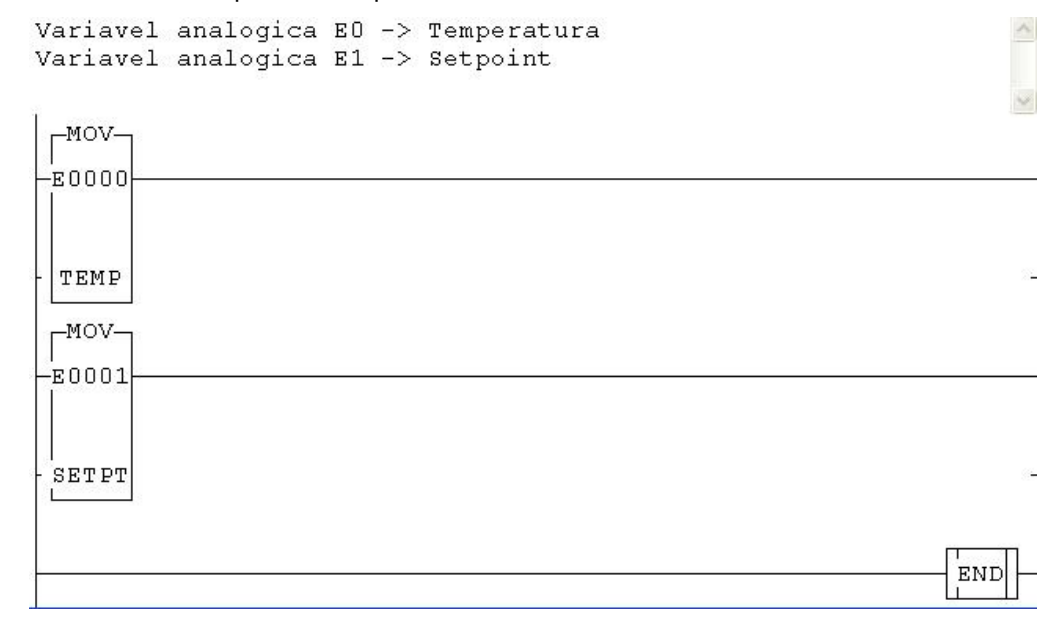

**Figura 74 Variáveis que serão disponibilizadas via OPC** 

**100** 

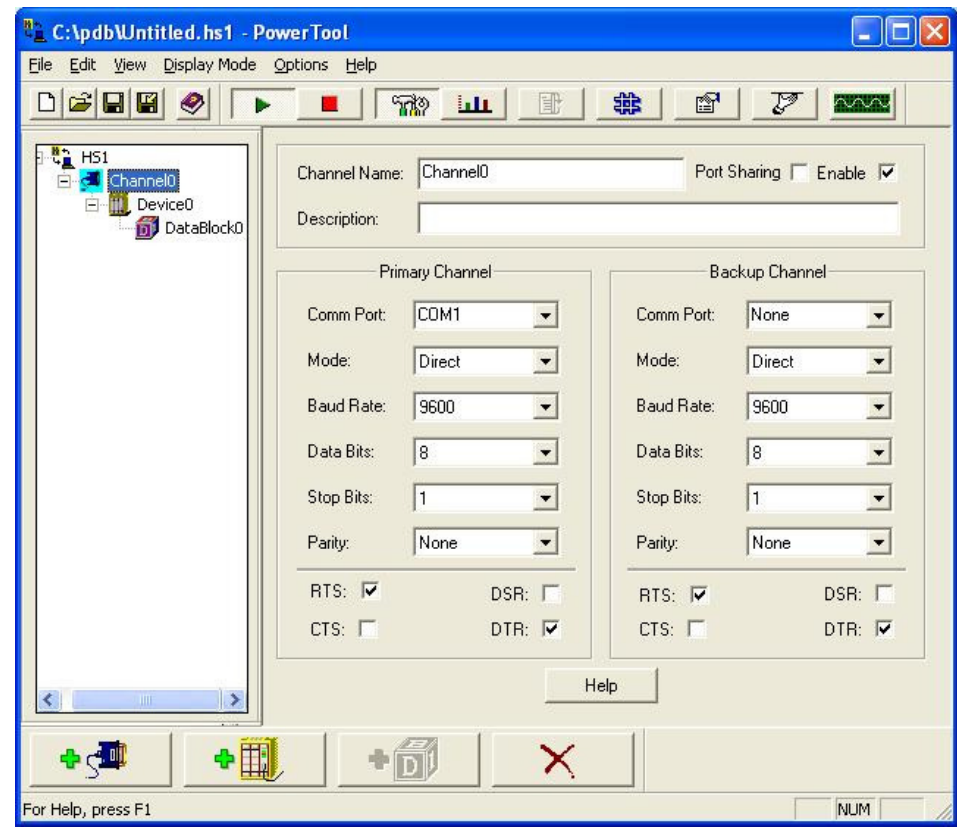

**Figura 75 Tela para configuração do driver OPC** 

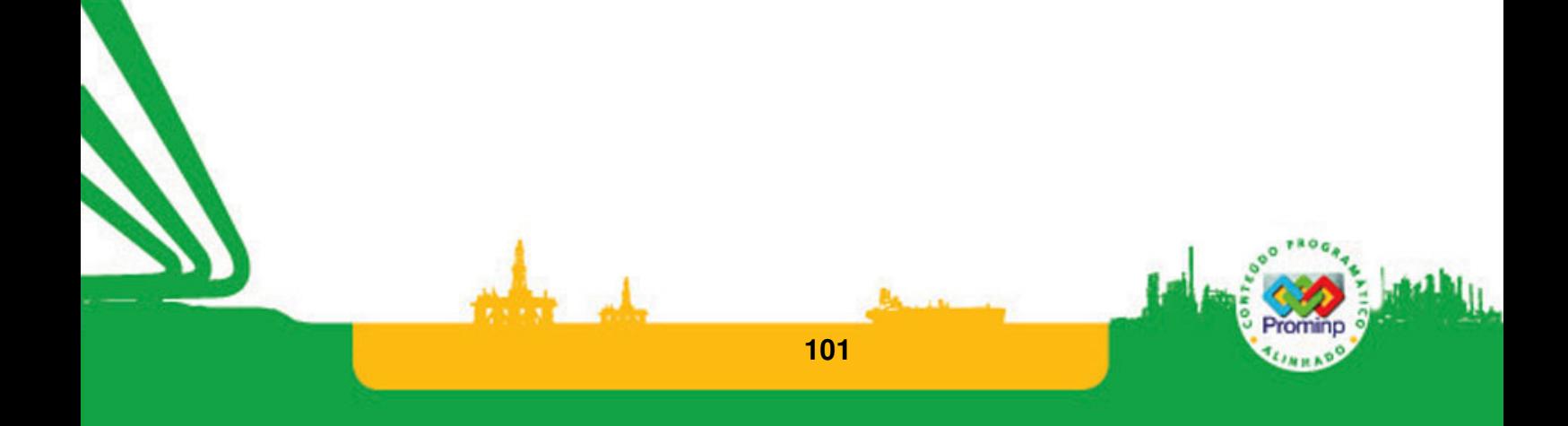

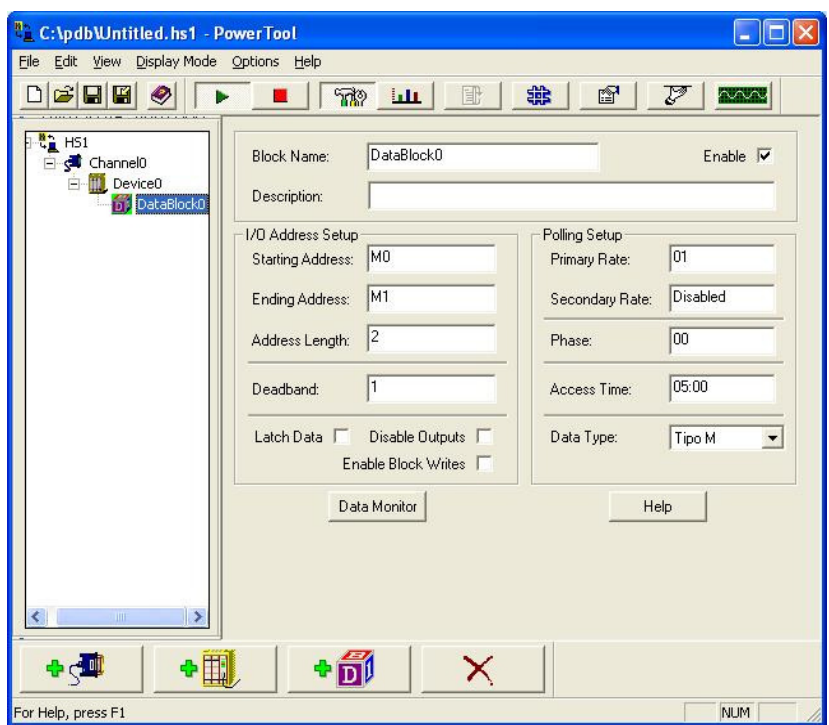

**Figura 76 Configuração do bloco de dados** 

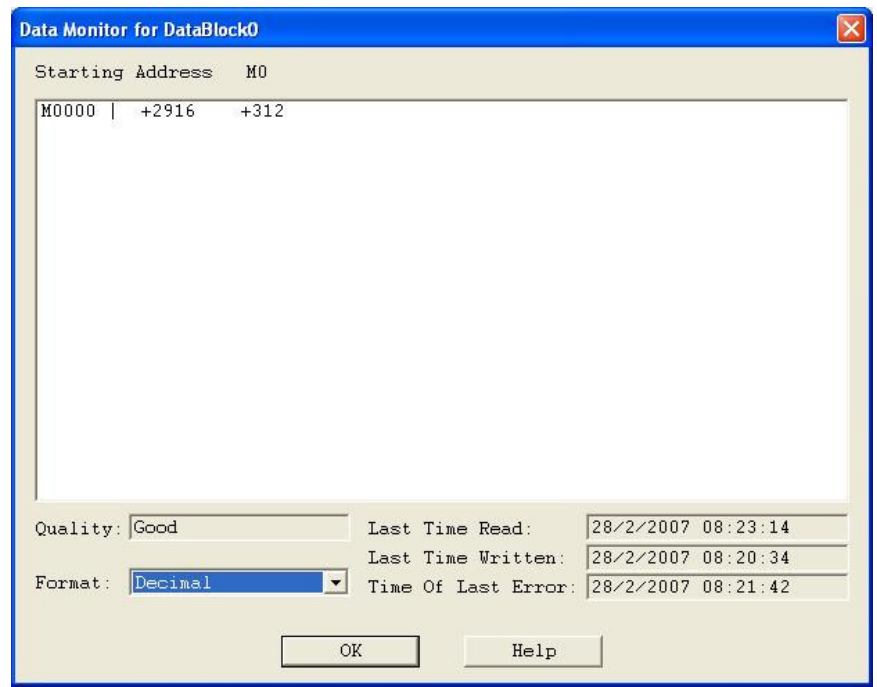

**Figura 77 Visualização dos valores nas variáveis:M0 e M1 que estão sendo disponibilizadas.** 

# **5 SENSORES E O KIT DIDÁTICO**

# **5.1 SENSORES**

Os sensores são transdutores eletrônicos que geram um sinal de saída quando um objeto é introduzido em seu campo de atuação. Os sensores surgiram para auxiliar nas automatizações de máquinas e equipamentos, substituindo as chaves de acionamento mecânico dando maior versatilidade e durabilidade às aplicações. Os sensores assim como os atuadores são utilizados na automação industrial ligados às entradas digitais e analógicas dos CLP's formando sistemas automatizados.

Os sensores podem ser indutivos, capacitivos, ópticos, acústicos (ultra-som).

### **Sensores indutivos**

Os sensores indutivos funcionam como um indutor de núcleo aberto, esta abertura chamada entreferro atua dificultando o fluxo do campo magnético. Com o núcleo aberto, o campo magnético tem de passar pelo ar, por conseguinte, sua intensidade é menor. Quando uma peça metálica é aproximada do núcleo do indutor, o campo magnético passa pela peça, e sua intensidade aumenta,Figura 78 e Figura 79. Se ligarmos esse indutor a um circuito RL, trabalhando em corrente alternada, podemos verificar a variação da tensão no resistor, de acordo com a distância da peça.

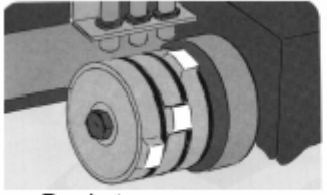

Posição por cames

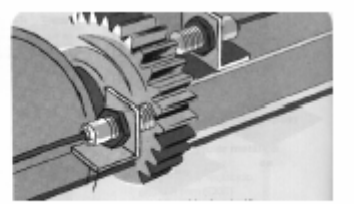

controle de rotação e sentido

**Figura 78 Sensor indutivo em peças metálicas** 

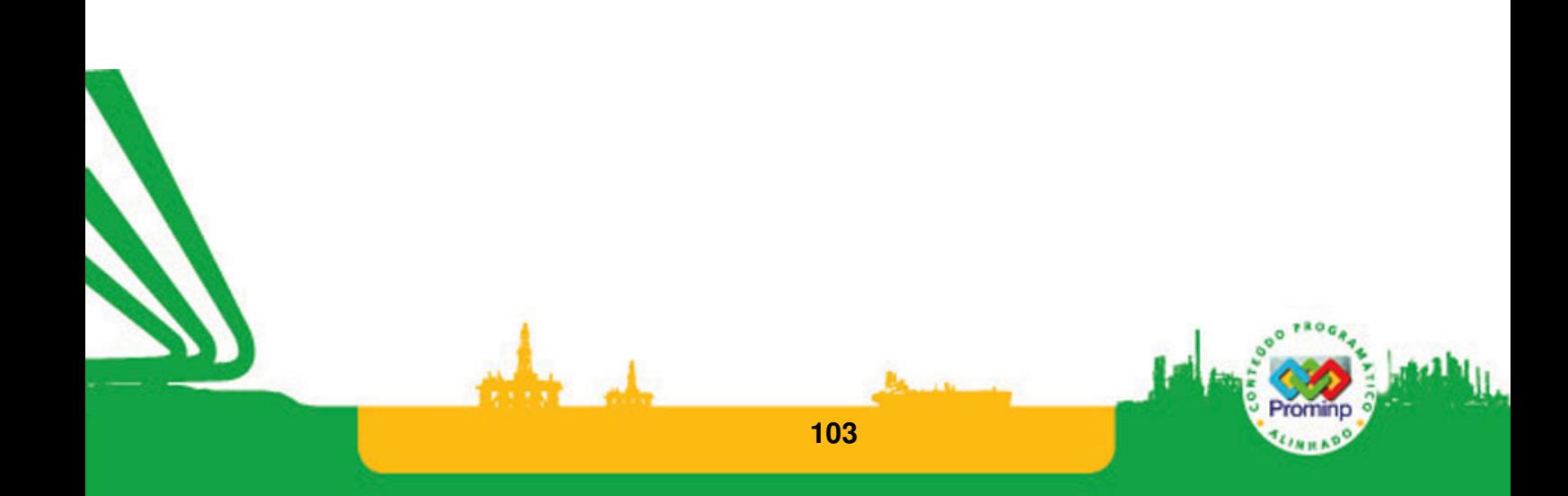

#### Sensor de Proximidade Magnético

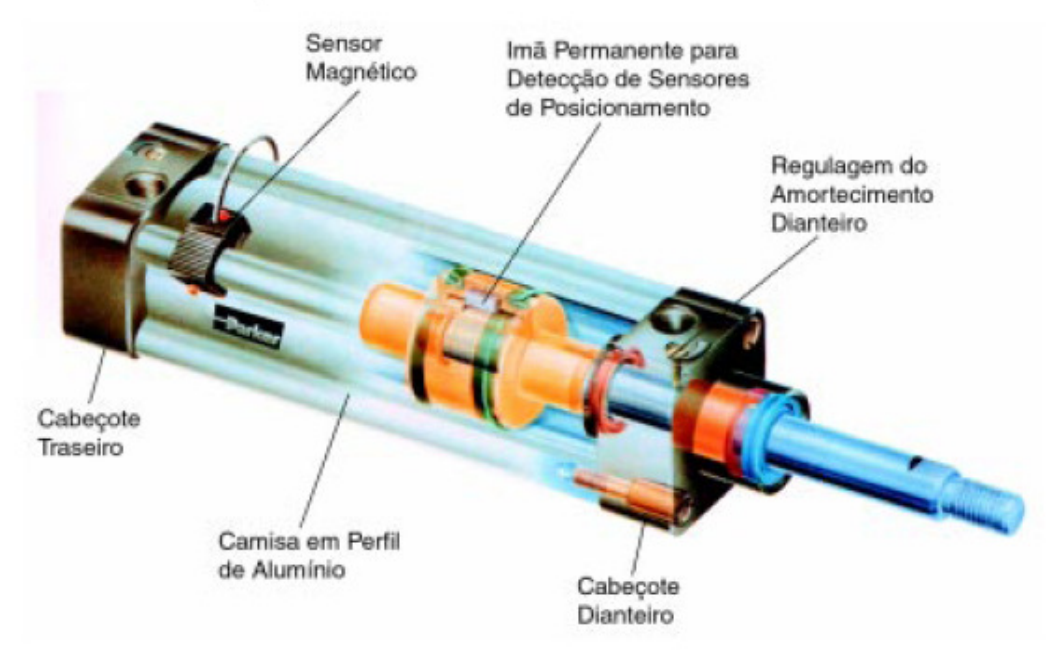

**Figura 79 Sensor magnético ligado ao corpo de um pistão pneumático** 

#### **Sensores capacitivos**

Os sensores de proximidade capacitivos são equipamentos eletrônicos capazes de detectar a presença ou aproximação de materiais orgânicos, plásticos, pós, líquidos, madeiras, papéis, metais, pessoas, Figura 80. O seu princípio de funcionamento baseia-se na mudança da capacitância da placa detectora localizada na região denominada face sensível do sensor.

O princípio de funcionamento baseia-se na geração de um campo elétrico, entre duas placas metálicas formando um capacitor. O meio entre estas placas deve ser um dielétrico tal como o ar, ou qualquer outro material não condutor. Conforme o meio entre as placas é preenchido, a capacitância aumenta ativando o sensor. Este capacitor pode fazer parte de um oscilador, assim ao se alterar a capacitância a freqüência do oscilador muda, esta variação é convertida em um sinal contínuo que comparado com um valor padrão passa a ativar o sensor. Outro modo é alimentar o capacitor com uma tensão senoidal, ao se aumentar à capacitância deste circuito a corrente aumenta proporcionalmente conforme equação abaixo:

$$
I_c = C \frac{dV_c}{dt}
$$

C - Capacitância do processo Cp - Capacitância parasitas Rp – Resistências associadas Rc – Resistor de carga

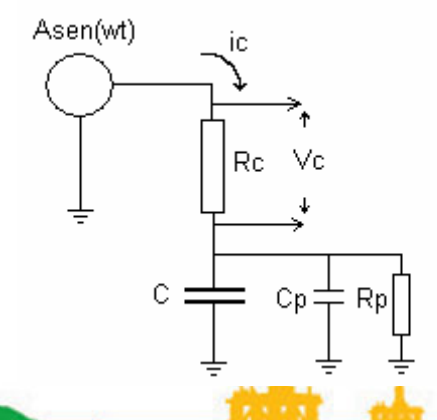

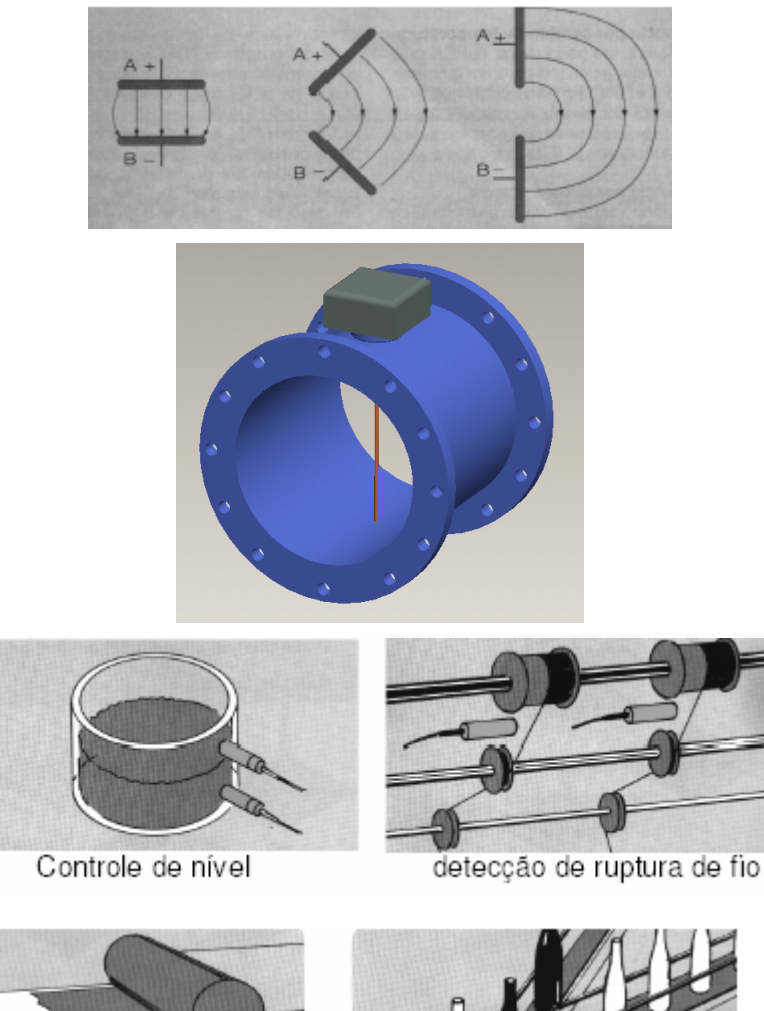

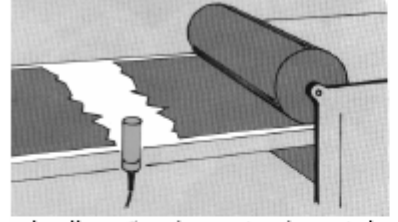

sinalização de corte de esteira

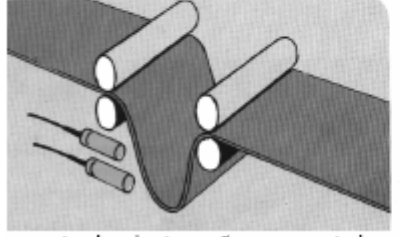

controle de tensão em esteira

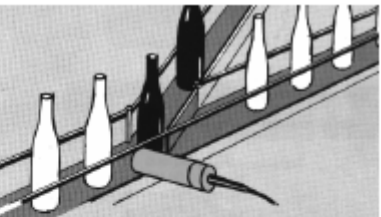

controle de nível de garrafas

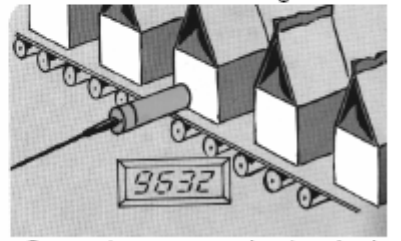

Contador e controle de nível

#### **Figura 80 Circuitos, transdutores e aplicações de sensores capacitivos**

Estes sensores podem detectar praticamente qualquer tipo de material. Os líquidos de maneira geral são ótimos acionadores para os sensores e por isto são muito utilizados para detectar escoamento bifásico onde temos uma fase líquida e outra gasosa. Por propiciarem o acionamento sem contato físico mostram grande durabilidade quando bem aplicados.

#### **Sensores ópticos**

Os Sensores Ópticos funcionam pelo princípio de emissão e recepção de feixes de luz e são divididos em 3 princípios distintos: Sistema por Óticas alinhadas, Difusão e Sistema Reflexivo.

O transmissor envia o feixe de luz através de um fotodiodo, que emite flashes, com alta potência e curta duração, para evitar que o receptor confunda a luz emitida pelo transmissor com a iluminação ambiente. O receptor é composto por um fototransistor sensível a luz, que em conjunto com um filtro sintonizado na mesma freqüência de pulsação dos flashes do transmissor, faz com que o receptor compreenda somente a luz vinda do transmissor.

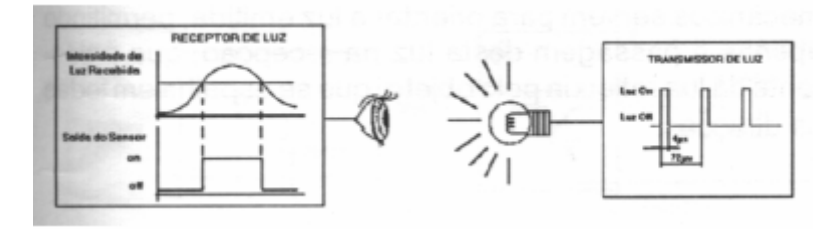

#### **Figura 81 Barreiras de luz**

O transmissor e o receptor estão em unidades distintas e devem ser dispostos um frente ao outro, de modo que o receptor possa constantemente receber a luz do transmissor. O acionamento da saída ocorrerá quando o objeto a ser detectado interromper o feixe de luz, Figura 81 e Figura 82.

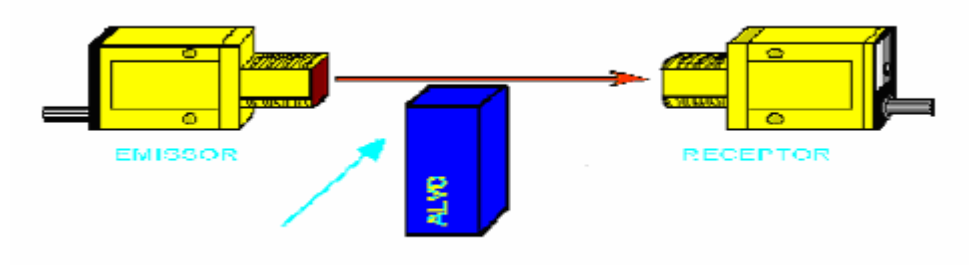

#### **Figura 82 Barreira óptica**

Neste sistema o transmissor e o receptor são montados na mesma unidade. Sendo que o acionamento da saída ocorre quando a objeto a ser detectado entra na região de sensibilidade e reflete para o receptor o feixe de luz emitido pelo transmissor.

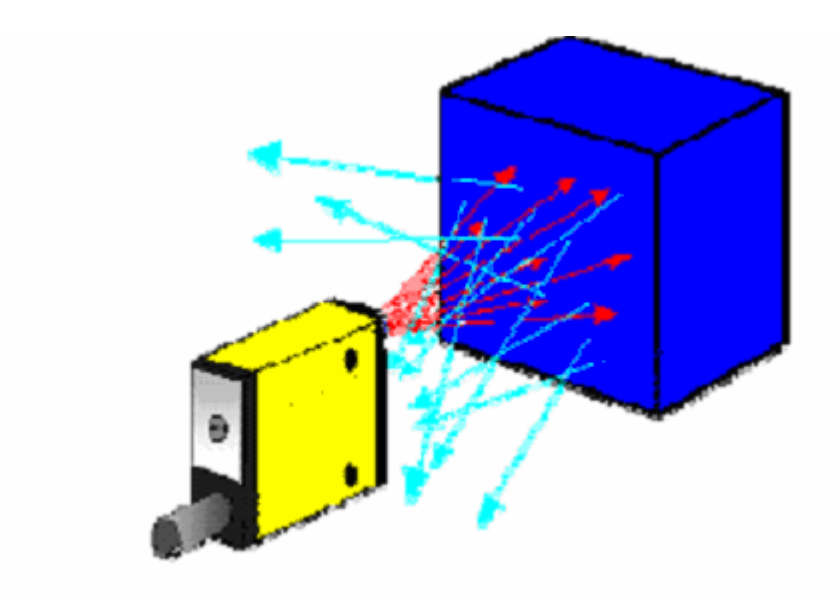

#### **Figura 83 Por difusão**

#### **Sistema Reflexivo**

Este sistema apresenta o transmissor e o receptor em uma única unidade,Figura 84. O feixe de luz chega ao receptor somente após ser refletido por um espelho prismático, e o acionamento da saída ocorrerá quando o objeto a ser detectado interromper este feixe.

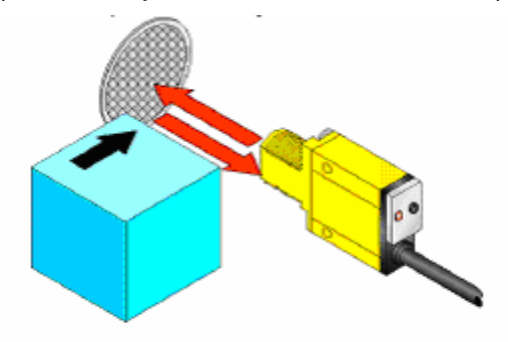

#### **Figura 84 Reflexivo**

O espelho prismático permite que o feixe de luz refletido para o receptor seja paralelo ao feixe transmitido pelo transmissor, devido às superfícies inclinadas a 45º o que não acontece quando a luz é refletida diretamente por um objeto, onde a luz se espalha em vários ângulos. À distância sensora para os modelos refletivos é função do tamanho (área de reflexão) e o tipo de espelho prismático utilizados.

#### **Sensores ultra-sonicos**

Sensores Ultra-sonicos emitem ondas de som com freqüência acima da audível pelo ouvido humano(40kHz-2MHz). Os objetos a serem detectados refletem estas ondas e os sensores às recebem e interpretam.Com estes sensores podemos detectar com facilidade objetos transparentes de plástico, vidros ou superfície liquida, diferente dos sensores fotoelétricos que dependem da opacidade ou refletividade do material.

O emissor envia impulsos ultra-sônicos sobre o objeto a analisado. As ondas sonoras voltam ao detector depois de um certo tempo, proporcional à distância. O tempo de resposta é então dependente da velocidade do som e também da distância do objeto. Os detectores ultrasonicos podem detectar líquidos, sólidos e granulados. Um sensor ultra-sônico é constituído de cristais que apresentam o efeito piezelétrico, ou seja, quando se aplica uma força sobre o cristal aparece uma tensão elétrica proporcional. Este efeito é reversível, quando se aplica uma tensão sobre o cristal ele se comprime ou contrai. Desta forma ao se aplicar uma tensão alternada ao cristal ele vibrará na mesma freqüência.

#### **Encoders**

São sensores digitais comumente utilizados para fornecer a realimentação de posição em atuadores. O encoder é um transdutor que converte um movimento angular ou linear em uma série de pulsos digitais elétricos. Esses pulsos gerados podem ser usados para determinar velocidade, aceleração, distância, rotação, posição ou direção. Seu funcionamento está baseado na interrupção ou não de um sinal óptico, normalmente um feixe luminoso, conseguido comumente através de um emissor e um sensor separados pôr um nônio e um disco de vidro, plástico ou metais estriados que alternadamente permitem ou não a passagem de luz do emissor (LED) para o receptor. Quando o disco sofre um deslocamento angular interrompe a passagem de luz, gerando um pulso. Este pulso representa um certo ângulo mínimo, que define a resolução do sistema.

As principais aplicações dos encoders são: Fornecem posicionamento para o controle dos eixos de Máquinas Ferramentas CNC; medidas em eixos de Robôs; controle de velocidade e posicionamento de motores elétricos; posicionamento de antenas parabólicas, telescópios e radares; mesas rotativas; e medição das grandezas acima mencionadas de forma direta ou indireta.

Podermos dividir estes equipamentos em dois tipos:

· Encoders incrementais;

O encoder incremental fornece três sinais: A,B e Z. Os sinais do canal A e B são dois pulsos quadrados defasados em 90º. A leitura de somente um canal fornece apenas a velocidade, enquanto que a leitura dos dois canais fornece também o sentido do movimento. O outro sinal Z ou zero dá a posição absoluta "zero" do encoder. Este sinal é um pulso quadrado em fase com o canal A

Encoders absolutos.
O princípio de funcionamento de um encoder absoluto e de um encoder incremental é bastante similar, isto é, ambos utilizam o princípio das janelas transparentes e opacas, com estas interrompendo um feixe de luz e transformando pulsos luminosos em pulsos elétricos.

A posição do encoder incremental é dada por pulsos a partir do pulso zero, enquanto a posição do encoder absoluto é determinada pela leitura de um código e este é único para cada posição do seu curso; conseqüentemente os encoders absolutos não perdem a real posição no caso de uma eventual queda da tensão de alimentação (até mesmo se deslocados). Quando voltar a energia ao sistema, a posição é atualizada e disponibilizada para o mesmo (graças ao código gravado no disco do encoder) e, com isso, não se precisa ir até a posição zero do encoder para saber a sua localização como é o caso do incremental. Os encoders absolutos transformam sua posição em um número binário dado por um arranjo de janelas. Este valor digital normalmente é codificado (código Gray) de tal forma que a cada incremento apenas um bit da palavra digital é alterada.

## **Resolver**

São transdutores rotativos projetados de modo que o coeficiente de acoplamento entre rotor e estator varie com o ângulo do eixo. Os enrolamentos estão posicionados em ângulos retos (90º), uns em relação aos outros. Quando um enrolamento do rotor é excitado com um sinal de referência CA, os enrolamentos do estator produzem uma saída de tensão CA que varia em amplitude conforme o senso e o co-seno da posição do eixo. Usando as saídas das bobinas do estator pode-se calcular a posição absoluta uma vez que cada posição tem uma combinação diferente de sinais de seno e co-seno. A freqüência também varia com a velocidade de giro, portanto a velocidade também pode ser determinada.

Uma das vantagens principais é que a leitura da posição é feita de forma absoluta bem como a robustez, já que este tem características construtivas similares ao motor síncrono. Um sinal de alta freqüência é transferido do rotor através de um transformador circular.

O sinal de saída das fases deve ser tratado para que possa então fornecer um valor de posição absoluta. Ele é usualmente convertido de analógico para digital. Tipicamente encontra-se resolver com resolução de até 65,536 incrementos por revolução.

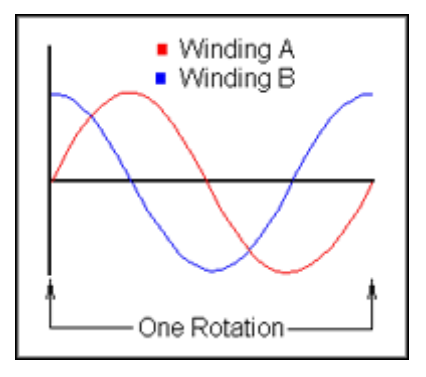

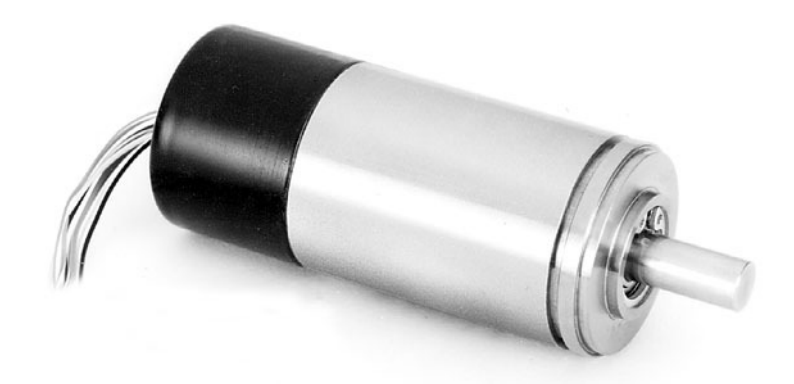

**Figura 85 Resolver** 

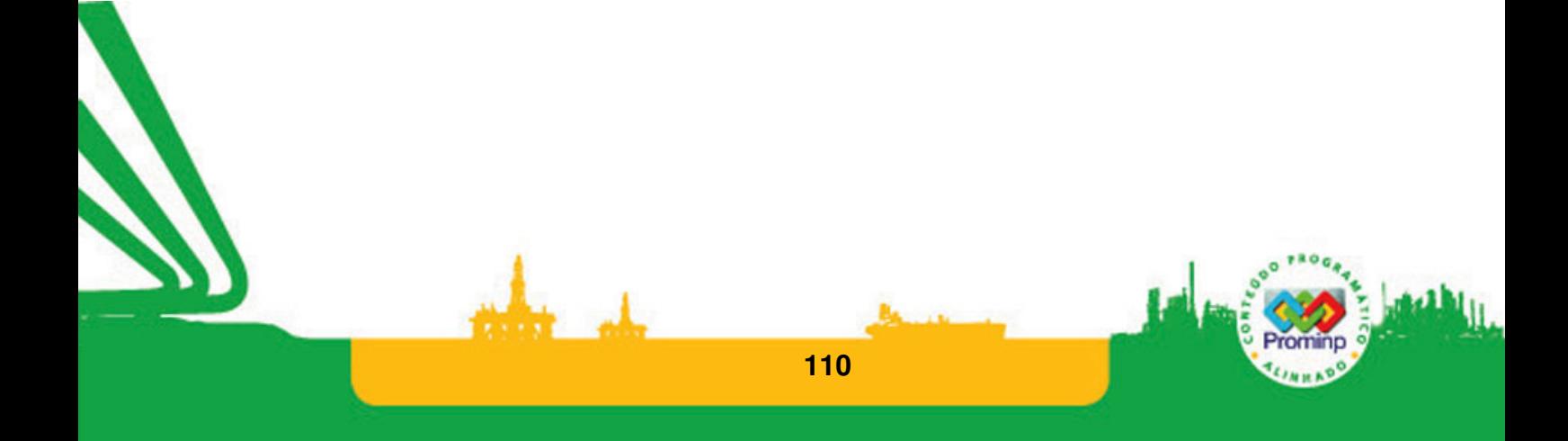

## **5.2 GUIA PARA UTILIZAÇÃO DO KIT DIDÁTICO HI-ZAP500**

O CLP Zap-500 é utilizado para aplicações de pequeno porte. A configuração encontrada no kit didático do laboratório,Figura 86, coloca a disposição 06 entradas digitais, 07 saídas digitais, 04 entradas analógicas, e uma saída analógica, além de uma interface homem máquina de cristal líquido.

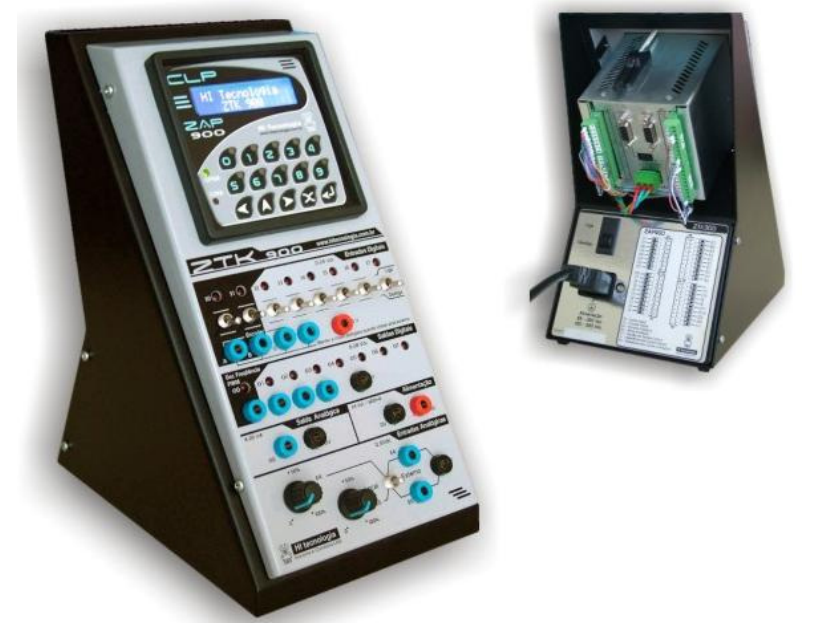

**Figura 86 Kit didático com CLP ZAP-500** 

O ambiente de programação deste CLP é o software SPDSW. Este software esta disponível na pagina da empresa nos endereços:http://www.hitecnologia.com.br/ ; http://www.hitecnologia.com.br/download.htm.

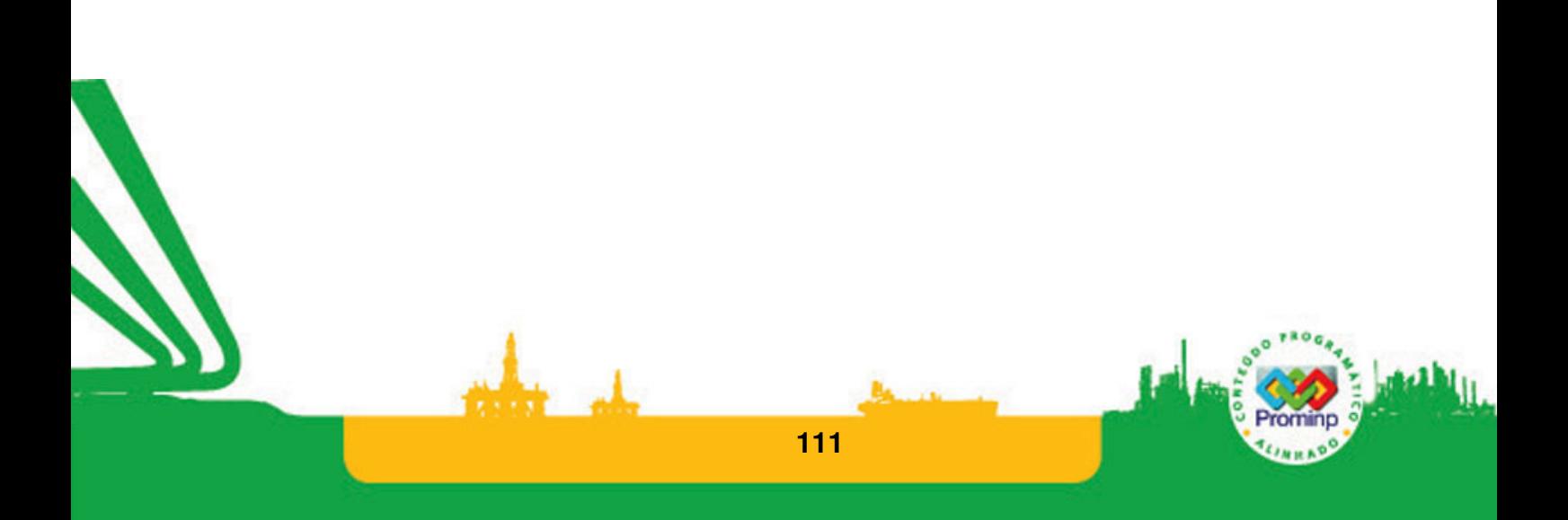

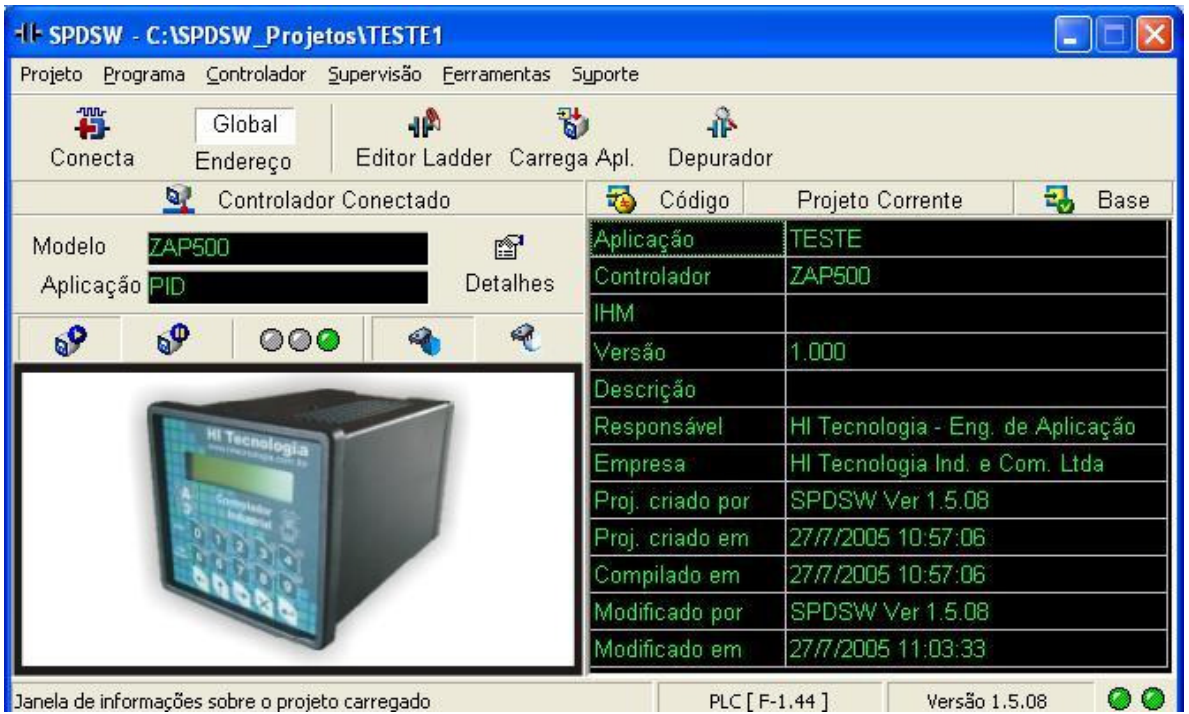

## **Figura 87 Tela principal SPSW**

Para poder utilizar este sistema no laboratório é necessário configurar o hardware disponível (a cada novo projeto) para isto clicar com o botão direito do mouse sobre o item controlador da Figura 87 Tela principal SPSW e acertar a configuração conforme Figura 88 Configuração .

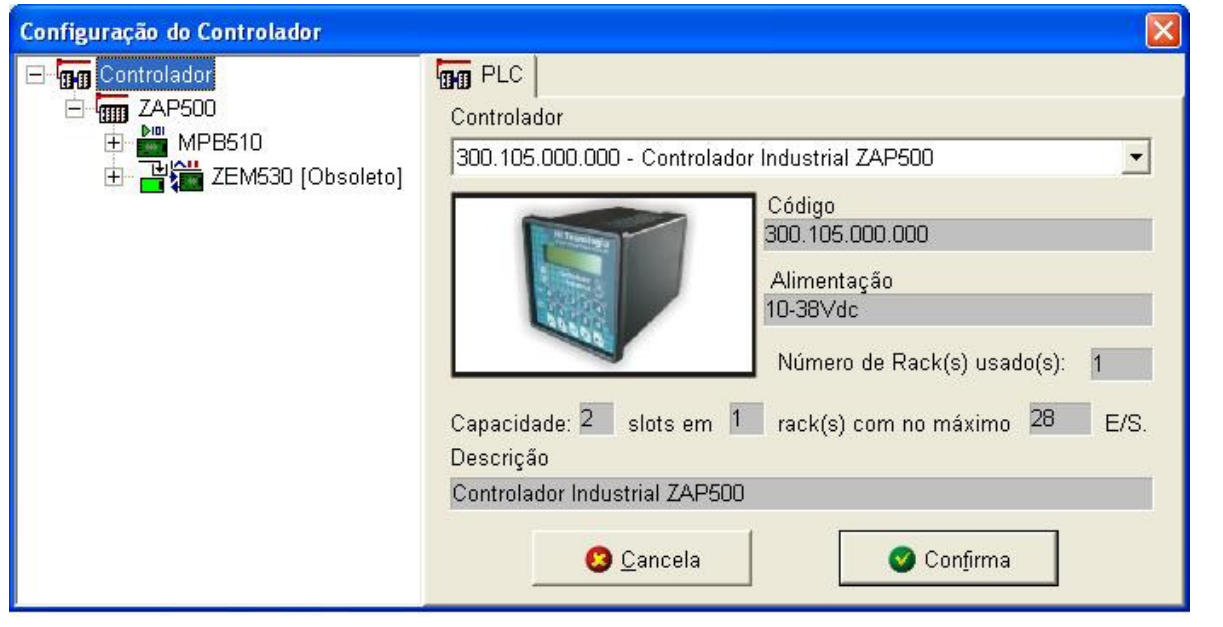

**Figura 88 Configuração** 

Este sistema trabalha com linguagem Ladder de programação. Uma vez configurado o Kit é necessário editar o programa que é feito pelo editor Figura 89. Para carregar o programa no clp é

necessário acionar o botão . São apresentadas mensagens informando que o programa do clp será reescrito e que ele será ativado, basta confirmar. O programa apresentado na figura simplesmente aciona a saída digital O0 a partir da entrada I0. Observe o endereço da entrada O0 é O10.

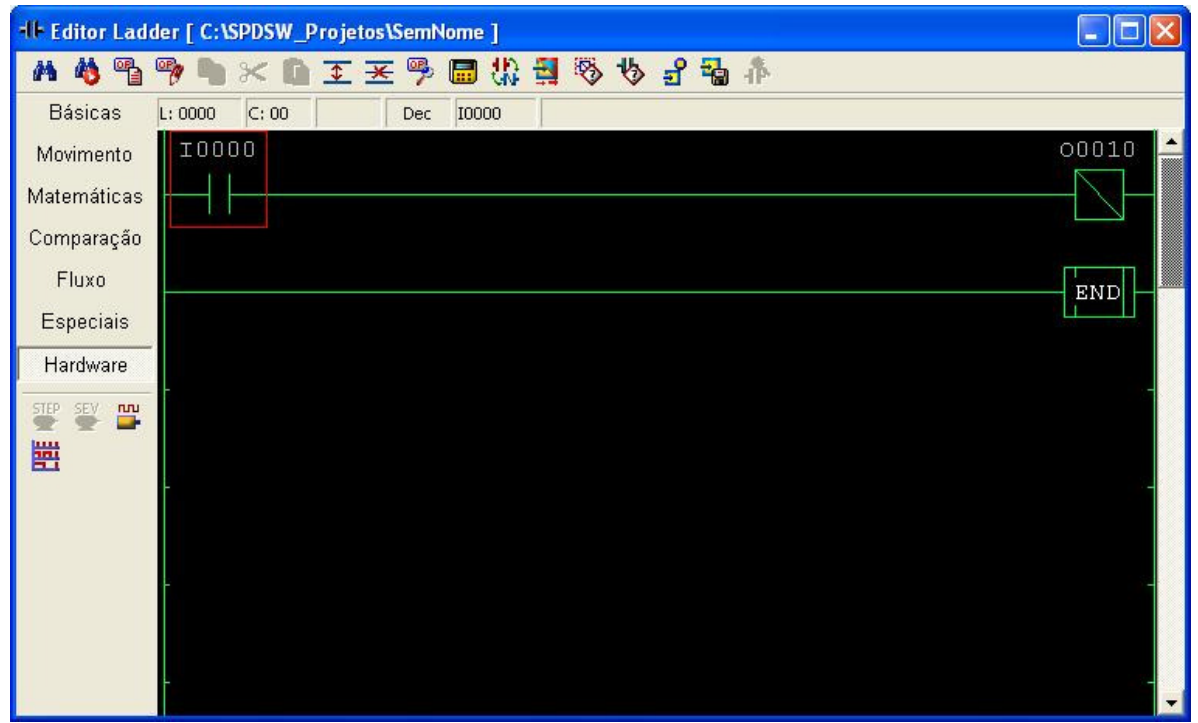

Figura 89 Editor

O funcionamento do programa, quando ativo, pode ser acompanhado pelo depurador Figura 90. Na figura a chave esta acionada e a saída esta em alto.

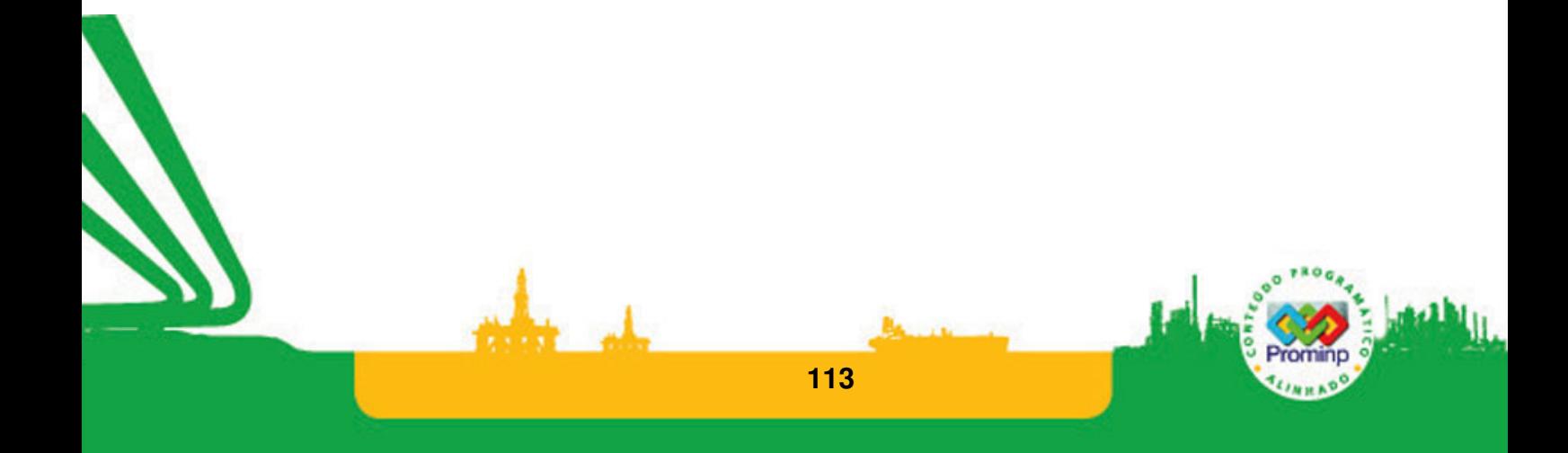

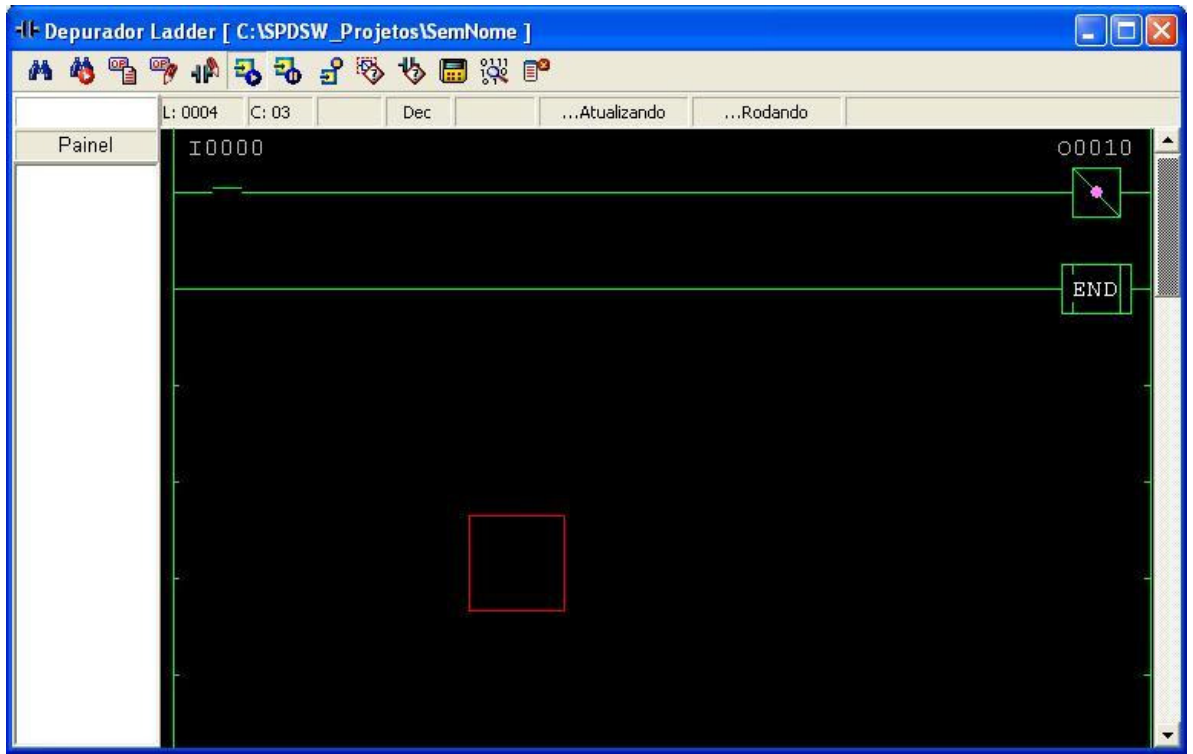

**Figura 90 Depurador** 

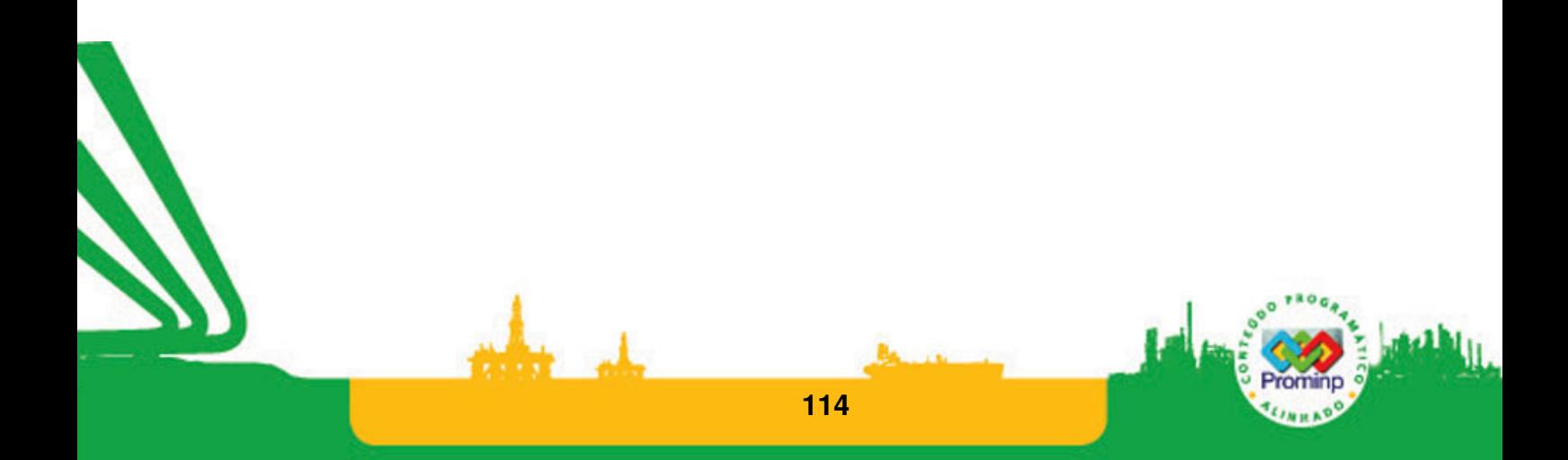

## **6 BIBLIOGRAFIA**

AutomationDirect,Software DirectSOFT ,www.Automationdirect.com , Acesso em 25 jan 20073.

Bolton, W., Mechatronics, Addison Wesley, 1996.

Conceição,E., Instrumentação Industrial,Curso eletroeletrônica UNISUL

Hi tecnologia , Software SPDSW ,www.hitecnologia.com.br/download/jmu0001.pdf Acesso em 25 jan 2003.

Georgine M. , Automação Aplicada, Editora Érica, 2000.

Ogata K., Engenharia de Controle Moderno, Rio de Janeiro, Prentice-Hall do Brasil, LTDA.

Pertence, A., Amplificadores Operacionais, McGrawHill, 1996.

Parker Brasil ,http://www.parker.com/br/download/training/pdf/m\_1002\_2.pdf Acesso em 25 jan

2007

Rosário, J.M., Princípios de Mecatrônica, Prentice Hall, 2005.

Silveira P. R., Automação e controle discreto, Editora Érica, 1998.

Modbus-IDA, Protocolo de comunicação , www.modbus.org , acesso em 20/fev/2007.

Villani, Emilia, Modelagem e Análise de Sistemas Supervisórios Híbridos, Tese Doutorado – Escola Politécnica,USP,2004.

Zeilmann, Rafael Pereira, Uma Estratégia para Controle e Supervisão via Internet de Processos Industriais, Dissertação Mestrado- CPGEE, Universidade Federal do Rio Grande do Sul, 2002.

**115**